IBM DB2 9.7 for Linux, UNIX, Windows

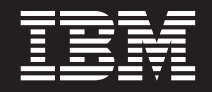

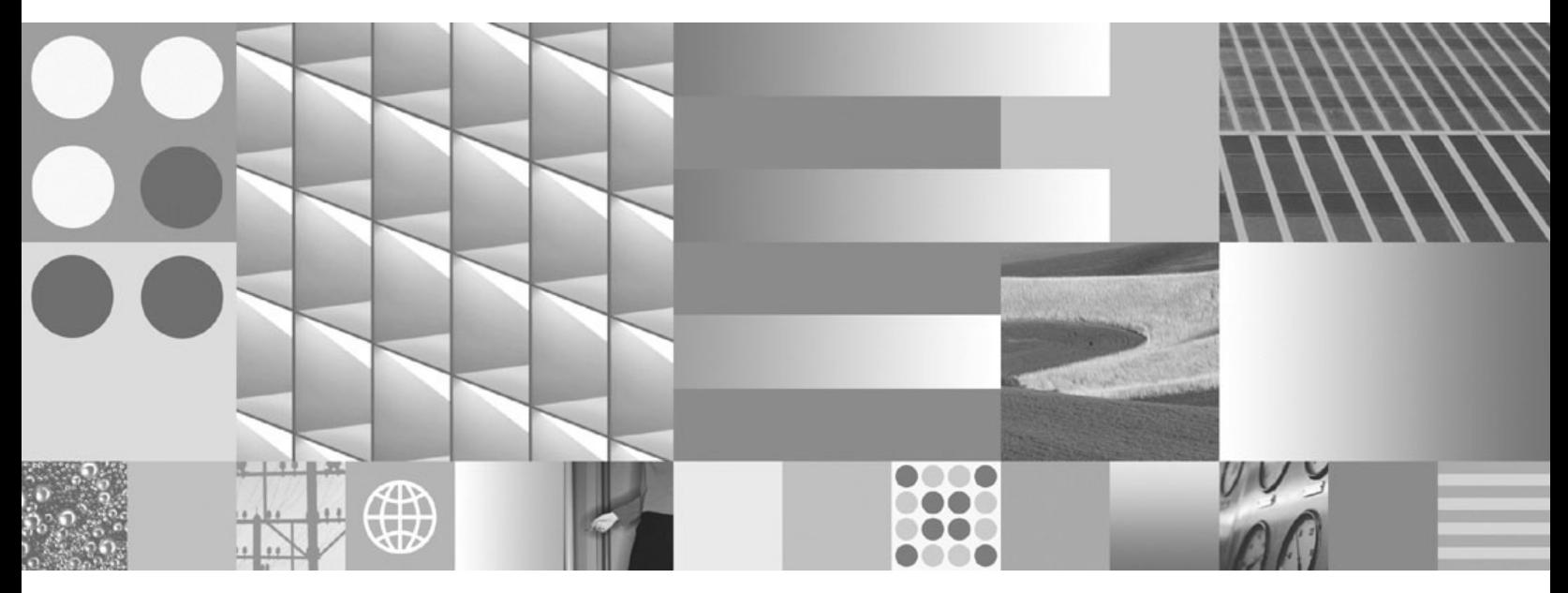

**IBM Data Server ügyfelek telepítése**

IBM DB2 9.7 for Linux, UNIX, Windows

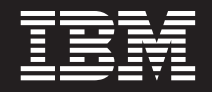

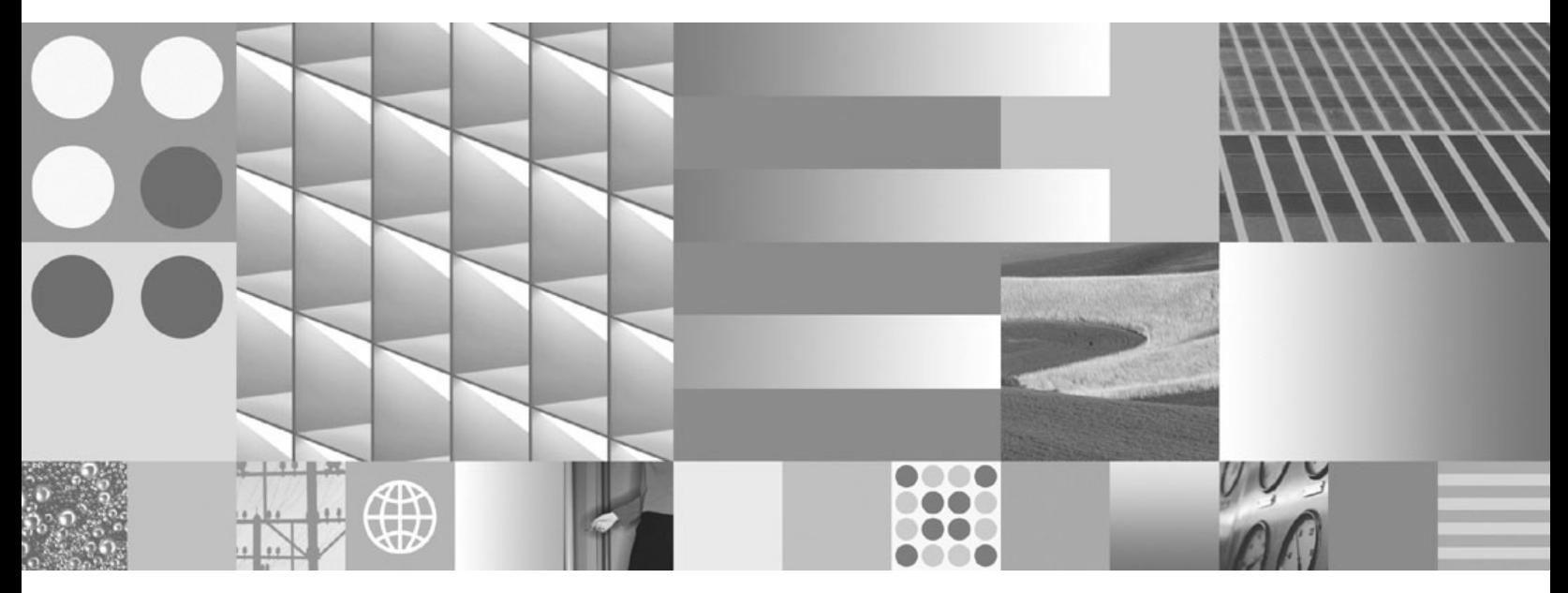

**IBM Data Server ügyfelek telepítése**

#### **Megjegyzés**

Az információk és a tárgyalt termék használatba vétele előtt olvassa el a [B. függelék, "Nyilatkozatok", oldalszám: 107](#page-114-0) szakasz általános tájékoztatását.

#### **Kiadási nyilatkozat**

A dokumentum az IBM tulajdonát képező információkat tartalmaz. Közreadása licencszerződés hatálya alatt történik, és szerzői jogok védik. A kiadvány tartalma semmilyen termékgaranciát nem tartalmaz, és a leírtak nem értelmezendők ily módon.

Az IBM kiadványait online vagy a helyi IBM képviselettől rendelheti meg.

- v A kiadványok online rendeléséhez látogasson el az IBM kiadványközpontba a www.ibm.com/shop/publications/order címen.
- v A helyi IBM képviselet megkereséséhez nézze meg a globális IBM címjegyzéket a www.ibm.com/planetwide címen.

Ha a DB2 marketing osztálytól kíván DB2 kiadványokat rendelni az USA vagy Kanada területén, akkor hívja az 1-800-IBM-4YOU (426-4968) telefonszámot.

Azzal, hogy információkat küld az IBM-nek, nemkizárólagos jogot ad az IBM-nek arra, hogy az információkat belátása szerint bármilyen formában felhasználja és továbbadja anélkül, hogy ebből Ön felé bármilyen kötelezettsége származna.

**© Szerzői jog IBM Corporation 1993, 2009. © Copyright International Business Machines Corporation 1993, 2009.**

# **Tartalom**

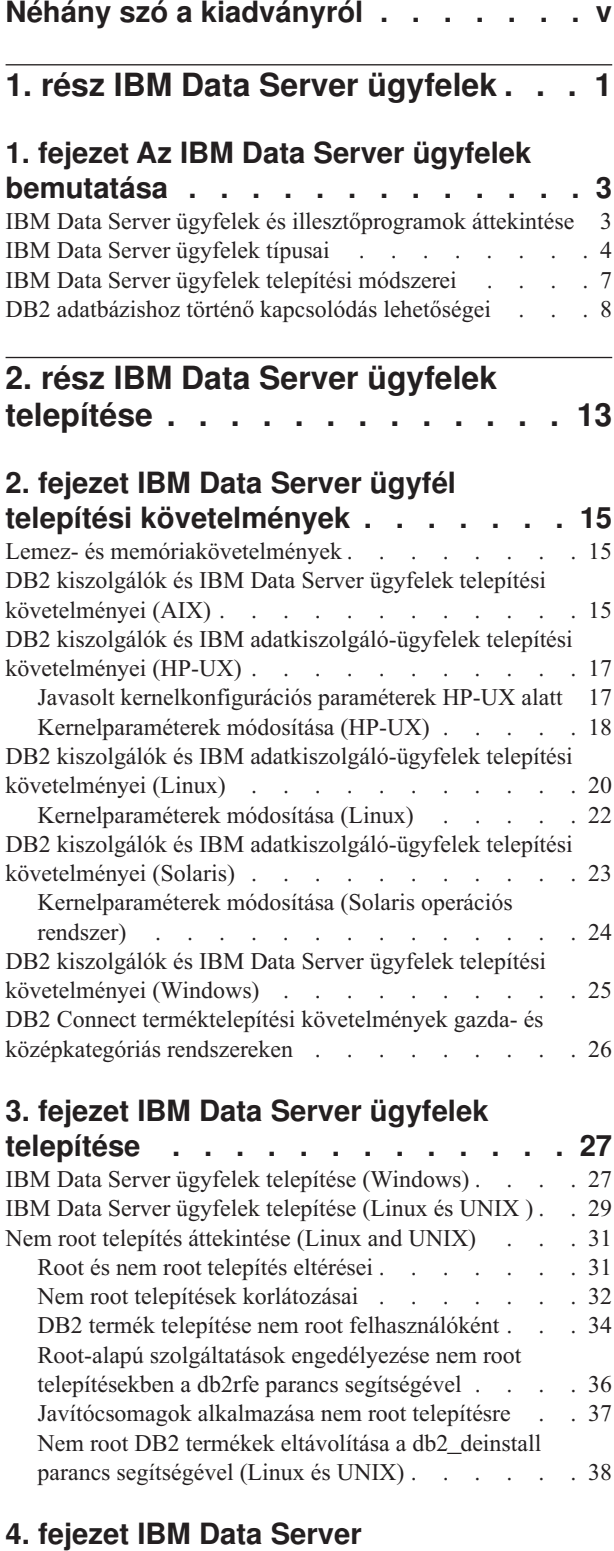

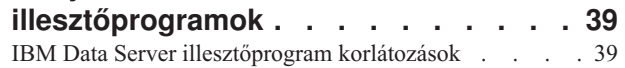

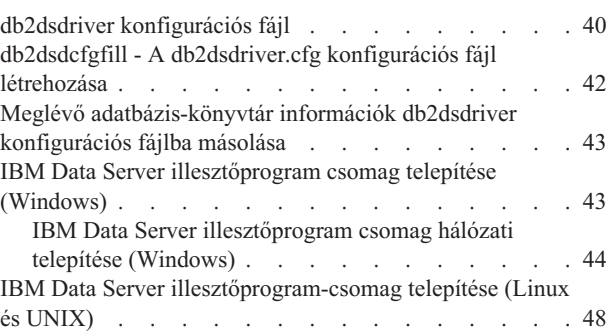

# **[3. rész IBM Data Server ügyfelek](#page-58-0)**

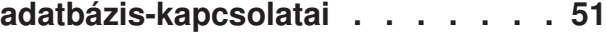

## **[5. fejezet Ügyfél - kiszolgáló](#page-60-0)**

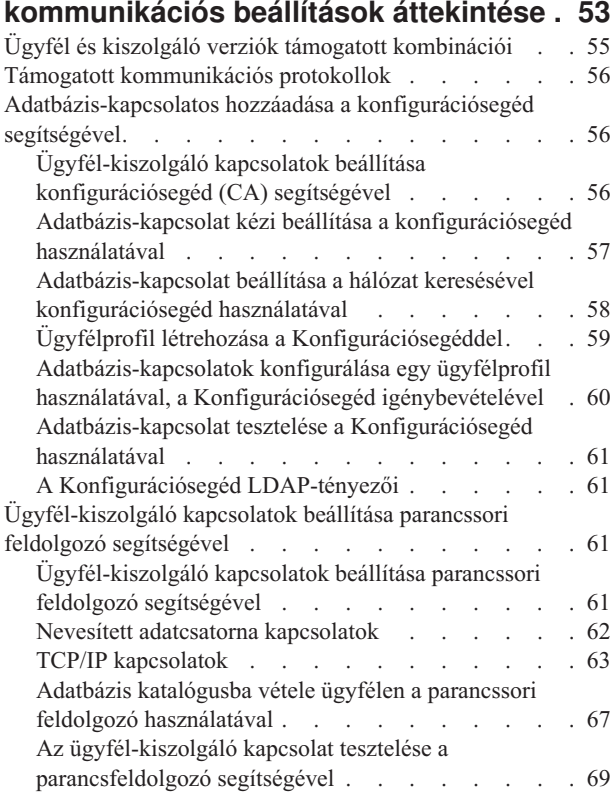

## **[4. rész IBM Data Server ügyfelek](#page-78-0) [telepítése vékony ügyfél topológia](#page-78-0) [esetén \(Windows\)](#page-78-0) . . . . . . . . . [71](#page-78-0)**

### **[6. fejezet Vékony ügyfél topológia](#page-80-0) [áttekintése \(Windows\)](#page-80-0) . . . . . . . . [73](#page-80-0)** [Vékony ügyfél telepítés áttekintése \(Windows\)](#page-81-0) . . . . [74](#page-81-0) [IBM Data Server ügyfél vagy DB2 Connect Personal](#page-82-0) [Edition telepítése a kódkiszolgálóra \(Windows\)](#page-82-0) . . . . [75](#page-82-0)

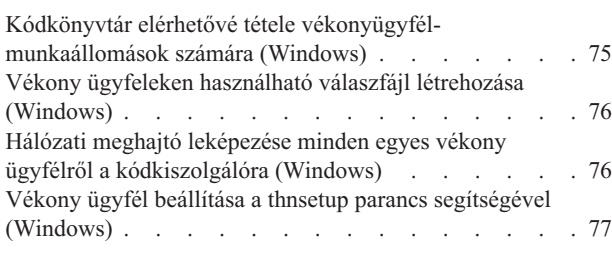

# **[5. rész Összevonási modulok. . . . 79](#page-86-0)**

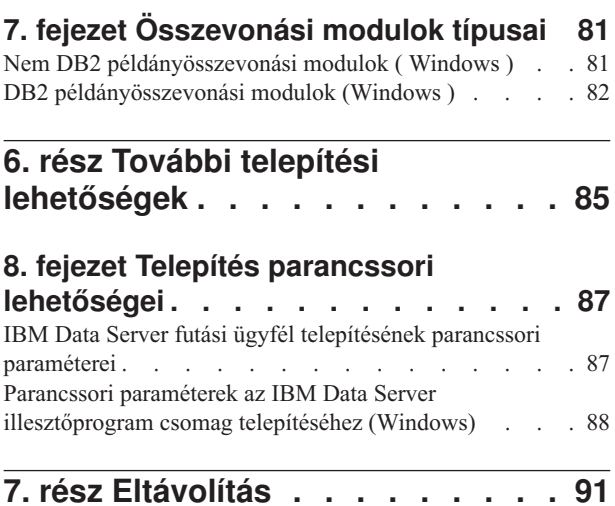

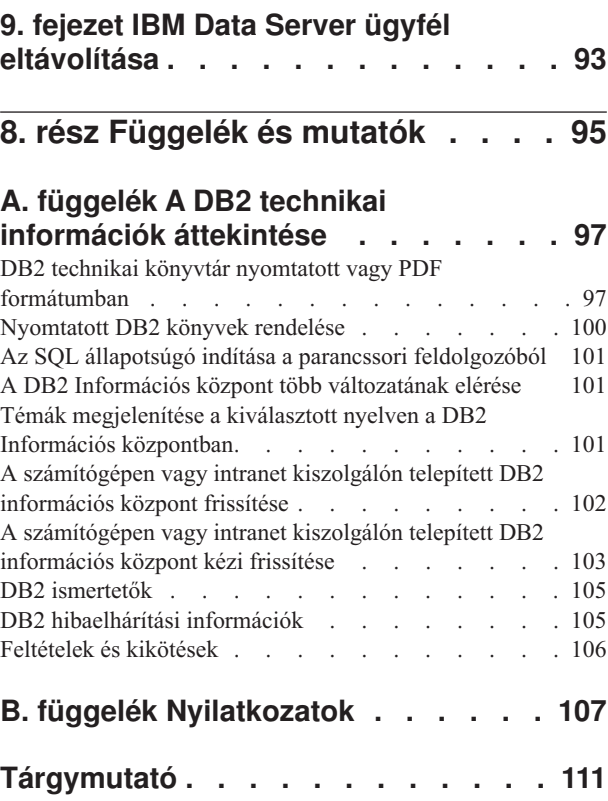

# <span id="page-6-0"></span>**Néhány szó a kiadványról**

Ha Önt érdekli az IBM® adatkiszolgáló ügyfelek vagy illesztőprogram beállítása, a vékony kliens beállítása vagy a DB2 Connect vékony kliens környezet beállítása, akkor el kell olvasnia ezt a könyvet.

# <span id="page-8-0"></span>**1. rész IBM Data Server ügyfelek**

# <span id="page-10-0"></span>**1. fejezet Az IBM Data Server ügyfelek bemutatása**

## **IBM Data Server ügyfelek és illesztőprogramok áttekintése**

Ez a témakör az ügyfelekkel és az illesztőprogramokkal kapcsolatban rendelkezésre álló információkat mutatja be, és hivatkozásokat biztosít a további részletekhez. Ez a témakör a következők végrehajtásához nyújt segítséget:

- 1. A megfelelő IBM Data Server ügyfél vagy illesztőprogram kiválasztása a rendszer és a távoli adatbázisok közötti kapcsolat engedélyezéséhez.
- 2. Az ügyfél és illesztőprogram legmegfelelőbb telepítési módszerének kiválasztása.
- 3. Lépések végrehajtása és az ügyfél vagy illesztőprogram beállításához szükséges szempontok elküldése.

### **Kapcsolódási lehetőségek**

A rendszer távoli adatbázishoz történő kapcsolódásának lehetőségei számos IBM Data Server ügyfél és illesztőprogramot tartalmaznak. Az elérhető lehetőségek attól függnek, hogy a távoli adatbázishoz kapcsolódó rendszer:

- v Egy üzleti felhasználó számítógépén vagy egy az alkalmazáskiszolgálón található alkalmazás
- v Egy alkalmazás fejlesztő munkaállomás.
- v Egy adatbázis rendszergazda munkaállomás

További lehetőségeket jelent annak a megfontolása, hogy szüksége van-e közép- vagy nagygépes adatbázisokhoz történő csatlakozásra is.

### **IBM Data Server ügyfelek és illesztőprogramok típusai**

A következő lista az IBM Data Server ügyféleket és illesztőprogramokat tartalmazza:

- IBM Data Server ügyfél
- IBM Data Server futási ügyfél
- IBM Data Server illesztőprogram csomag
- v IBM Data Server ODBC és CLI illesztőprogram
- v IBM Data Server JDBC és SQLJ illesztőprogram.

Ezen felül egy különálló termék, a DB2 Connect Personal Edition, tartalmazza az IBM Data Server ügyfél összes képességét, és ezen felül képes kapcsolódni a közép- és nagygépes adatbázisokhoz. A DB2 Connect képesség bármely ügyfélhez és illesztőprogramhoz hozzáadható.

### **Telepítési módszerek**

Az ügyfél és az illesztőprogram általános telepítési módszere a termék DVD-n található telepítőprogram futtatása.

Az IBM Data Server ODBC és CLI illesztőprogram, illetve Linux® és UNIX® alatt az IBM Data Server illesztőprogram csomag nem rendelkezik telepítőprogrammal. Az illesztőprogramot kézzel kell telepíteni.

Más telepítési módszerek is elérhetők. Bizonyos módszerek arra készültek, hogy automatizálják a nagy számú ügyfél telepítését. Más módszerek különböző Windows® <span id="page-11-0"></span>operációs rendszer képességeket használnak. Windows operációs rendszeren például az összevonási modulok segítségével beágyazhatja az Data Server futási ügyfél vagy IBM Data Server illesztőprogram csomag funkcionalitását az alkalmazásba.

## **Ügyfél vagy illesztőprogram beállítása**

Miután eldöntötte, hogy melyik ügyfelet kívánja használni, állítsa be az ügyfelet a következő lépések beállításával:

- 1. Győződjön meg róla, hogy a rendszer-előfeltételek teljesülnek.
- 2. Hajtsa végre a telepítést.
- 3. Vegye katalógusba az adatbázisokat és állítsa be a távoli kapcsolók kapcsolatait.

Olyan rendszerek esetén, amelyeken 8-as változatú ügyfél vagy DB2 V9 ügyfél már telepítve van, fontolja meg, hogy frissíti a meglévő ügyfelet v9.7 Data Server ügyfél változatra, vagy megtartja a v9.7 változatnál korábbi ügyfelet és telepíti a v9.7 Data Server ügyfél eszközt további ügyfélként. A további ügyfelek telepítése gyakorlott felhasználók számára javasolt.

**Megjegyzés:** A meglévő ügyfél frissítésének és helyettesítésének beállítása csak az Data Server ügyfél termékre vonatkozik.

## **IBM Data Server ügyfelek típusai**

Többféle típusú IBM Data Server ügyfél és illesztőprogram áll rendelkezésre. Mindegyik egy adott típust támogat.

A következő lista a rendelkező álló IBM Data Server ügyfél- és illesztőprogram-típusokat tartalmazza:

- v IBM Data Server JDBC és SQLJ illesztőprogram
- v IBM Data Server ODBC és CLI illesztőprogram
- IBM Data Server illesztőprogram csomag
- IBM Data Server futási ügyfél
- IBM Data Server ügyfél

Minden IBM Data Server ügyfél és illesztőprogram adott típusú támogatást biztosít:

- v Csak Java™ alkalmazások esetén használja az IBM Data Server JDBC és SQLJ illesztőprogram terméket.
- v Csak ODBC-t vagy CLI-t használó alkalmazások esetén használja az IBM Data Server ODBC és CLI illesztőprogram terméket. (CLI illesztőprogram néven is ismert.)
- v ODBC-t, CLI-t, .NET-et, OLE DB-t, PHP-t, Ruby-t, JDBC-t és SQLJ-t használó alkalmazások esetén használja az IBM Data Server illesztőprogram csomag terméket.
- v Ha DB2 Command Line Processor Plus (CLPPlus) támogatásra van szüksége, akkor használja az IBM Data Server illesztőprogram csomag terméket.
- v Ha DB2 command line processor (CLP) támogatásra és alapszintű ügyféltámogatásra van szükség az alkalmazások telepítéséhez és futtatásához, akkor használja az IBM Data Server futási ügyfél terméket.
- v Ha adatbázis adminisztráció támogatására és egy alkalmazás programozási felület (API) használatával - mint az ODBC, CLI, .NET, vagy JDBC - alkalmazásfejlesztésre van szüksége, akkor használja az IBM Data Server ügyfél eszközt.

### **IBM Data Server JDBC és SQLJ illesztőprogram**

Az IBM Data Server JDBC és SQLJ illesztőprogram az alapértelmezett illesztőprogram Java tárolt eljárásokhoz és felhasználó által megadott függvényekhez. Ez az illesztőprogram támogatja az olyan Java nyelven írt ügyfélalkalmazásokat és kisalkalmazásokat, amelyek JDBC segítségével érik el a helyi és távoli kiszolgálókat, illetve támogatják az SQLJ-t beágyazott statikus SQL alkalmazása esetén a Java alkalmazásokban.

#### **IBM Data Server ODBC és CLI illesztőprogram**

A Data Server ODBC és CLI illesztőprogram független szoftverszállítói (ISV) telepítésekhez tervezett egyszerűsített telepítési megoldás. Ez a CLI illesztőprogramnak is nevezett illesztőprogram futás közbeni támogatást biztosít alkalmazásokhoz ODBC API vagy CLI API használatával anélkül, hogy Data Server ügyfél vagy Data Server futási ügyfél eszközt kellene telepíteni. Ez az illesztőprogram csak tar fájlként áll rendelkezésre, telepítőkészletként nem. Az üzenetek csak angolul jelennek meg.

Az IBM Data Server ODBC és CLI illesztőprogram a következőket biztosítja:

- CLI API futási idejű támogatása;
- ODBC API futási idejű támogatása;
- XA API futási idejű támogatása;
- adatbázis-kapcsolat;
- DB2 Interactive Call Level Interface (db2cli) támogatás;
- LDAP Database Directory támogatás; és
- v nyomkövetés, naplózás, valamint diagnosztika támogatása.

Jegyezze be a Data Server ODBC és CLI illesztőprogram eszközt a Microsoft® ODBC illesztőprogram-kezelőhöz, a db2oreg1.exe segédprogram segítségével.

### **IBM Data Server illesztőprogram csomag**,

Az IBM Data Server illesztőprogram csomag egyszerűsített telepítési megoldás, amely futási támogatást biztosít az ODBC-t, CLI-t, .NET-et, OLE DB-t, PHP-t, Ruby-t, JDBC-t, illetve SQLJ-t használó alkalmazásokhoz anélkül, hogy az Data Server futási ügyfél vagy Data Server ügyfél programot telepíteni kellene. Ez az illesztőprogram kis erőforrásigényű és független szoftverszállítók (ISV) általi terjesztésre szánták. Használható nagy vállalatokra jellemző tömeges telepítési példahelyzetek alkalmazásterjesztéséhez.

Az IBM Data Server illesztőprogram csomag a következő képességekkel rendelkezik:

- v DB2 Command Line Processor Plus (CLPPlus) SQL termékkel utasítások és parancsfájlok dinamikus létrehozásához, szerkesztéséhez és futtatásához.
- v Adatbázisok eléréséhez ODBC-t, CLI-t, PHP-t vagy Ruby-t használó alkalmazások támogatása.
- v Java nyelven írt, JDBC-t használó ügyfélalkalmazások és kisalkalmazások, valamint beágyazott SQL támogatása Java nyelvben (SQLJ).
- v IBM Informix Dynamic Server támogatás .NET, PHP, és Ruby eszközökhöz.
- v Beágyazott SQL alkalmazások futtatásának támogatása. Újrafordító és összerendelési képességek nem biztosítottak.
- v Alkalmazás header fájlok PHP, Ruby, Python és Perl illesztőprogramok újraépítéséhez. A Python és Perl illesztőprogramok nem érhetők el az IBM Data Server illesztőprogram csomag részeként, de letölthetők, és a header fájlok felhasználásával össze lehet építeni őket.
- DB2 Interactive Call Level Interface (db2cli) támogatása.
- v DRDA nyomkövetések (db2drdat) támogatása.

v Windows operációs rendszereken az IBM Data Server illesztőprogram csomag az adatbázisok eléréséhez .NET vagy OLE DB programot használó alkalmazásokat is támogatja. Ezen felül telepítőkészletként áll rendelkezésre és összevonási modulokat is biztosít az illesztőprogram Windows Installer alapú telepítésbe történő beágyazásának leegyszerűsítése érdekében.

### **IBM Data Server futási ügyfél**

Az IBM Data Server futási ügyfél lehetőséget biztosít alkalmazások távoli adatbázisokon való futtatására. GUI eszközök nem kerülnek szállításra az IBM Data Server futási ügyfél termékkel.

A képességek között szerepel:

- v DB2 command line processor (CLP) parancsok feldolgozásához. A CLP ezen felül alapszintű módszert biztosít a kiszolgálók távoli felügyeletéhez.
- v Alapvető ügyféltámogatás adatbázis-kapcsolatok, SQL utasítások, XQuery utasítások és parancsok kezeléséhez.
- v Általános adatbázis hozzáférési felületek támogatása: JDBC, ADO.NET, OLE DB, ODBC, Parancssori felület (CLI). Ez a támogatás az adatforrások meghatározásához szükséges képességeket és illesztőprogramokat is magában foglalja. ODBC esetén például az IBM Data Server ügyfél telepítése az ODBC illesztőprogram telepítését és az illesztőprogram bejegyzését is magában foglalja. Az alkalmazás fejlesztők és más felhasználók használhatják a Windows ODBC Adatforrás adminisztrátor eszközt az adatforrások meghatározására.
- v Egyszerűsített címtárhozzáférési protokoll (LDAP) kihasználása.
- v Általános hálózati kommunikációs protokollok támogatása: TCP/IP és nevesített adatcsatorna.
- v Egy ügyfél több példányának telepítése ugyanarra a számítógépre. Ezek a példányok lehetnek egyező vagy különböző változatok.
- v Licencfeltételek, amelyek lehetővé teszik az IBM Data Server futási ügyfél ingyenes ismételt szétosztását az alkalmazással.
- Kisebb telepítési erőforrásigény a teljes IBM Data Server ügyfél termékhez képest, kisebb méretű telepítőkészlet és kisebb szükséges lemezterület.
- v Az adatbázisokhoz és kiszolgálókhoz történő csatlakozások információit tartalmazó katalógus.
- v Csomagolási előnyök Windows operációs rendszereken: Az ügyfél az alkalmazással együtt csomagolható az alkalmazás csatlakoztatásának biztosítása érdekében. Az ügyfél Windows Installer összevonási modulok formájában is elérhető, ami lehetővé teszi az RTCL DLL fájlok hozzáadását az alkalmazás telepítő csomagjához. Ez a megközelítés azt is lehetővé teszi, hogy az ügyfélnek csak az alkalmazáshoz szükséges részeit foglalja magába.
- v IBM Informix Dynamic Server támogatás PHP, Ruby, .NET és JDBC eszközhöz

#### **IBM Data Server ügyfél**

Az IBM Data Server ügyfél tartalmazza az IBM Data Server futási ügyfél összes funkcióját, továbbá az adatbázis adminisztrációhoz, alkalmazásfejlesztéshez és ügyfél/kiszolgáló konfigurációhoz szükséges funkciókat.

#### A képességek között szerepel:

v Nagyobb a telepítési erőforrásigény, mint IBM Data Server futási ügyfél esetében a képméretet és lemezméretet illetően. Mindemellett Windows operációs rendszereken az IBM Data Server ügyfél képfájl csökkenthető a telepítési képfájl méretének csökkentése érdekében.

- <span id="page-14-0"></span>v Konfigurációsegéd az adatbázisok katalogizálásának és az adatbázis kiszolgáló konfigurálásának elősegítéséhez.
- v Irányítóközpont és egyéb grafikus eszközök az adatbázis megvalósításhoz és az adatbázis adminisztrációhoz. Ezek az eszközök a következő változatokon elérhetők: Windows x86-on (csak 32 bites), Windows x64-en (AMD64/EM64T), Linux x86-on és Linux AMD64/EM64T processzoron (x64).
- v Első lépések dokumentáció új felhasználók számára.
- Visual Studio eszközök
- IBM Data Studio
- Alkalmazás header fájlok
- v Előszerkesztő számos programozási nyelvhez
- Kötéstámogatás
- v Minták és ismertetők
- v IBM Informix Dynamic Server támogatás PHP, Ruby, .NET, JCC és JDBC eszközhöz

## **IBM Data Server ügyfelek telepítési módszerei**

Ez a témakör írja le az IBM Data Server ügyfél vagy illesztőprogram telepítésének alternatív módszereit.

Az ügyfeleket gyakran telepítik olyan számítógépekre, amelyeken nincs kiszolgáló. Nincs szükség az ügyfél telepítésére, ha már telepítve van kiszolgálótermék, mivel a kiszolgáló az IBM Data Server ügyfél összes funkcióját tartalmazza.

## **Általános helyzetek**

Az IBM Data Server ügyfél, valamint az illesztőprogram általános telepítési módszere a termék DVD-n található telepítőprogram futtatása ( Windows operációs rendszeren a setup, Linux és UNIX operációs rendszeren pedig a db2setup parancs). Az IBM Data Server ügyfél telepítőkészletet az adatbázis-kiszolgáló telepítőkészlet tartalmazza.

### **Nagy méretű telepítések automatizálása**

A módszerek egyik csoportja a nagyszámú ügyfélen történő bevezetést automatizálja:

- v **Válaszfájl.** Az ügyféltelepítés a válaszfájl alapú telepítési módszer használatával automatizálható. A válaszfájl alapú telepítés lehetővé teszi az adatbázistermékek felhasználói beavatkozás nélkül történő telepítését.
- v **Külső telepítő eszközök** Az ügyfelek telepíthetők olyan telepítőeszközök és módszerek használatával, mint a Windows Active Directory, a Windows Systems Management Server (SMS) vagy a Tivoli termék.

### **Windows operációs rendszer képességek használata**

A lehetőségek egy másik csoportja a Windows operációs rendszer képességeit használja:

- v **Windows vékony ügyfél topológia** Ezt a lehetőséget az IBM Data Server ügyfél és a DB2 Connect Personal Edition támogatja. A vékony ügyfél topológiában az ügyfélkód egy különálló kódkiszolgáló megosztott Windows könyvtárában van telepítve, nem pedig az egyes ügyfél munkaállomások helyi merevlemezén. Az egyes ügyfél munkaállomások a kódkiszolgálón megosztott Windows könyvtárhoz csatlakoznak a Data Server ügyfél kód futtatása érdekében.
- v **Nem rendszergazdai Windows azonosító.** Az általános telepítési módszer egy Windows rendszergazdai felhasználói azonosítót használ, vagyis egy olyan felhasználói azonosítót, amely a Rendszergazdák csoport tagja. Az IBM Data Server ügyfél azonban telepíthető

<span id="page-15-0"></span>olyan felhasználói azonosítókkal is, melyek a Windows Kiemelt felhasználók csoportjának vagy a Felhasználók csoportjának a tagjai. Ez a módszer akkor hasznos, ha a telepítést végrehajtó felhasználói azonosítónak nincs rendszergazda jogosultsága. A DB2 termék a Windows felemelt jogosultság mechanizmust is támogatja. Ajánlatos a Windows kiemelt jogosultságokat használni annak lehetővé tételéhez, hogy nem rendszergazda felhasználó telepíthesse az IBM Data Server ügyfél terméket.

### **Linux és UNIX alternatívák**

Linux és UNIX operációs rendszeren az adatbázis-kiszolgálókhoz alternatív telepítési módszer biztosított, amely alkalmazható az ügyfelekre. Ez a db2\_install parancsfájl.

Az IBM Data Server ODBC és CLI illesztőprogram tar fájl formájában is rendelkezésre áll.

### **Külön ügyfélpéldányok**

Ha telepítve van adatbázis-kiszolgálótermék, akkor külön ügyfélpéldányt használhat ahelyett, hogy ugyanazt használná kiszolgáló- és ügyfélpéldányként.

Külön ügyfélpéldány létrehozásához használja a db2icrt parancsot **-s** kapcsolóval, ahogy az a következőkben látható:

db2icrt -s client <példánynév>

## **DB2 adatbázishoz történő kapcsolódás lehetőségei**

Ebben a fejezetben vázlatosan ismertetjük, hogy mi telepíthető egy számítógépre (a helyi rendszerre) ahhoz, hogy az csatlakozni tudjon egy másik számítógépen (a távoli rendszeren) található adatbázishoz. A megfelelő lehetőség kiválasztásához először át kell gondolnia, hogy a helyi rendszer:

- v olyan rendszer, amely üzleti alkalmazásokat futtat egy üzleti felhasználó rendszerén vagy egy alkalmazáskiszolgálón.
- alkalmazásfejlesztési munkaállomás.
- v adatbázis-adminisztrátori munkaállomás

Azt is meg kell határoznia, hogy az adatbázisok, melyekhez csatlakozni kíván, hol találhatók. Az adatbázisok lehetnek:

- v a helyi rendszer egyik számítógépén. Ez magában foglalja az egy DB2 példányban illetve a különböző DB2 példányokban található adatbázisokat.
- v távoli rendszerek különböző számítógépein.
- v különböző számítógépeken, melyek közép- vagy nagygépes kiszolgálók.

### **Lehetőségek üzleti felhasználó rendszerek vagy alkalmazáskiszolgálók számára**

Ha egy üzleti alkalmazás egy adatbázishoz csatlakozik, általában a következő topológiák valamelyike érvényesül:

- v A DB2 adatbázis és az ahhoz csatlakozó alkalmazás ugyanazon a számítógépen található. Ilyen például egy alkalmazás, melyet egy felhasználó a személyes munkaállomásán használ.
- v Az alkalmazás egy másik számítógépen található DB2 adatbázishoz csatlakozik.
- v Az alkalmazás ügyfél egy alkalmazáskiszolgálóhoz csatlakozik, másfelől egy vagy több DB2 adatbázishoz csatlakozik, melyek lehetnek:
	- csak ugyanazon a számítógépen.
- egy vagy több másik számítógépen.
- az előző kettő kombinációján.

Ha a DB2 kiszolgáló ugyanarra a gépre van telepítve mint az alkalmazás, akkor nem kell külön ügyfelet telepíteni. A DB2 kiszolgáló termék olyan funkciókkal rendelkezik, melyek lehetővé teszik az alkalmazások számára, hogy helyi vagy távoli gépen található adatbázisokhoz csatlakozzanak.

Ha az alkalmazás számítógépén nincs DB2 kiszolgáló, akkor a következő lehetőségekkel biztosíthatja az alkalmazások számára távoli DB2 adatbázisok elérését:

- v **DB2 alkalmazás illesztőprogram.** A DB2 alkalmazás illesztőprogrammal a csatlakozáshoz szükséges információkat az alkalmazás tartalmazza, vagy az alkalmazás utasítja a felhasználót azok megadására. Ez a megközelítés eltér az IBM Data Server ügyfél terméktől, amely ezeket az információkat a katalógusában tárolja. Az alkalmazás illesztőprogram egy fájlként van elhelyezve az alkalmazás könyvtárában, így nincs szükség külön DB2-specifikus telepítésre vagy beállításra. Hagyományosan egy alkalmazás illesztőprogram oly módon van az alkalmazással csomagolva, hogy az csak az adott alkalmazás számára biztosít összekapcsolhatóságot. A DB2 alkalmazás illesztőprogram együtt lehet a számítógépen más DB2 alkalmazás illesztőprogramokkal vagy egy IBM Data Server ügyfél szoftverrel. A DB2 termékek illesztőprogramokat biztosítanak a Java (JDBC és SQLJ), valamint az ODBC, CLI, .NET, OLE DB és nyílt forrású alkalmazásokhoz. Az illesztőprogramok fájljai átmásolhatók az IBM Data Server illesztőprogram csomag telepítőkészletből, vagy letölthetők a developerWorks oldalról.
- v **IBM Data Server ügyfél.** Ez a lehetőség a DB2 termékkel kapott egyik ügyfél telepítését és konfigurálását foglalja magában. Az IBM Data Server ügyfél a DB2 adatbázishoz közvetlenül csatlakozó összes számítógépen telepítve van. Az ügyfél vagy minden egyes üzleti felhasználó munkaállomáson telepítve van, vagy csak egy alkalmazáskiszolgálón; az alkalmazási topológiától függően. Egyetlen IBM Data Server ügyfél lehetővé teheti a számítógépen található összes alkalmazás számára, hogy más gépeken lévő DB2 adatbázisokhoz csatlakozzon.
- v **DB2 példány összefésülési modul.** Ezek az összevonási modulok létrehoznak egy DB2 példánykörnyezetet. Ez a megközelítés az IBM Data Server futási ügyfél telepítésének másfajta módját kínálja, amelyben a fájlokat a megfelelő modulok magukban foglalják. Ez a megközelítés a Windows Installerrel vagy más olyan telepítőeszközzel használható, amely támogatja a Windows Installer összevonási modulokat. Ezzel a megközelítéssel egyetlen telepítőprogram telepíti az alkalmazást és az Data Server futási ügyfél szoftvert is. Ha nincs szüksége példánykörnyezetre vagy parancssori feldolgozóra, akkor az termékhez a nem DB2 összevonási modulokat kell használni a példánykezelés elkerülése érdekében.
- Nem DB2 példány összevonási modulok. Ezek az összevonási modulok létrehoznak egy nem DB2 példánykörnyezetet. Ez a megközelítés az IBM Data Server illesztőprogram csomag telepítésének másfajta módját kínálja, amelyben az ügyfél DLL fájlok be vannak foglalva az alkalmazás telepítőcsomagjába. Ez a megközelítés a Windows Installerrel vagy más olyan telepítőeszközzel használható, amely támogatja a Windows Installer összevonási modulokat. Ezzel a megközelítéssel egyetlen telepítőprogram telepíti az alkalmazást és az IBM Data Server illesztőprogram csomag szoftvert is.

### **Lehetőségek alkalmazás fejlesztő munkaállomások számára**

Az IBM Data Server ügyfél az IBM Data Server futási ügyfél összes funkciójával rendelkezik, és ezen felül eszközöket tartalmaz az ügyfél-kiszolgáló konfiguráció, az adatbázis adminisztráció és az alkalmazás fejlesztés megvalósítására. Az alábbi pontok leírják a Data Server ügyfél szerepét és beállításait az alkalmazás fejlesztők által használt egyéb eszközök fényében.

Számos eszköz és termék létezik, amelyeket az alkalmazás fejlesztők használnak arra, hogy kódokat írjanak a DB2 adatbázisok eléréséhez. Hagyományosan minden fejlesztő munkaállomáson megtalálhatóak a következő összetevők:

- v Egy integrált fejlesztői környezet (IDE), mint a Rational Application Developer vagy a Microsoft Visual Studio.
- v Egy DB2-specifikus IDE-hez kapcsolódó fejlesztőeszköz, mint például az:
	- IBM Database Developer Add-ins for Visual Studio .NET
	- IBM Data Studio
- v Hozzáférés egy adatbázis kiszolgálóhoz, hogy a gazdája legyen a fejlesztendő adatbázisnak. Ez az adatbázis a következő helyek egyikén helyezkedhet el (vagy mindkettőn):
	- Minden egyes fejlesztő munkaállomásán, így minden fejlesztőnek saját helyi másolata van az adatbázisról.
	- Egy munkacsoport kiszolgálón, így több fejlesztő dolgozik az adatbázis ugyanazon másolatán.

Az előzőekkel összefüggésben a Data Server ügyfél igazi előnye az, hogy az alkalmazások összeállításához szükséges header fájlokat és könyvtárakat, valamint az adatbázis adminisztrációhoz szükséges eszközöket biztosítja. Azonban nem mindig szükséges a Data Server ügyfél telepítése ahhoz, hogy beszerezze ezeket az eszközöket. Ha egy DB2 kiszolgáló van telepítve a számítógépre, akkor nem szükséges külön IBM Data Server ügyfél terméket telepíteni. A DB2 kiszolgálótermék az önálló Data Server ügyfél összes funkciójával rendelkezik.

### **Lehetőségek rendszergazda munkaállomások számára**

Az adatbázis rendszergazdák az adminisztrációs feladatokat a távoli adatbázisokon kétféleképp végezhetik el. Valamilyen eszközzel (pl. telnet) csatlakoznak az egyedi adatbázis kiszolgáló számítógéphez, és helyileg futtatják a DB2 rendszergazda parancsokat. Ennek alternatívájaként eszközöket és parancsokat futtathatnak a munkaállomásaikról, melyek kapcsolatokat létesítenek a távoli adatbázissal. Ez a fejezet a második esetre koncentrál, amely magában foglalja, hogy melyik IBM Data Server ügyfél terméket kell használni, és hova kell azt telepíteni.

A DB2 számos eszközt biztosít arra, hogy az adminisztrációs tevékenységeket a DB2 kiszolgálókon távolról, egy rendszergazda munkaállomásról elvégezhesse. A lehetőségek és a szempontok a következők:

- v **IBM Data Server futási ügyfél telepítése.** Ez a lehetőség akkor megfelelő, ha csak a parancssori feldolgozót (CLP) használja az adminisztrációra.
- v **IBM Data Server ügyfél telepítése.** Ez az ügyfél az Data Server futási ügyfél összes funkciójával rendelkezik, és ezen felül eszközöket tartalmaz az ügyfél-kiszolgáló konfiguráció, az adatbázis adminisztráció és az alkalmazás fejlesztés megvalósítására. A funkciók tartalmazzák a grafikus adminisztrációs eszközöket, mint a Konfigurációs segéd és az Információs központ (csak támogatott platformokon elérhető). Ezek az eszközök a DB2 Adminisztrációs kiszolgálót (DAS) használják a DB2 kiszolgálón, amely alapértelmezésben telepítésre kerül a DB2 kiszolgálóval együtt.
- v **Telepítsen egy DB2 kiszolgáló terméket.** Ha egy DB2 kiszolgáló van telepítve a számítógépre, akkor nem szükséges külön IBM Data Server ügyfél terméket telepíteni. A DB2 kiszolgálótermék az önálló IBM Data Server ügyfél összes funkciójával rendelkezik.

### **Közép- vagy nagygépes adatbázisokhoz történő kapcsolódás lehetőségei**

A DB2 Connect termékekkel közép- vagy nagygépes platformokon lévő DB2 adatbázisokhoz csatlakozhat, melyek név szerint: OS/390 és z/OS, System i, VSE, valamint VM. Csatlakozhat olyan nem IBM adatbázisokhoz is, amelyek megfelelnek a Distributed Relational Database Architecture architektúrának (DRDA). DB2 Connect segítségével a felhasználói munkaállomásról vagy DB2 for Linux, UNIX, Windows kiszolgálóról csatlakozhat.

A lehetőségek és a szempontok a következők:

- v **IBM Data Server illesztőprogram csomag.** Ez egy egyszerűsített telepítési megoldás, amely futási támogatást biztosít az ODBC-t, CLI-t, .NET-et, OLE DB-t, PHP-t, Ruby-t, JDBC-t, illetve SQLJ-t használó alkalmazásokhoz anélkül, hogy az Data Server futási ügyfél vagy Data Server ügyfél programot telepíteni kellene. z/OS vagy System i kiszolgálóhoz csatlakozáshoz be kell jegyezni egy DB2 Connect licenckulcsot. (Szerezze meg a licencfájlt - a db2conpe.lic fájlt - a Passport Advantage-től, majd másolja át az illesztőprogramot tartalmazó könyvtár alatti licenckönyvtárba.
- v **DB2 Connect Personal Edition.** Ez a termék a munkaállomáson van telepítve és kapcsolódási lehetőséget biztosít az adott munkaállomás számára. Ez a lehetőség olyan esetekben célszerű, amikor nincs szükség arra, hogy a munkaállomásról közvetlenül kapcsolódjanak egy vagy több gazdagépre. Ez a termék Linux, Solaris és Windows operációs rendszerekhez elérhető.
- v **DB2 Connect Server Editions.** A DB2 Connect server edition termék általában egy összekapcsolhatósági kiszolgálóra van telepítve, és átjáróként szolgál a támogatott középvagy nagygépes adatbázis kiszolgálók számára. A DB2 Connect Server Edition lehetővé teszi IBM Data Server ügyfél termékkel rendelkező munkaállomások számára, hogy hozzáférést állítsanak be a gazdarendszerekhez DB2 Connect átjárón keresztül, mintha azok Windows, Linux vagy UNIX rendszeren lévő DB2 adatbázisok lennének.

Mindkét lehetőség alkalmazható egyidejűleg. Például egy munkaállomás a következő módokon csatlakozhat közép- vagy nagygépes adatbázisokhoz:

- Telepítse a DB2 Connect Personal Edition programot helyileg, és a segítségével csatlakozzon közvetlenül egy gazdagéphez.
- Csatlakozzon ugyanahhoz vagy egy másik gazdagéphez egy köztes DB2 Connect kiszolgáló átjárón keresztül.

<span id="page-20-0"></span>**2. rész IBM Data Server ügyfelek telepítése**

# <span id="page-22-0"></span>**2. fejezet IBM Data Server ügyfél telepítési követelmények**

# **Lemez- és memóriakövetelmények Lemezkövetelmények**

A termék használatához szükséges lemezterület a meglévő fájlrendszer típusától és a választott telepítésmódtól függ. A DB2 Telepítő varázsló dinamikus méretbecsléseket végez az általános, minimális és egyedi telepítési módok során kijelölt összetevők alapján.

Ne felejtsen el elegendő lemezterületet hagyni a szükséges adatbázisoknak, szoftvereknek és kommunikációs termékeknek.

Linux és UNIX operációs rendszeren a /tmp könyvtárban 2 GB szabad terület szükséges.

### **Memóriakövetelmény**

A DB2 adatbázisrendszer minimum 256 MB RAM-ot igényel. Csak DB2 terméket és DB2 grafikus felhasználói felület eszközöket futtató rendszerhez minimum 512 MB RAM szükséges. A jó teljesítmény érdekében azonban 1 GB RAM javasolt. Ezek a követelmények nem foglalják magukban a rendszeren futó más szoftver további memóriakövetelményét.

A memóriaigény meghatározásakor vegye figyelembe a következőket:

- v Itanium alapú HP-UX Version 11i rendszereken futó DB2 minimum 512 MB RAM-ot igényel.
- IBM Data Server ügyfél ügyfelek támogatásánál a fenti memóriaigény kiszámításához 5 párhuzamos (egyidejű) ügyfélkapcsolatot vettünk alapul. Minden további 5 ügyfélkapcsolat esetén további 16 MB memóriára lesz szükség.
- v A memóriakövetelményt befolyásoló további tényezők: az adatbázisrendszer mérete és összetettsége, az adatbázis-tevékenységek száma és a rendszerhez kapcsolódó ügyfelek száma.

DB2 kiszolgálótermékek esetén az új önbeállító memória szolgáltatás egyszerűsíti a memóriakonfiguráció feladatát azáltal, hogy automatikusan beállítja az értékeket számos memóriakonfigurációs paraméterhez. Ha engedélyezett, akkor a memóriahangoló dinamikusan osztja szét a rendelkezésre álló memória-erőforrásokat a memóriafogyasztók között, a rendezést, csomaggyorsítótárat, zárolási listát és puffertárakat is beleértve.

v Linux és UNIX operációs rendszeren a SWAP területet ajánlott a RAM kétszeresére állítani.

# **DB2 kiszolgálók és IBM Data Server ügyfelek telepítési követelményei (AIX)**

Mielőtt AIX operációs rendszerekre telepítené a DB2 adatbázistermékeket, győződjön meg róla, hogy a választott rendszer megfelel a szükséges operációs rendszer, hardver, szoftver és kommunikációs követelményeknek.

DB2 adatbázistermékek telepítéséhez az alábbi követelményeknek kell teljesülnie:

*1. táblázat: AIX telepítési követelmények*

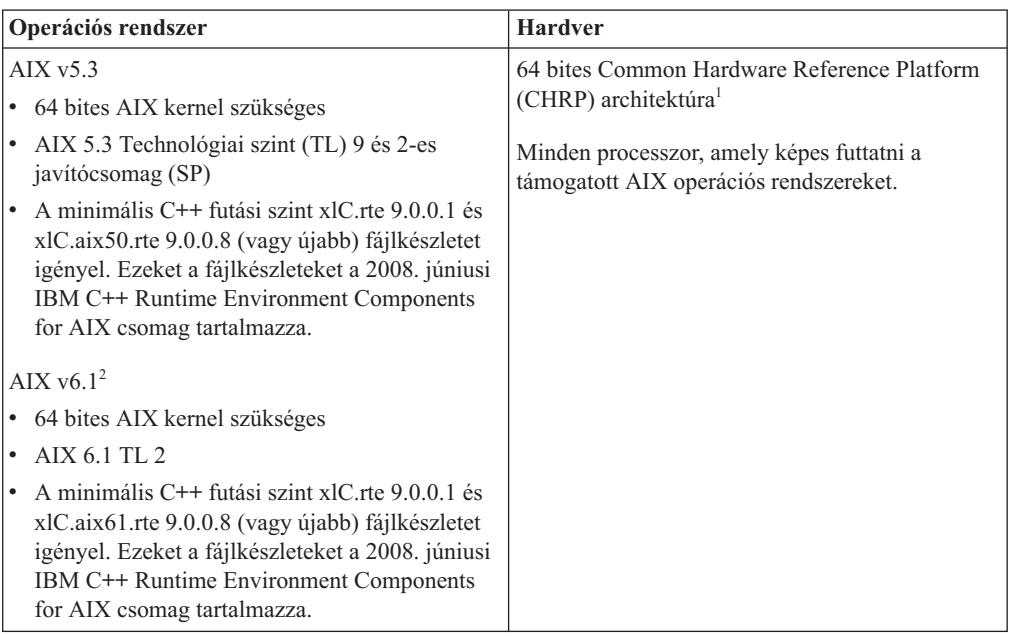

- <sup>1</sup> Annak ellenőrzéséhez, hogy valóban CHRP architektúrarendszerről van-e szó, adja ki az lscfg parancsot, és keresse a következő kimenetet: Model Architecture: chrp
- <sup>2</sup>Az AIX 6.1 változatban kétféle WPAR található: rendszer WPAR és alkalmazás WPAR. A DB2 telepítése csak Rendszer WPAR partíción támogatott. Az AIX 6.1 változata JFS2 fájlrendszer vagy fájlkészlet titkosítását is támogatja.

**Megjegyzés:** Ha a minimális operációs rendszer követelmény operációs új operációs rendszer telepítés helyett rendszer frissítéssel került kielégítésre, akkor az IOCP portokat külön kell telepíteni. Az IOCP könyvtárak az AIX telepítési CD-ről kérhetők le. Majd állítsa be az IOCP-t a DB2 kiszolgálón vagy az adatkiszolgál ügyfélen. További információkat az rész tartalmaz.

### **Szoftverrel kapcsolatos szempontok**

- v Alkalmazástelepítési és futási szempontokat az Adatbázisalkalmazás-fejlesztés támogatott programnyelvei és fordítói kiadvány témaköre tartalmaznak.
- Letöltheti a legújabb IBM C++ Runtime Environment Components for AIX terméket az [IBM AIX XL C and C++ terméktámogatási webhelyről.](http://www-306.ibm.com/software/awdtools/xlcpp/support/)
- v (Csak ügyfél) Ha Kerberos hitelesítést kíván használni, akkor az IBM Network Authentication Service ügyfél 1.4 vagy újabb változata szükséges. A NAS ügyfél a <https://www6.software.ibm.com/dl/dm/dm-nas-p> címről tölthető le.
- A bosboot parancs segítségével átválthat 64 bites kernelre.

64 bites kernelre váltáshoz root jogosultság szükséges és a következő parancsot kell kiadni:

```
ln -sf /usr/lib/boot/unix_64 /unix
ln -sf /usr/lib/boot/unix_64 /usr/lib/boot/unix
bosboot -a
shutdown -Fr
```
- v A következő böngészők egyike szükséges az online súgó megjelenítéséhez és az Első lépések (db2fs) futtatásához:
	- Firefox 2.0 és újabb
	- Mozilla alapú 1.7 és újabb böngésző
- v Grafikus felhasználói felület renderelésére képes X Window rendszer szükséges, ha:
	- a DB2 telepítővarázsló segítségével kívánja telepíteni a DB2 terméket Linuxvagy UNIX operációs rendszeren
- v Az ismert AIX problémákról a következő webhelyen talál részleteket: [www.ibm.com/support/docview.wss?&uid=swg21165448](http://www.ibm.com/support/docview.wss?&uid=swg21165448)

# <span id="page-24-0"></span>**DB2 kiszolgálók és IBM adatkiszolgáló-ügyfelek telepítési követelményei (HP-UX)**

DB2 termék telepítéséhez a következő operációs rendszer, hardver és kommunikációs követelményeknek teljesülniük kell:

*2. táblázat: HP-UX telepítési követelmények*

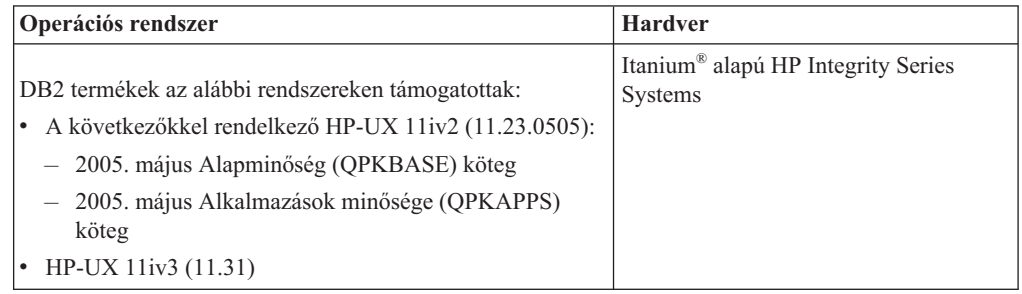

### **Kernelkonfigurációs szempontok**

A kernelkonfigurációs paraméterek módosítása esetén újra kell indítania a rendszert. A kernelkonfigurációs paraméterek itt vannak megadva: /etc/system . A kernelkonfigurációs paraméterektől függően a v9 ügyfél vagy DB2 kiszolgálótermékek telepítése előtt szükség lehet ezek módosítására. Ha a módosítandó kernelparaméter nem kerül megjelenítésre dinamikusként, akkor rendszer-újraindítás szükséges az /etc/system módosításainak érvénybe lépéséhez.

### **Szoftverrel kapcsolatos szempontok**

- v A következő böngészők egyike szükséges az online súgó megjelenítéséhez és az Első lépések (db2fs) futtatásához:
	- Firefox 2.0 és újabb
	- Mozilla alapú 1.7 és újabb böngésző
- v Grafikus felhasználói felület renderelésére képes X Window rendszer szükséges, ha:
	- a DB2 telepítővarázsló segítségével kívánja telepíteni a DB2 terméket Linuxvagy UNIX operációs rendszeren
- v Az ismert HP-UX problémákról a következő webhelyen talál részleteket: [www.ibm.com/support/docview.wss?&uid=swg21257602](http://www.ibm.com/support/docview.wss?&uid=swg21257602)

## **Javasolt kernelkonfigurációs paraméterek HP-UX alatt**

DB2 64 bites adatbázisrendszert futtató HP-UX rendszerek esetén futtassa a db2osconf parancsot a rendszernek megfelelő kernelkonfigurációs paraméterek ajánlásához. A db2osconf segédprogram csak a \$DB2DIR/bin könyvtárból futtatható, ahol a \$DB2DIR a DB2 termék telepítési könyvtára.

## <span id="page-25-0"></span>**Kernelparaméterek módosítása (HP-UX)**

Ahhoz, hogy a DB2 termék megfelelően működjön HP-UX rendszeren, a rendszer kernelkonfigurációs paramétereinek frissítésére lehet szükség. A számítógépet újra kell indítani, ha frissíti a kernelkonfigurációs paraméterértékeket.

A kernelparaméterek módosításához root jogosultsággal kell rendelkeznie.

A kernelparaméterek módosításához tegye a következőket:

- 1. A **sam** parancs kiadásával indítsa el a System Administration Manager (SAM) programot.
- 2. Kattintson kétszer a **Kernelkonfiguráció** ikonra.
- 3. Kattintson kétszer a **Konfigurálható paraméterek** ikonra.
- 4. Kattintson duplán a megváltoztatni kívánt paraméterre, és írja be az értéket a **Képlet/érték** mezőbe.
- 5. Kattintson az **OK** gombra.
- 6. Ismételje meg ezeket a lépéseket az összes megváltoztatni kívánt kernelkonfigurációs paraméter esetében.
- 7. Ha befejezte a kernelkonfigurációs paraméterek beállítását, válassza a **Művelet** --> **Új kernel feldolgozása** menüpontot a művelet menüsorban.

A HP-UX operációs rendszer automatikusan újraindul a kernelkonfigurációs paraméterek értékeinek megváltoztatása után.

# **DB2 kiszolgálók és IBM adatkiszolgáló-ügyfelek telepítési követelményei (Linux)**

Mielőtt Linux operációs rendszerekre telepítené a DB2 adatbázistermékeket, győződjön meg róla, hogy a választott rendszer megfelel a szükséges operációs rendszer, hardver, szoftver és kommunikációs követelményeknek.

DB2 adatbázistermékeket a következő hardver támogatja:

- x86 (Intel<sup>®</sup> Pentium<sup>®</sup>, Intel Xeon<sup>®</sup>, és AMD) 32 bites Intel és AMD processzorok
- x64 (64 bites AMD64 és Intel EM64T processzorok)
- v POWER (IBM eServer OpenPower, iSeries, pSeries, System i, System p és POWER rendszerek, amelyek támogatják a Linux operációs rendszert)
- eServer System z vagy System z 9

A Linux minimális támogatott operációs rendszerei:

- v Red Hat Enterprise Linux (RHEL) 5 2-es frissítés
- v SUSE Linux Enterprise Server (SLES) 10 2-es javítócsomag
- SUSE Linux Enterprise Server (SLES) 11
- $\bullet$  Ubuntu 8.0.4.1

A támogatott Linux disztribúciókkal kapcsolatos legfrissebb információkért a böngészőbe írja be a<http://www.ibm.com/software/data/db2/linux/validate/> címet.

### **Többszálú architektúra korlátozások**

Ha egy 32 bites DB2ú adatbázisterméket telepít Linux operációs rendszeren, akkor fontolja meg a 64 bites operációs rendszerre való frissítést és 64 bites DB2 adatbázistermék telepítését. A többszálú architektúra általában egyszerűsíti a memóriakonfigurációt. Ez azonban hatással lehet a 32 bites DB2 adatbázis-kiszolgálók memóriakonfigurációjára. Például:

- v Az ügyfélszálak számára saját memória kerül lefoglalásra egyetlen folyamatban. Elképzelhető, hogy az adatbázisügynökök összes saját memóriafoglalása nem meghaladja az egy folyamatmemória-területet.
- v Több adatbázis támogatása korlátozott, mivel az összes adatbázis megosztott adatbázis-memóriaszegmense egyetlen folyamatban kerül lefoglalásra. Néhány adatbázis memóriahasználatát csökkenteni kell az összes adatbázis egyidejű sikeres aktiválásához. Azonban ez hatással lehet az adatbázis-kezelő teljesítményére. Másik alternatíva több példány létrehozása és az adatbázisok katalógusba helyezése a példányokon. Azonban elegendő rendszererőforrás szükséges a konfiguráció támogatásához.

### **Disztribúciókövetelmények**

A DB2 adatbázistermék telepítése előtt frissíteni kell a kernelkonfigurációs paramétereket. Elképzelhető, hogy az adott kernelparaméterek alapértelmezett értékei nem megfelelők DB2 adatbázisrendszer futtatása esetén.

Más termékekre és alkalmazásokra is szüksége lehet, amelyek Linux rendszererőforrásokat igényelnek. A kernelkonfigurációs paramétereket a Linux rendszer működési környezet igényei alapján módosítani kell.

A kernelkonfigurációs paraméterek itt vannak megadva: /etc/sysctl .

Az operációs rendszer kézikönyvében olvashat a paraméterek sysctl paranccsal történő beállításáról és aktiválásáról.

## **Csomagkövetelmények**

A következő táblázatok az SLES és RHEL disztribúciók csomagkövetelményeit jelenítik meg:

- v libaio.so.1 szükséges az aszinkron I/O műveleteket végző DB2 adatbázis-kiszolgálókhoz.
- DB2 adatbázis-kiszolgálók és ügyfelek számára libstdc++so.6 szükséges. Ha azonban az IBM Tivoli System Automation for Multiplatforms vagy IBM Tivoli Monitoring for Databases esetén a DB2 ügynök van használatban, akkor libstdc++so.5 szükséges.

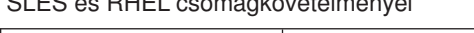

 $\sum_{i=1}^{n}$ s este relativelményeitelményeitelményeitelményeitelményeitelményeitelményeitelményeitelményeitelményeitelményeitelményeitelményeitelményeitelményeitelményeitelményeitelményeitelményeitelményeitelményeitelmény

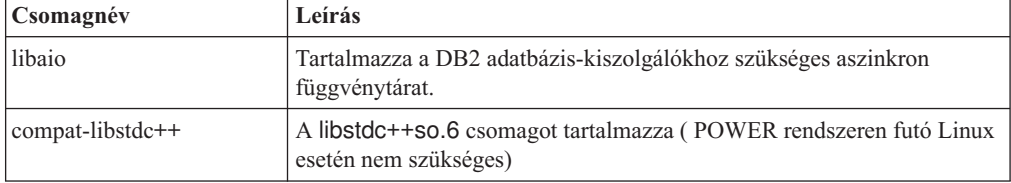

A következő táblázatok SUSE Linux és Red Hat disztribúciók csomagkövetelményeit jelenítik meg DB2 particionált adatbázis-kiszolgálókhoz.

- v A ksh93 Korn parancsértelmező SUSE10 és RHEL5 rendszerhez szükséges. A pdksh Korn parancsértelmező csomag az összes többi DB2 adatbázisrendszerhez szükséges.
- v Egy távoli parancsértelmező segédprogram szükséges particionált adatbázisrendszerekhez. A DB2 adatbázisrendszer a következő távoli parancsértelmező segédprogramokat támogatja:
	- rsh
	- ssh

Alapértelmezésben a DB2 adatbázisrendszerek az rsh-t használják a parancsok távoli DB2 csomópontokon végrehajtásakor, például egy távoli DB2 adatbázis-partíció indításakor. A

<span id="page-27-0"></span>DB2 adatbázisrendszer alapértelmezésének használatához az rsh kiszolgálócsomagot telepíteni kell (lásd alábbi táblázat). Az rsh és ssh protokollal kapcsolatos további információk a DB2 információs központban érhetők el.

Ha az rsh távoli parancsértelmező segédprogramot használja, akkor az inetd (vagy xinetd) programot telepíteni és futtatni kell. Ha az ssh távoli parancsértelmező segédprogramot használja, akkor a **DB2RSHCMD** kommunikációs változót közvetlenül a DB2 telepítés befejezése után be kell állítani. Ha a rendszerleíró adatbázis változó nincs beállítva, akkor az rsh kerül alkalmazásra.

v Az nfs-utils Hálózati fájlrendszer támogatási csomag szükséges a particionált adatbázisrendszerekhez.

Minden szükséges csomagot telepíteni kell és be kell állítani a DB2 adatbázisrendszer telepítésének folytatása előtt. Általános Linux információkat a Linux disztribúció dokumentációban talál.

| Csomagnév        | Leírás                                                                                                    |
|------------------|----------------------------------------------------------------------------------------------------|
| pdksh vagy ksh93 | Korn Shell. Ez a csomag particionált adatbázis-környezetekhez<br>szükséges.                                                                                                    |
| openssh          | Ez a csomag kiszolgálóprogramok halmazát tartalmazza, amelyek<br>lehetővé teszik parancsok távoli gépeken (és gépekről) futtatását egy<br>biztonságos parancsértelmezőn keresztül. A csomag nem szükséges, ha a<br>DB2 adatbázisrendszer alapértelmezett konfigurációját használja az<br>rsh-val.                                     |
| rsh-server       | Ez a csomag kiszolgálóprogramok halmazát tartalmazza, amelyek<br>lehetővé teszik parancsok távoli számítógépeken futtatását, más<br>számítógépekre bejelentkezést és fájlok másolását a számítógépek között<br>(rsh, rexec, rlogin és rcp). Ez a csomag nem szükséges, ha a DB2<br>adatbázisrendszereket ssh használatára állítja be. |
| nfs-utils        | Hálózati fájlrendszer támogatási csomag. Lehetővé teszi helyi fájlok<br>elérését távoli számítógépekről.                                                                                                    |

SUSE Linux csomagkövetelményei

Red Hat csomagkövetelményei

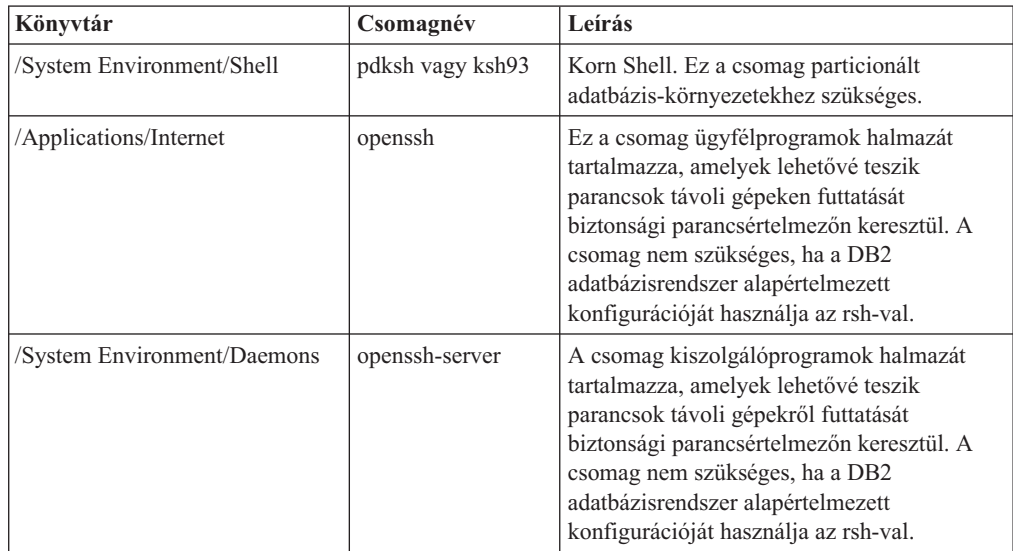

Red Hat csomagkövetelményei

| Könyvtár                    | Csomagnév  | Leírás                                                                                                    |
|-----------------------------|------------|----------------------------------------------------------------------------------------------------|
| /System Environment/Daemons | rsh-server | A csomag programok halmazát tartalmazza,<br>amelyek lehetővé teszik parancsok távoli<br>gépeken futtatását. Particionált<br>adatbázis-környezetekhez szükséges. Ez a<br>csomag nem szükséges, ha a DB2<br>adatbázisrendszereket ssh használatára állítja<br>be. |
| /System Environment/Daemons | nfs-utils  | Hálózati fájlrendszer támogatási csomag.<br>Lehetővé teszi helyi fájlok elérését távoli<br>számítógépekről.                                                                                                    |

### **Szoftverrel kapcsolatos szempontok**

- v (Csak ügyfél) Ha Kerberos hitelesítést kíván használni, akkor az IBM Network Authentication Service ügyfél 1.4 vagy újabb változata szükséges. A NAS ügyfél a <https://www6.software.ibm.com/dl/dm/dm-nas-p> címről tölthető le.
- v A következő böngészők egyike szükséges az online súgó megjelenítéséhez és az Első lépések (db2fs) futtatásához:
	- Firefox 2.0 és újabb
	- Mozilla alapú 1.7 és újabb böngésző
- v Grafikus felhasználói felület renderelésére képes X Window rendszer szükséges, ha:
	- DB2 telepítő varázsló segítségével kíván DB2 adatbázisterméket telepíteni Linuxvagy UNIX operációs rendszeren, vagy
	- DB2 grafikus eszközöket kíván használni Linux for x86 és Linux on AMD 64/EM64T rendszeren.
- v A Micro Focus egyik COBOL fordító termékéhez sem nyújt támogatást SLES 11 platformon.

### **Növelt biztonságú Linux szempontok**

Ha RHEL 5 rendszeren a növelt biztonságú Linux (SELinux) engedélyezett és kikényszerítés módban van, akkor elképzelhető, hogy a telepítő működése az SELinux korlátozások miatt meghiúsul.

Annak meghatározásához, hogy az SELinux telepített-e és kikényszerítés módban van-e, tegye a következők egyikét:

- tekintse meg az /etc/sysconfig/selinux fájlt
- v futtassa a **sestatus** parancsot
- v a /var/log/messages fájlban tekintse meg a SELinux megjegyzéseket.

Az SELinux letiltásához tegye a következő egyikét:

- v állítsa engedélyezett módba és futtassa a **setenforce 0** parancsot felettes felhasználóként
- v módosítsa az /etc/sysconfig/selinux fájlt és indítsa újra a gépet.

Ha a DB2 adatbázistermék sikeresen telepítésre kerül RHEL 5 rendszeren, akkor a DB2 folyamatok nem korlátozott tartományban futnak. DB2 folyamatok saját tartományaikhoz rendeléséhez módosítsa a házirendet. Egy példa SELinux házirend biztosított az sqllib/samples könyvtárban.

## <span id="page-29-0"></span>**Kernelparaméterek módosítása (Linux)**

DB2 adatbázisrendszer telepítése előtt frissítse a Linux kernelparamétereket. Adott kernelparaméterek alapértelmezett értékei Linux rendszeren DB2 adatbázisrendszer futtatása esetén nem megfelelők.

A kernelparaméterek módosításához root jogosultsággal kell rendelkeznie.

Kernelparaméterek frissítése Red Hat és SUSE Linux rendszeren:

- 1. Futtassa az ipcs -l parancsot
- 2. Elemezze a kimenetet annak meghatározása érdekében, hogy vannak szükséges rendszermódosítások. A // után megjegyzések vannak írva a paraméternevek megjelenítése érdekében.

```
# ipcs -l
------ Shared Memory Limits --------
max number of segments = 4096 // SHMMNI
max seg size (kbytes) = 32768 // SHMMAX
max total shared memory (kbytes) = 8388608 // SHMALL
min seg size (bytes) = 1------ Semaphore Limits --------
max number of arrays = 1024 // SEMMNI
max semaphores per array = 250 // SEMMSL<br>max semaphores system wide = 256000 // SEMMNS
max semaphores system wide = 256000 // SEMMNS<br>max ops per semop call = 32 // SEMOPM
max ops per semop call = 32semaphore max value = 32767
------ Messages: Limits --------
max queues system wide = 1024 // MSGMNI<br>max size of message (bytes) = 65536 // MSGMAX
max size of message (bytes) = 65536default max size of queue (bytes) = 65536 // MSGMNB
```
- v A Megosztott memóriakorlátok (Shared Memory Limits) első részével kezdve az SHMMAX és SHMALL paramétereket kell nézni. Az SHMMAX a megosztott memóriaszegmens maximális mérete Linux rendszeren, az SHMALL pedig a megosztott memórialapok maximális foglalása egy rendszeren.
	- Az SHMMAX értéket a rendszeren lévő fizikai memória mennyiségére ajánlatos állítani. A minimális szükséges memória x86 rendszeren 268435456 (256 MB), 64 bites rendszeren pedig 1073741824 (1 GB).
	- Az SHMALL alapértelmezett értéke 8 GB (8388608 KB = 8 GB). Ha ennél több fizikai memóriával rendelkezik, és ezt a DB2 termék használja, akkor a paramétert a számítógéprendszer fizikai memóriáját körülbelül 90 százalékára kell növelni. Ha például 16 GB memóriával rendelkező számítógéprendszere van, amelyet elsődlegesként használ a DB2 termékhez, akkor az SHMALL értékét 3774873-ra kell állítani (a 16 GB 90 százaléka 14,4 GB, ami 4 KB-bal lesz osztva - ez az alap lapméret). Az ipcs kimenet átalakított az SHMALL értékét kilobyte-ra. A rendszermaghoz az értéknek a lapok számát kell tükröznie. Ha DB2 9.7-es változatra frissít és nem használja az alapértelmezett SHMALL beállítást, akkor növelni kell az SHMALL beállítást további 4 GB-tal. Ezt a memórianövekedést a gyors kommunikációkezelő (FCM) igényli további pufferekhez és csatornákhoz.
- v A következő rész az operációs rendszerhez rendelkezésre álló szemaforok mennyiségét mutatja. A kernelparaméter szemafor 4 jelsorból áll, amelyek a következők: SEMMSL, SEMMNS, SEMOPM és SEMMNI. Az SEMMNS az SEMMSL és az SEMMNI szorzatának eredménye. Az adatbázis-kezelő a tömbök számának (SEMMNI) szükség szerinti növelését igényli. Jellemzően az SEMMNI értéke: a rendszeren várt ügynökök maximális számának (MAXAGENTS) kétszerese az adatbázis-kiszolgálógépen lévő logikai partíciók számával szorozva plusz az adatbázis-kiszolgálógépen lévő helyi alkalmazáskapcsolatok száma.
- <span id="page-30-0"></span>v A harmadik rész a rendszerről szól.
	- Az MSGMNI az elindítható ügynökök számát, az MSGMAX a sorba küldhető üzenetek méretét, az MSGMNB pedig a sor méretét befolyásolja.
	- Az MSGMAX értékét 64 KB-ra kell módosítani (amely 65535 byte), az MSGMNB értékét pedig 65535-re kell növelni.
- 3. Ezen kernelparaméterek módosításához szerkessze az /etc/sysctl.conf fájlt. Ha a fájl nem létezik, akkor hozza létre. A következő sorok példát mutatnak arra, hogy mit kell a fájlba írni:

```
kernel.sem = 250 256000 32 1024
#Példa shmmax 64 bites rendszerhez
kernel.shmmax=1073741824
#Példa shmall a 16 GB memória 90 százalékára
kernel.shmall=3774873
kernel.msgmax=65535
kernel.msgmnb=65535
```
4. Futtassa a sysctl parancsot *-p* paraméterrel a sysctl beállítások betöltéséhez az /etc/sysctl.conf alapértelmezett fájlból:

sysctl -p

- 5. A módosítások minden rendszerbetöltés utáni hatályba lépése:
	- v (SUSE Linux) Tegye a boot.sysctl fájlt aktívvá
	- v (Red Hat) Az rc.sysinit inicializálási parancsfájl automatikusan beolvassa az /etc/sysctl.conf fájlt

# **DB2 kiszolgálók és IBM adatkiszolgáló-ügyfelek telepítési követelményei (Solaris)**

DB2 adatbázistermék Solaris rendszeren telepítése előtt győződjön meg róla, hogy a rendszer megfelel az operációs rendszer, hardver és szoftver követelményeknek.

*3. táblázat: Solaris telepítési követelmények*

| Operációs rendszer                                                                                                    | <b>Hardver</b>                     |
|----------------------------------------------------------------------------------------------------|------------------------------------|
| Solaris 9                                                                                                    | UltraSPARC vagy SPARC64 processzor |
| 64 bites kernel                                                                                                    |                                    |
| 111711-12 és 111712-12 javítások                                                                                                    |                                    |
| Nyers eszközök használata esetén 122300-11 javítás                                                                                  |                                    |
| 64 bites Fujitsu PRIMEPOWER és Solaris 9 Kernel<br>٠<br>Update Patch 112233-01 vagy újabb a 912041-01<br>javításainak beszerzéséhez |                                    |
| Solaris 10 5-ös frissítés                                                                                                    |                                    |
| 64 bites kernel                                                                                                    |                                    |
| • Nyers eszközök használata esetén 125100-07 javítás                                                                                |                                    |
| Solaris 10 5-ös frissítés                                                                                                    | Solaris x64 (Intel 64 yagy AMD64)  |
| 64 bites kernel                                                                                                    |                                    |
| $127128 - 11$ -es javítás                                                                                                    |                                    |

### **Kernelkonfigurációs szempontok**

A kernelkonfigurációs paraméterek itt vannak megadva: /etc/system . Ha a módosítandó kernelparaméter nem kerül megjelenítésre dinamikusként, akkor rendszer-újraindítás szükséges az /etc/system módosításainak érvénybe lépéséhez. Ezeket a paramétereket IBM Data Server ügyfél telepítése előtt be kell állítani.

### <span id="page-31-0"></span>**Szoftverrel kapcsolatos szempontok**

- v (Csak ügyfelek) Ha Kerberos hitelesítést kíván használni, akkor IBM Network Authentication Service (NAS) v1.4 vagy újabb ügyféllel rendelkező Solaris 9 vagy újabb operációs rendszer szükséges. A NAS ügyfél letölthető a következő webhelyről: [www6.software.ibm.com/dl/dm/dm-nas-p.](https://www6.software.ibm.com/dl/dm/dm-nas-p)
- v A következő böngészők egyike szükséges az online súgó megjelenítéséhez és az Első lépések (db2fs) futtatásához:
	- Firefox 2.0 és újabb
	- Mozilla alapú 1.7 és újabb böngésző
- v Grafikus felhasználói felület renderelésére képes X Window rendszer szükséges, ha a DB2 telepítő varázsló segítségével kíván DB2 adatbázisterméket telepíteni
- v Az ismert Solaris problémákról a következő webhelyen talál részleteket: [www.ibm.com/support/docview.wss?&uid=swg21257606](http://www.ibm.com/support/docview.wss?&uid=swg21257606)

Biztonsági javítások lekérhetők a<http://sunsolve.sun.com> webhelyről. A SunSolve Online honlapján a bal oldali panelen kattintson a **Patches** menüpontra.

A Java2 Standard Edition (J2SE) Solaris Operating System Patch Clusters és a SUNWlibC szoftver szintén szükséges és letölthető a<http://sunsolve.sun.com> webhelyről.

64 bites Fujitsu PRIMEPOWER rendszereken futó DB2 adatbázistermék esetén a következő szükséges:

v Solaris 9 Kernel Update Patch 112233-01 vagy újabb a 912041-01 javításainak beszerzéséhez.

A Fujitsu PRIMEPOWER Solaris operációs rendszer javításai az FTSI-ről tölthetők el: [http://download.ftsi.fujitsu.com/.](http://download.ftsi.fujitsu.com/)

- A DB2 adatbázistermékek a következő Solaris fogalmakat támogatják:
- Solaris logikai tartományok (LDoms)
- Solaris zónák
- ZFS fájlrendszerek

## **Kernelparaméterek módosítása (Solaris operációs rendszer)**

A DB2 adatbázisrendszer megfelelő működéséhez ajánlatos frissíteni a rendszer kernelkonfigurációs paramétereit. A db2osconf segédprogram segítségével javasolt kernelparamétereket kaphat. Ha ki kívánja használni a projekt-erőforrásvezérlők előnyeit (/etc/project), akkor tekintse meg a Solaris dokumentációt.

A kernelparaméterek módosításához root jogosultsággal kell rendelkeznie.

A db2osconf parancs használatához először telepíteni kell a DB2 adatbázisrendszert. A db2osconf segédprogram csak a \$DB2DIR/bin könyvtárból futtatható, ahol a \$DB2DIR a DB2 termék telepítési könyvtára.

A kernelparaméterek módosítása után újra kell indítania a rendszert.

Egy kernelparaméter megadásához írjon be egy új sort az /etc/system fájl végére az alábbiak szerint:

set paraméter neve = érték

Ha például a msgsys:msginfo\_msgmax paraméter értékét kívánja beállítani, írja be a következő sort az /etc/system fájl végére:

Az /etc/system fájl módosítása után indítsa újra a rendszert.

# <span id="page-32-0"></span>**DB2 kiszolgálók és IBM Data Server ügyfelek telepítési követelményei (Windows)**

DB2 adatbázistermék Windows operációs rendszeren telepítése előtt győződjön meg róla, hogy a választott rendszer megfelel a szükséges operációs rendszer, hardver- és szoftverkövetelményeknek.

| Operációs rendszer                 | Előfeltételek            | <b>Hardver</b>                                                     |  |
|------------------------------------|--------------------------|--------------------------------------------------------------------|--|
| Windows XP Professional (32 és 64  | Windows XP 2-es          | Minden olyan Intel és AMD                                          |  |
| bites)                             | javítócsomag vagy újabb  | processzor, amely futtatni tudja a<br>támogatott Windows operációs |  |
| Windows Vista Business (32 és 64   | <b>IBM</b> Data Server   | rendszereket (32 és 64 bites                                       |  |
| bites)                             | Provider for .NET        | rendszerek)                                                        |  |
|                                    | ügyfélalkalmazások és    |                                                                    |  |
| Windows Vista Enterprise (32 és 64 | CLR kiszolgáló oldali    |                                                                    |  |
| bites)                             | eljárások .NET 2.0       |                                                                    |  |
| Windows Vista Ultimate (32 és 64   | keretrendszer futási     |                                                                    |  |
| bites)                             | környezetet igényelnek.  |                                                                    |  |
|                                    | A 64 bit IBM data server |                                                                    |  |
|                                    | provider for .NET        |                                                                    |  |
|                                    | alkalmazások             |                                                                    |  |
|                                    | támogatottak.            |                                                                    |  |
|                                    | Minden Windows Vista     |                                                                    |  |
|                                    | javítócsomag             |                                                                    |  |
|                                    | támogatott.              |                                                                    |  |

*4. táblázat: Windows munkaállomás platformok*

#### *5. táblázat: Windows kiszolgálóplatformok*

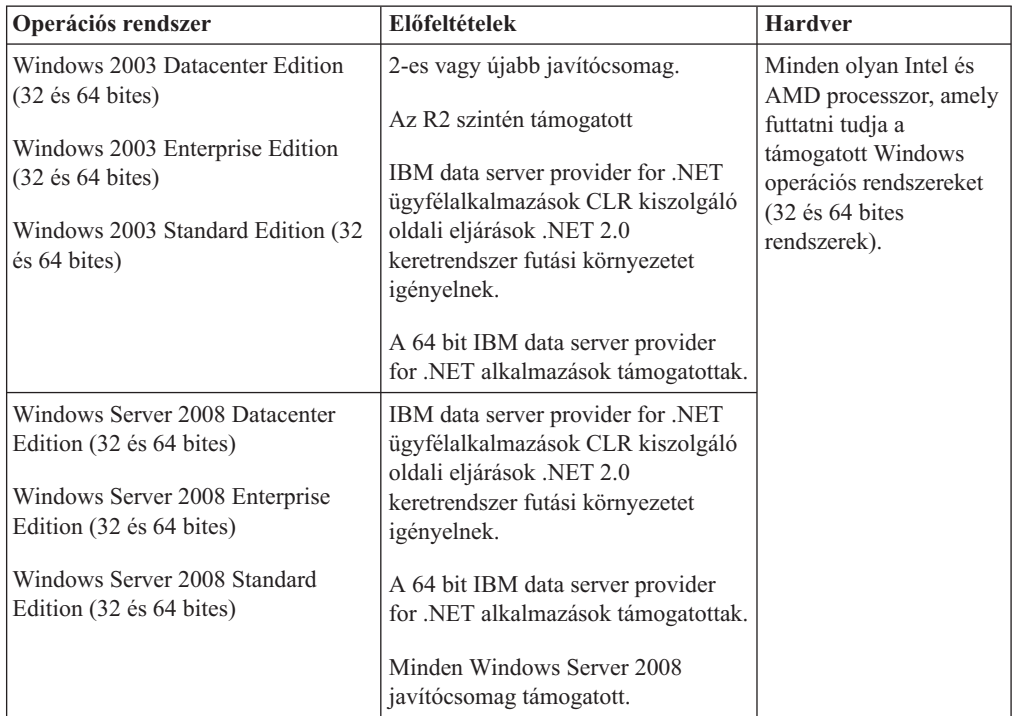

<span id="page-33-0"></span>**Megjegyzés:** A DB2 adatbázistermékek támogatják a hardver által kikényszerített Data Execution Prevention (DEP) szolgáltatást, amely néhány Windows operációs rendszerbe be van építve.

#### **További szoftverrel kapcsolatos szempontok**

- v Windows Installer 3.0 szükséges. Ezt a telepítő telepíti, amennyiben a rendszer nem találja.
- v IBM Data Server Provider for .NET ügyfélalkalmazások és CLR kiszolgáló oldali eljárások .NET 2.0 keretrendszer futási környezetet igényelnek. x64 környezetben 32 bites IBM data server provider for .NET alkalmazások WOW64 emulációs módban futnak.
- v MDAC 2.8 szükséges. A DB2 Telepítő varázsló telepíti az MDAC 2.8 változatot, ha még nincs telepítve.

**Megjegyzés:** Ha az MDAC korábbi változata (például 2.7) már telepítve van, akkor a DB2 telepítés az MDAC-t 2.8 változatra frissíti. Tipikus telepítés esetén az MDAC 2.8 telepítésre kerül. Egyéni telepítés esetén az MDAC 2.8 telepítésre kerül, de csak akkor, ha nem szüntette meg az alapértelmezett kijelölést, amely azt telepíti. Ha megszüntette az MDAC bejelölését az egyéni telepítés részeként, akkor nem kerül telepítésre.

v Ha LDAP-t (Egyszerűsített címtárhozzáférési protokoll) kíván használni, akkor a Microsoft LDAP vagy az IBM Tivoli Directory Server v6 ügyfelet (IBM LDAP ügyfélként is ismert, amelyet a DB2 adatbázistermékekhez biztosítanak) kell használni. A Microsoft Active Directory telepítése előtt a telepítési adathordozó db2\Windows\utilities könyvtára alatt található db2schex segédprogrammal ki kell terjeszteni a címtársémát.

A Microsoft LDAP ügyfél a Windows operációs rendszerekhez biztosított.

- v A következő böngészők egyike szükséges az online súgó megjelenítéséhez, valamint a DB2 telepítési indítópult (setup.exe), és az Első lépések (db2fs) futtatásához:
	- Firefox 2.0 és újabb
	- Internet Explorer 6.0 és újabb
	- Mozilla alapú 1.7 és újabb böngésző
	- Safari 3.0 és újabb

# **DB2 Connect terméktelepítési követelmények gazda- és középkategóriás rendszereken**

A DB2 Connect termékek segítségével a munkaállomások kapcsolódni tudnak a támogatott gazda- és középkategóriás platformokhoz (pl: DB2 on z/OS). Bizonyos esetekben ennek a funkcionalitásnak a használatához a DB2 Connect vásárlóknak javításokat kell alkalmazniuk a gazda vagy középkategóriás adatbázistermékeken. A támogatott változatokkal és javításokkal kapcsolatos információk kapcsolódó hivatkozásai:

# <span id="page-34-0"></span>**3. fejezet IBM Data Server ügyfelek telepítése**

## **IBM Data Server ügyfelek telepítése (Windows)**

Bármely IBM Data Server ügyfél típusra telepítésére érvényes útmutatás, név szerint: IBM Data Server ügyfél, IBM Data Server futási ügyfél és IBM Data Server illesztőprogram csomag. A fő eljárás egy egyszerű, de gyakori esetre vonatkozik, amikor még nincs DB2 termék telepítve a rendszerre.

Ha a gépre már telepítve van egy korábbi ügyfél verzió, akkor először érdemes áttekintenie a frissítésre vonatkozó témaköröket.

Ha a gépre már telepítve van DB2 kiszolgálótermék, akkor nem szükséges ügyfelet telepíteni, mivel a DB2 kiszolgáló az IBM Data Server ügyfél minden funkcióját biztosítja.

#### **Előfeltételek**

Az IBM Data Server ügyfél vagy ügyfélcsomag telepítése előtt:

- v Eldöntötte, hogy melyik ügyfél felel meg leginkább az igényeinek.
- v Megtalálta a szükséges DVD-t vagy egyéb telepítőkészletet. Győződjön meg róla, hogy a számítógépének megfelelő 32-bites vagy 64 biteses verzióval rendelkezik.
- v Rendelkezik olyan Windows felhasználói fiókkal, amely része a Rendszergazdák csoportnak.

**Megjegyzés:** Ha a termék telepítését rendszergazda jogkörrel nem rendelkező felhasználó végzi, akkor a DB2 termék telepítése előtt telepíteni kell a VS2005 futási függvénytárat. A VS2005 futási függvénytárnak jelen kell lennie az operációs rendszeren, mielőtt a DB2 terméket telepíteni lehetne. A VS2005 futási függvénytár a Microsoft futási függvénytár letöltési webhelyéről szerezhető be. Két lehetőség van, 32 bites rendszereknél a vcredist x86.exe, 64 bites rendszereknél a vcredist\_x64.exe fájlt kell letölteni.

v A rendszer megfelel valamennyi memória-, lemezterület- és egyéb telepítési követelménynek. A telepítőprogram ellenőrzi a lemezterületet és az alapvető rendszerkövetelményeket és értesíti, ha probléma merül fel.

#### **Korlátozások**

- v Ugyanazon az útvonal nem telepíthető másik DB2 termék, ha a következő termékek bármelyike már telepítve van:
	- IBM Data Server futási ügyfél
	- IBM Data Server illesztőprogram csomag
	- *DB2 információs központ*
- v A DB2 telepítési varázsló mezői nem fogadnak el nem angol karaktereket.

Ez az eljárás az egyszerű esetet írja le. Ettől eltérő esetekre vonatkozó információkat ezen témakör más részein találhat. IBM Data Server ügyfél telepítése Windows rendszeren:

- 1. Jelentkezzen be a rendszerbe azzal a felhasználói azonosítóval, amellyel végre kívánja hajtani a telepítést.
- 2. Nem kötelező: Állítson le minden más programot.
- 3. Helyezze be a DVD-t a meghajtóba. Az automatikus lejátszás összetevő elindítja a DB2 telepítési varázslót, amely megállapítja a rendszer nyelvi beállításait, és az annak megfelelő nyelven elindítja a telepítőprogramot.

Data Server ügyfél esetén a DB2 telepítési varázslót az alapértelmezett rendszernyelvtől különböző nyelven is futtathatja a DB2 telepítési varázsló kézi meghívásával és a nyelvi kód megadásával. A setup -i fr parancs például a DB2 telepítési varázslót franciául futtatja. Data Server futási ügyfél, illetve Data Server illesztőprogram csomag esetén minden egyes nyelvhez külön telepítőkészlet tartozik.

- 4. IBM Data Server ügyfél vagy ügyfélcsomag telepítése:
	- v Data Server ügyfél telepítése esetén indítsa el a DB2 telepítő varázslót és amikor a DB2 gyorsindító megjelenik, válassza a **Termék telepítése** lehetőséget. Kövesse a DB2 telepítési varázsló utasításait.
	- v Data Server futási ügyfél telepítése esetén nincs gyorsindító. Lásd a kapcsolódó hivatkozásokat a **setup** parancs paramétereivel kapcsolatban.

A Data Server futási ügyfél második példányának telepítésekor a parancs a következő: setup /v" TRANSFORMS=:InstanceId1.mst MSINEWINSTANCE=1"

Data Server futási ügyfél minden további példányának telepítéséhez (maximum 16 példányig) módosítsa a parancsot az InstanceId*n* növelésével, például: setup /v" TRANSFORMS=:InstanceId2.mst MSINEWINSTANCE=1"

**Megjegyzés:** Több példány telepítése gyakorlott felhasználók számára javasolt.

v Data Server illesztőprogram csomag telepítésekor futtassa a **setup** parancsot a termék DVD-ről, vagy töltse le az illesztőprogramot a [http://www-01.ibm.com/support/](http://www-01.ibm.com/support/docview.wss?rs=71&uid=swg27007053) [docview.wss?rs=71&uid=swg27007053](http://www-01.ibm.com/support/docview.wss?rs=71&uid=swg27007053) címről, és telepítse az illesztőprogramot javítócsomag telepítőkészletéből. Javítócsomag-telepítőkészlet telepítése esetén tekintse meg a **setup** parancs telepítési parancs paramétereinek kapcsolódó hivatkozásait.

A Data Server illesztőprogram csomag, második példányának telepítése esetén a következő módszerek használhatók:

- Új példány telepítése előállított alapértelmezett példánynévvel: setup /o
	-
- Ha a példánynév már létezik, akkor hajtson végre karbantartási (vagy frissítési) telepítést ezen a példányon. Ellenkező esetben hajtsa végre az új telepítést a megadott példánynévvel.

setup /n *copyname*

Data Server illesztőprogram csomag telepítése után létrehozhatja és feltöltheti a db2dsdriver.cfg konfigurációs fájlt adatbáziscímtár-információkkal.

5. Ha a Data Server ügyfél terméket olyan gépre telepíti, amelyen már telepítve van DB2 Universal Database (UDB) 8-as példány, akkor a felhasználó választhat, hogy egy új példányt telepít vagy frissíti a DB2 UDB 8-as változatú példányt.

Új példány telepítésekor a DB2 UDB példány 8-as változata megmarad, és egy további DB2 UDB 9-es változatú példány kerül telepítésre. Frissítés választása esetén a DB2 UDB példány 8-as változatának beállításai átmásolódnak a DB2 UDB 9-es változatú példányára, majd a DB2 UDB példány 8-as változata eltávolításra kerül.

**Megjegyzés:** Ha egy számítógépen már telepítve van a DB2 UDB 8-as változatú példánya, akkor a 9-es változatú példányok nem állíthatók be alapértelmezettként.

Data Server futási ügyfél telepítése esetén a telepítőprogram mindig új példányt telepít. DB2 UDB 8-as változatú ügyfélpéldány frissítésének következő lépéseként tekintse meg az átállítással foglalkozó témaköröket.

Az eljárás befejeztével a termék telepítve van azon a helyen, amelyet a telepítés közben megadott. Az IBM Data Server ügyfél telepítési eljárás részeként a DB2 adatbázis-kezelő egy
példánya létrehozásra kerül. A példány neve ″DB2″, ha nincs másik ″DB2″ nevű példány. Ha már rendelkezik telepített DB2 8-as változattal vagy DB2 9.1-es változattal, akkor az alapértelmezett példány a DB2\_01.

A Data Server ügyfél és az Data Server futási ügyfél alapértelmezett telepítési útvonala a Program Files\IBM\sqllib. Ha egy második példányt telepít ugyanarra a gépre, akkor a Program Files\IBM\sqllib\_01 az alapértelmezett könyvtárnév. Általánosan az alapértelmezett könyvtárnév az sqllib\_*nn*, ahol *nn* a gépen telepített példányok száma - 1.

A Data Server illesztőprogram csomag alapértelmezett telepítési útvonala: Program Files\IBM\IBM DATA SERVER DRIVER. Ha egy második példányt telepít ugyanarra a gépre, akkor a Program Files\IBM\IBM DATA SERVER DRIVER\_02 az alapértelmezett könyvtárnév. Általánosan az alapértelmezett könyvtárnév az IBM DATA SERVER DRIVER\_*nn*, ahol *nn* az előállított szám, amely a könyvtárat egyedivé teszi.

Ha a Data Server illesztőprogram csomag több példányát szeretné telepíteni, akkor maximum 16 példánnyal rendelkezhet: Minden példányt másik könyvtárba kell telepíteni.

A Data Server ügyfél vagy Data Server futási ügyfél alapértelmezett példányneve: DB2COPY1

A Data Server illesztőprogram csomag alapértelmezett példányneve: IBMDBCL1

Ez a telepítés nem tartalmazza a termék dokumentációt. A DB2 Információs központ telepítési és hozzáférési lehetőségeinek megismeréséhez tekintse meg a kapcsolódó hivatkozásokat.

Az IBM Data Server ügyfél telepítése után a következő lépés annak beállítása a távoli DB2 kiszolgálók elérésére.

## **Megjegyzések olyan felhasználói fiókkal történő telepítéshez, amely nem tagja a Rendszergazdák csoportnak**

A Kiemelt felhasználók csoport tagjai telepíthetnek IBM Data Server ügyfél terméket. A Felhasználók csoport tagjai szintén telepíthetnek IBM Data Server ügyfél terméket, miután erre engedélyt kaptak. Ahhoz, hogy a Felhasználók csoport tagjai telepíthessenek IBM Data Server ügyfél terméket, a Rendszergazdák csoport egyik tagjának a telepítést végző felhasználó számára **write** jogosultságot kell biztosítani a következőkhöz:

- HKEY\_LOCAL\_MACHINE\SOFTWARE rendszerleíró adatbázis elágazás.
- a rendszerkönyvtár (például: c:\WINNT).
- v az alapértelmezett telepítési útvonal (c:\Program Files) vagy egyéb telepítési útvonal.

Kapcsolódó érdekekből nem rendszergazda javítócsomagokat is telepíthet, ha az eredeti telepítést is nem rendszergazda végezte. Nem rendszergazda azonban nem telepíthet javítócsomagokat, ha az eredeti telepítés Rendszergazda felhasználói fiókkal történt.

# **IBM Data Server ügyfelek telepítése (Linux és UNIX )**

Ez a leírás bemutatja, hogy az IBM Data Server ügyfél hogyan telepíthető Linux vagy UNIX rendszeren. Az utasítások IBM Data Server ügyfél és IBM Data Server futási ügyfél termékre érvényesek. A fő eljárás egy egyszerű, de gyakori esetre vonatkozik, amikor még nincs DB2 termék telepítve a rendszerre. Az előfeltételek összegzése az alábbiakban kerül bemutatásra. Ha részletesebb információkra van szüksége, tekintse meg a fejezet végén található kapcsolódó hivatkozásokat.

Ha a gépre már telepítve van egy korábbi ügyfél verzió, akkor először érdemes áttekintenie a frissítésre vonatkozó témaköröket.

Ha a gépre már telepítve van DB2 kiszolgálótermék, akkor nem szükséges ügyfelet telepíteni, mivel a DB2 kiszolgáló az IBM Data Server ügyfél minden funkcióját biztosítja.

- v Eldöntötte, hogy melyik ügyfél típus felel meg leginkább az igényeinek: a Data Server ügyfél vagy a Data Server futási ügyfél.
- v Megtalálta a szükséges DVD-t vagy egyéb telepítőkészletet.
- v A rendszer megfelel valamennyi memória-, lemezterület- és egyéb telepítési követelménynek. A telepítőprogram ellenőrzi a lemezterületet és az alapvető rendszerkövetelményeket és értesíti, ha probléma merül fel.
- v Az IBM Data Server ügyfél Solaris vagy HP-UX operációs rendszerre történő telepítéséhez frissítenie kell a kernel konfigurációs paramétereket. Ez Linux rendszer esetén is ajánlott.

IBM Data Server ügyfél telepítése Linux vagy UNIX rendszeren:

- 1. Helyezze be és illessze be a megfelelő DVD-t.
- 2. Lépjen át abba a könyvtárba, amelybe a DVD be van illesztve.
- 3. Adja ki a ./db2setup parancsot a DB2 telepítési varázsló elindításához.
- 4. Válassza a **Termék telepítése** lehetőséget a DB2 gyorsindító megjelenésekor.
- 5. Válassza ki a telepíteni kívánt ügyfelet.
- 6. Kövesse a DB2 telepítési varázsló utasításait. A varázslóban súgó is rendelkezésre áll a hátralévő lépések végrehajtásához.

A telepítés végeztével az IBM Data Server ügyfél alapértelmezésben a következő könyvtárakba kerül:

**Linux** /opt/ibm/db2/v9.7

**UNIX** /opt/IBM/db2/v9.7

Ez a telepítés nem tartalmazza a termék dokumentációt.

A *DB2 Információs központ* telepítési és hozzáférési lehetőségeinek megismeréséhez tekintse meg a kapcsolódó hivatkozásokat.

Az IBM Data Server ügyfél telepítése után a következő lépés annak beállítása a távoli DB2 kiszolgálók elérésére.

#### **Megjegyzések nemzeti nyelven történő telepítéshez**

A DB2 telepítési varázslót az alapértelmezett rendszernyelvtől különböző nyelven is futtathatja a DB2 telepítési varázsló kézi meghívásával és a nyelvi kód megadásával. A ./db2setup -i fr parancs például a DB2 telepítő varázslót franciául futtatja. Azonban a DB2 telepítési varázsló mezői nem fogadják el a nem angol karaktereket.

### **Megjegyzések olyan gépen végzett telepítéshez, amelyre már telepítve van a DB2 v9.5 ügyfél**

Az első példány alapértelmezett könyvtárneve v9.7. Ha már telepítve van egy példány, akkor a második telepítés a v9.7\_01 alapértelmezett könyvtárnevet jeleníti meg. Általánosan: az alapértelmezett könyvtárnév a v9.7\_*nn*, ahol *nn* a telepített példányok száma mínusz egy.

### **Megjegyzések olyan gépen végzett telepítéshez, amelyre már telepítve van DB2 v9.5 változatnál korábbi ügyfél**

Data Server ügyfél vagy Data Server futási ügyfél olyan rendszeren történő telepítésekor, amelyen már DB2 Universal Database (UDB) V8 vagy DB2 V9 ügyfél található, megmarad a korábbi példány és telepítésre kerül egy további DB2 V9.5 (vagy újabb) példány. Az ügyfélpéldányok DB2 9.5 változatra frissítésével kapcsolatos információkat a frissítési témakörök tartalmaznak.

## **Nem root telepítés áttekintése (Linux and UNIX)**

A 9.5-ös változat előtt csak root jogosultságokkal lehetett termékeket telepíteni, javítócsomagokat alkalmazni és visszagörgetni, példányokat konfigurálni, szolgáltatásokat felvenni vagy termékeket eltávolítani. Mostantól nem csak root felhasználóként hajthatja végre ezeket a műveleteket Linux és UNIX platformokon.

A DB2 telepítő automatikusan létrehoz és konfigurál egy nem root példányt a nem root telepítés közben. Nem root felhasználóként a telepítés közben személyre szabhatja a nem root példány beállításait. Ezen kívül a telepített DB2 terméket root jogosultságok nélkül is használhatja és karbantarthatja.

A DB2 termék nem root telepítése tartalmaz egy DB2 példányt, amelynek legtöbb szolgáltatása alapértelmezésben engedélyezett.

A nem root telepítés számos csoport számára vonzó lehet, mint például a következők:

- v Több ezer munkaállomással és felhasználóval rendelkező vállalatok, amelyek a rendszeradminisztrátor idejét kímélve kívánnak DB2 terméket telepíteni
- v Alkalmazásfejlesztők, akik általában nem rendszeradminisztrátorok, de DB2 termékeket használnak alkalmazások fejlesztéséhez
- v Független szoftverszállítók (ISV-k), akik root jogosultságot nem igénylő, de DB2 terméket beágyazó szoftvert fejlesztenek

A nem root telepítések rendelkeznek a root telepítések funkcióinak többségével, de van néhány különbség és korlátozás. A korlátozások megszüntethetők, ha a root felhasználó futtatja a db2rfe parancsot.

# **Root és nem root telepítés eltérései**

A korlátozásokon felül a nem root telepítés könyvtárszerkezete is kicsit különbözik a root telepítésétől.

Root telepítés során a DB2 termék alkönyvtárai és fájljai a root felhasználó által választott könyvtárban kerülnek létrehozásra.

A root felhasználókkal ellentétben a nem root felhasználók nem választhatják ki a DB2 termékek telepítési helyét. A nem root telepítések mindig a \$HOME/sqllib könyvtárba kerülnek, ahol a \$HOME a nem root felhasználó saját könyvtárát jelöli. Az alkönyvtárak elrendezése a nem root telepítés sqllib könyvtárában hasonlít a root telepítéséhez.

Root telepítések esetén több példány hozható létre. A példánytulajdonjog ahhoz a felhasználói azonosítóhoz van rendelve, amely alatt a példány létrehozásra került.

Nem root telepítések csak egy DB2 példánnyal rendelkezhetnek. A nem root telepítési könyvtár az összes DB2 termékfájlt és példányfájlt tartalmazza szimbolikus hivatkozások nélkül.

A következő táblázat összefoglalja a root és nem telepítések közötti különbségeket.

| Feltételek                                                   | Root telepítések                                                          | Nem root telepítések                                                                                                    |
|--------------------------------------------------------------|---------------------------------------------------------------------------|----------------------------------------------------------------------------------------------------|
| A felhasználó ki tudja választani<br>a telepítési könyvtárat | Igen                                                                      | Nem. A DB2 termékek a<br>felhasználó saját könyvtárában<br>kerülnek telepítésre.                                                                    |
| Megengedett DB2 példányok<br>száma                           | Több                                                                      | Egy                                                                                                    |
| A telepítés során telepített fájlok                          | Csak programfájlok. A<br>példányokat a telepítés után kell<br>létrehozni. | Programfájlok és példányfájlok.<br>A DB2 termék telepítés után<br>azonnal használatra kész.                                                         |
| Változat és példány frissítése                               | Nem                                                                       | Az új változat telepítése előtt<br>nem kell eltávolítani a régi<br>változatot. Telepítheti az új<br>változatot és frissítheti a<br>példányt együtt. |

*6. táblázat: Root és nem root telepítések közötti különbségek*

## **Nem root telepítések korlátozásai**

A root és nem root telepítések közötti különbségeken felül számos korlátozás is érvényes a nem root telepítésekre. Ez a témakör bemutatja a korlátozásokat, ezáltal segít annak eldöntésében, hogy nem root telepítést kíván-e végrehajtani.

## **Termékkorlátozások**

Néhány DB2 termék nem root telepítésben nem támogatott.

- DB2 Query Patroller
- DB2 Net Search Extender
- v Helyileg telepített DB2 információs központ

**Megjegyzés:** A helyileg telepített DB2 információs központ nem root telepítésekben nem támogatott, mivel root jogosultság szükséges a démon elindításához. Azonban a nem root telepítésű DB2 példány beállítható, hogy helyileg telepített DB2 információs központot használjon, ha ugyanazon a számítógépen van telepítve.

## **Szolgáltatások és eszközök korlátozásai**

A következő szolgáltatások és eszközök nem root telepítésekben nem állnak rendelkezésre:

- v A DB2 adminisztrációs kiszolgáló (DAS) és a hozzá tartozó parancsok: dascrt, dasdrop, daslist, dasmigr és dasupdt
- v A konfigurációsegéd
- v A vezérlőközpont
- v A db2governor prioritásnövelési képessége nem támogatott
- v A terheléskezelőben (WLM) az ügynökprioritás beállítására irányuló kísérletek a DB2 szolgáltatásosztályban, nem root DB2 példányban megengedettek. Az ügynökprioritást azonban a rendszer nem veszi figyelembe és nem kerül visszaadásra SQLCODE hiba.
- v Nem root DB2 példány automatikus indítása a rendszer újraindításakor nem támogatott

## **Állapotfigyelő korlátozásai**

A következő állapotfigyelő-szolgáltatások nem root telepítésekben nem támogatottak:

- v Parancsfájl vagy feladattevékenységek futtatása riasztás előfordulása esetén
- v Riasztásértesítések küldése

#### **Particionált adatbázis-korlátozás**

Nem root telepítésekben csak egypartíciós adatbázisok támogatottak. További adatbázis-partíciók nem vehetők fel.

#### **DB2 termékek felsorolása**

A db2ls parancs nem root felhasználó általi futtatásakor előállított kimenete különbözik a root felhasználó által futtatott kimenettől. Részletekért tekintse meg a db2ls parancs témakört.

### **DB2 példányok**

Minden nem root felhasználó csak egy telepített DB2 termékpéldánnyal rendelkezhet.

#### **DB2 példánykorlátozás**

Nem root telepítésekben a telepítés során egy DB2 példány kerül létrehozásra. További példányok nem hozhatók létre.

### **A DB2 példánytevékenységeket csak a példánytulajdonos hajthatja végre**

A root és nem root telepítések együtt élhetnek ugyanazon számítógép különböző telepítési útvonalain. A nem root példányt csak a nem root példányt birtokló nem root felhasználó frissítheti vagy szüntetheti meg (a db2\_deinstall paranccsal).

A root jogosultsággal rendelkező felhasználó által létrehozott DB2 példányt csak root jogosultsággal rendelkező felhasználó frissítheti.

#### **DB2 példányparancsok**

A következő DB2 példányparancsok nem root telepítésekben nem állnak rendelkezésre:

### **db2icrt**

DB2 termék nem root felhasználóként való telepítése esetén egy példány automatikusan létrehozásra és beállításra kerül. További példányok nem root telepítéseknek nem hozható létre. Ha az automatikusan létrehozott példányt be kell állítani, akkor a db2nrcfg nem root telepítés konfigurációs parancsot használhatja.

#### **db2iupdt**

A db2iupdt parancs nem root példányokhoz nem használható. Ehelyett használja a nem root telepítés konfigurációs parancsot (db2nrupdt) a nem root DB2 példány frissítéséhez. A nem root példány frissítése normális esetben nem szükséges, mivel az automatikusan frissítésre kerül a DB2 termék frissítésekor.

#### **db2idrop**

A nem root telepítések során automatikusan létrehozott példány nem szüntethető meg. A DB2 terméket el kell távolítani a DB2 példány megszüntetéséhez.

### **db2iupgrade**

A frissítés nem root telepítések esetén nem támogatott. Nem root példány frissítéséhez használja a db2nrupgrade parancsot.

### **Frissítési korlátozás**

A root példányok nem frissíthetők nem root példányra.

### **A telepítési utáni tevékenységeket csak a DB2 példánytulajdonos hajthatja végre**

A root és nem root telepítések együtt élhetnek ugyanazon a számítógépen. A következő tevékenységeket csak a DB2 terméket telepítő eredeti nem root felhasználó hajthatja végre:

- v Javítócsomagok alkalmazása
- Szolgáltatások hozzáadása
- Kiegészítő termékek telepítése

### **Ulimit értékek beállítása**

Az ulimit parancs UNIX és Linux rendszer beállítja vagy jelenti a felhasználói erőforrás-korlátokat, mint például az adat- és veremkorlátok. Root példányok esetén az adatbázis-kiszolgáló dinamikusan frissíti a szükséges ulimit beállításokat az állandó beállítások módosítása nélkül. Nem root példányok esetén az ulimit beállítások csak a telepítés során ellenőrizhetők. Ha a beállítások nem megfelelők, akkor figyelmeztetés üzenet jelenik meg. Az ulimit beállítások módosításához root jogosultság szükséges.

## **A db2rfe parancs futtatásával felülírható korlátozások**

A nem root telepítésekre további korlátozások is érvényesek, amelyek a db2rfe parancs futtatásával felülírhatók. A következő szolgáltatások és képességek nem root telepítésekben kezdetben nem állnak rendelkezésre:

- v Operációs rendszer alapú hitelesítés
- v Magas szintű rendelkezésre állású (HA) szolgáltatás
- Szolgáltatásnevek fenntartásának képessége a /etc/services fájlban
- v Felhasználói adatkorlátok (ulimits) növelésének képessége. Ez a képesség csak AIX rendszerre érvényes. Más platformokon a felhasználói adatkorlátokat kézzel kell növelni.

Futtassa a Root szolgáltatások engedélyezése nem root telepítések számára parancsot (db2rfe) ezen szolgáltatások és képességek engedélyezéséhez. A db2rfe parancs futtatása elhagyható, és root jogosultsággal rendelkező felhasználónak kell futtatnia.

## **Hitelesítési típus nem root telepítésekben**

DB2 termékek esetén az operációs rendszer alapú hitelesítés az alapértelmezett hitelesítési típus. Mivel a nem root telepítések nem támogatják az operációs rendszer alapú hitelesítést, ha a DB2 termék nem root felhasználókénti telepítése után nem választja a db2rfe futtatását, akkor kézzel kell beállítani a hitelesítési típust. Ez az adatbázis-kezelő konfigurációs (dbm cfg) fájl következő paramétereinek frissítésével hajtható végre:

- v clnt\_pw\_plugin (ügyfél felhasználóazonosító-jelszó bedolgozó konfigurációs paraméter)
- v group\_plugin (csoport bedolgozó konfigurációs paraméter)
- srvcon pw plugin (Felhasználóazonosító-jelszó bedolgozó a kiszolgáló bejövő kapcsolataihoz konfigurációs paraméter)

## **DB2 termék telepítése nem root felhasználóként**

A legtöbb DB2 adatbázistermék telepíthető nem root felhasználóként.

### **Mielőtt elkezdi**

DB2 adatbázistermék nem root felhasználó általi telepítése előtt ismernie kell a root és nem root telepítések közötti különbségeket, valamint a nem root telepítések korlátozásait. A nem root telepítéssel kapcsolatos információkat a "Nem root telepítés áttekintése (Linux és UNIX) rész tartalmaz".

DB2 adatbázistermék telepítésének előfeltételei nem root felhasználó általi telepítés esetén:

v Be kell tudnia illeszteni a telepítési DVD-t, vagy valakivel be kell illesztetnie.

- v Érvényes felhasználói azonosítóval kell rendelkeznie, ami használható DB2 példány tulajdonosaként.
	- A felhasználói azonosítókra a következő korlátozások és követelmények érvényesek:
	- Nem rendelkezhet a következő elsődleges csoporttal: guests, admins, users és local
	- Kisbetűk (a–z), számok (0–9) és aláhúzás karakter használható(\_)
	- Nem lehet nyolc karakternél hosszabb
	- Nem kezdődhet IBM, SYS, SQL szóval és számmal
	- Nem lehet DB2 fenntartott szó (USERS, ADMINS, GUESTS, PUBLIC vagy LOCAL) vagy SQL fenntartott szó
	- Nem használhat root privilégiummal rendelkező felhasználói azonosítót DB2 példányazonosítóként, DAS azonosítóként, illetve elkülönített azonosítóként.
	- Nem tartalmazhat ékezetes karaktereket
	- Ha új felhasználói azonosító létrehozása helyett meglévőt ad meg, akkor győződjön meg a következőről:
		- Nem zárolt
		- Nem rendelkezik lejárt jelszóval
- v A telepítendő termék hardver- és szoftver-előfeltételei nem root felhasználóra is érvényesek, ugyanúgy, mint a root felhasználókra.
- v AIX 5.3 változaton az aszinkron I/O-t (AIO) engedélyezni kell. Ajánlatos az IOCP portokat engedélyezni.
- v A saját könyvtárnak érvényes DB2 útvonalnak kell lennie.

A DB2 telepítési útvonalakra a következő szabályok érvényesek:

- Kisbetűket (a–z), nagybetűket (A–Z) és aláhúzás karaktert ( \_ ) tartalmazhatnak
- Nem haladhatják meg a 128 karaktert
- Nem tartalmazhatnak szóközt
- Nem tartalmazhatnak nem angol karaktereket

### **Néhány szó a feladatról**

DB2 adatbázistermékek nem root felhasználó által végzett telepítése átlátszó a nem root felhasználó számára. Más szavakkal a nem root felhasználónak semmi speciálisat nem kell végrehajtania a DB2 adatbázistermék telepítéséhez, csak be kell jelentkeznie nem root felhasználóként.

### **Eljárás**

Nem root telepítés végrehajtása:

- 1. Jelentkezzen be nem root felhasználóként
- 2. Telepítse a DB2 adatbázisterméket a rendelkezésre álló módszerek egyikével. A lehetőségek:
	- v A DB2 telepítő varázsló (GUI telepítés)
	- A db2 install parancs
	- v A db2setup parancs válaszfájllal (csendes telepítés)

**Megjegyzés:** Mivel a nem root felhasználó nem választhatja ki a DB2 adatbázistermék telepítési könyvtárát, a válaszfájlban lévő minden **FILE** kulcsszó figyelmen kívül marad.

3. A DB2 adatbázistermék telepítése után meg kell nyitni egy bejelentkezési munkamenetet nem root DB2 példány használatához. Ennek alternatívájaként használhatja ugyanazt a bejelentkezési munkamenetet, ha a DB2 példánykörnyezetet az *\$HOME*/sqllib/

<span id="page-43-0"></span>db2profile ( Bourne és Korn parancsértelmező felhasználók esetén) vagy *\$HOME*/sqllib/db2chsrc (C parancsértelmező felhasználók esetén) útvonallal állítja be, ahol a *\$HOME* a nem root felhasználó saját könyvtára.

#### **Következő lépés**

A DB2 adatbázistermék telepítése után ellenőrizze az operációs rendszer felhasználói folyamat erőforrás korlátokat (ulimits). Ha a minimális ulimit értékek nem felelnek meg, akkor a DB2 alrendszer váratlan működési erőforrás hiánnyal kapcsolatos hibákat észlelhet. Ezek a hibák DB2 adatbázisrendszer kimaradáshoz vezethetnek.

## **Root-alapú szolgáltatások engedélyezése nem root telepítésekben a db2rfe parancs segítségével**

Számos olyan szolgáltatás és képesség van, amely a nem root telepítésekben kezdetben nem érhető el, de a db2rfe parancs futtatásával engedélyezhető

A feladat root jogosultságot igényel.

A nem root telepítésekben kezdetben nem elérhető szolgáltatások és képességek engedélyezése:

- 1. Keresse meg a példa konfigurációs fájlt. Két példa konfigurációs fájl biztosított:
	- v A \$HOME/sqllib/instance/db2rfe.cfg előre be van állítva alapértelmezett értékekkel nem root DB2 példányhoz
	- A \$HOME/sqllib/cfg/db2rfe.cfg.sample nincs beállítva

ahol a \$HOME a nem root felhasználó saját könyvtára.

- 2. Másolja át a példa konfigurációs fájlok egyikét másik helyre, hogy az eredeti fájl változatlan maradjon.
- 3. Szükség szerint frissítse az átmásolt konfigurációs fájlt. A konfigurációs fájl a db2rfe parancs bemenete. A konfigurációs fájlra példa:

```
INSTANCENAME=db2inst2
SET_ULIMIT=NO
ENABLE_HA=NO
ENABLE_OS_AUTHENTICATION=NO
RESERVE_REMOTE_CONNECTION=NO
  **SVCENAME=db2c_db2inst2
 **SVCEPORT=48000
RESERVE_TEXT_SEARCH_CONNECTION=NO
 **SVCENAME_TEXT_SEARCH=db2j_db2inst2
 **SVCEPORT_TEXT_SEARCH=55000
```
#### **Megjegyzés:**

- v Az **INSTANCENAME** paraméter értékét a DB2 telepítő automatikusan kitölti
- v A **SET\_ULIMIT** paraméter csak AIX rendszeren elérhető. Más operációs rendszereken egy root jogosultsággal rendelkező felhasználónak kézzel kell beállítania az ulimit értékeket.
- v Más kulcsszavak alapértelmezett értéke a NO
- v Leszármazott paraméterek (mint például az **SVCENAME**) alapértelmezésben megjegyzéssé vannak alakítva. A megjegyzéseket \*\* jelzi
- v Ha egy paramétert YES értékre állít és az rendelkezik leszármazott paraméterekkel, akkor ajánlatos a leszármazott paraméterek megjegyzéssé alakítását megszüntetni és megfelelő értékeket megadni számukra. A megadott portértékek példák. Győződjön meg róla, hogy a hozzárendelt portértékek szabadok.

Alább egy példa látható módosított konfigurációs fájl bemutatására, amely a következő szolgáltatásokat és képességeket engedélyezi:

- Magas szintű rendelkezésre állás
- v Operációs rendszer alapú hitelesítés
- v A DB2 Text Search **db2j\_db2inst2** nevű szolgáltatással és **55000** portértékkel

Ezen szolgáltatások és képességek engedélyezéséhez módosítsa a konfigurációs fájlt az alábbiak szerint:

```
INSTANCENAME=db2inst2
SET_ULIMIT=NO
ENABLE_HA=YES
ENABLE_OS_AUTHENTICATION=YES
RESERVE_REMOTE_CONNECTION=NO
   **SVCENAME=db2c_db2inst2
  **SVCEPORT=48000
RESERVE_TEXT_SEARCH_CONNECTION=YES
    SVCENAME_TEXT_SEARCH=db2j_db2inst2
    SVCEPORT_TEXT_SEARCH=55000
```
- 4. Jelentkezzen be root jogosultságokkal rendelkező felhasználóként.
- 5. Lépjen a \$HOME/sqllib/instance könyvtárba, ahol a \$HOME a nem root felhasználó saját könyvtárát ábrázolja.
- 6. Futtassa a db2rfe parancsot a következő szintaxissal:

db2rfe -f *konfigurációs\_fájl*

ahol a *konfigurációs\_fájl* a [3 oldalszám: 36](#page-43-0) lépésben létrehozott konfigurációs fájl.

A nem root telepítéseken engedélyezett nem root-alapú szolgáltatások megtartásához a javítócsomagok alkalmazása vagy az új változatra frissítés után futtassa újra a db2rfe parancsot.

## **Javítócsomagok alkalmazása nem root telepítésre**

A javítócsomagok nem root telepítésre való alkalmazásának feladata alapvetően megegyezik a javítócsomagok root telepítésre való alkalmazásával, néhány kivétellel.

Javítócsomagok nem root telepítésre alkalmazása előtt be kell jelentkeznie a nem root telepítéshez használt felhasználói azonosítóval.

Ha nem root telepítésben a db2rfe paranccsal engedélyezte a root szolgáltatásokat, akkor meg kell keresnie a db2rfe parancs futtatása során használt konfigurációs fájlt. A konfigurációs fájlra a javítócsomag alkalmazása után, a root szolgáltatások újból alkalmazásához van szükség.

Javítócsomag alkalmazása nem root telepítésre:

1. Alkalmazza a javítócsomagot a Javítócsomagok alkalmazása témakörnek megfelelően.

**Megjegyzés:** Az installFixPack parancs –b paramétere nem root telepítések esetén érvénytelen.

2. Elhagyható: Futtassa a db2rfe parancsot. Ha a root alapú szolgáltatások engedélyezve vannak a nem root telepítésben és ezeket a szolgáltatásokat újra kívánja engedélyezni, akkor a db2rfe parancsot újra kell futtatni. A parancs futtatásához root jogosultság szükséges.

**Megjegyzés:** Ha módosította a \$HOME/sqllib/instance/db2rfe.cfg fájlt a root szolgáltatások első engedélyezésekor, akkor a konfigurációs fájl nem kerül felülírásra a javítócsomag alkalmazásakor, ezáltal újra használhatja a fájlt a db2rfe parancs

futtatásakor. A \$HOME/sqllib/cfg/db2rfe.cfg.sample fájlt is ellenőriznie kell. Ha a javítócsomag bevezetett nem root telepítésekhez rendelkezésre álló új root szolgáltatásokat, akkor a \$HOME/sqllib/cfg/db2rfe.cfg.sample megjeleníti az új szolgáltatásokat.

# **Nem root DB2 termékek eltávolítása a db2\_deinstall parancs segítségével (Linux és UNIX)**

Ez a feladat nem root DB2 termékek vagy összetevők db2\_deinstall paranccsal történő eltávolításának lépéseit mutatja be.

A db2\_deinstall parancs futtatása előtt le kell állítani a nem root példányt.

## **Megjegyzés:**

- v Ez a feladat root jogosultság nélkül telepített DB2 termékekre érvényes. Különálló feladat áll rendelkezésre a root jogosultság nélkül telepített DB2 termékek eltávolításához.
- v A root felhasználókhoz hasonlóan a nem root felhasználók is eltávolíthatják a db2\_deinstall paranccsal a DB2 termékeket. A db2\_deinstall parancs nem root telepítések esetén ugyanazokkal a paraméterekkel rendelkezik, mint root telepítések esetén, illetve ezen felül egy extra paraméterrel: **–f sqllib**.
- Ne feledje el, hogy a db2 deinstall nem root felhasználókénti futtatása eltávolítja a DB2 terméket *és* megszünteti a nem root példányt. Ez különbözik a root telepítésektől, ahol a db2\_deinstall futtatása csak a DB2 programfájlokat távolítja el.
- v A DB2 termékek nem távolíthatók el natív operációs rendszer segédprogrammal, mint például az rpm vagy SMIT.

Nem root felhasználó által telepített DB2 termék eltávolítása:

- 1. Jelentkezzen be a DB2 termék telepítéséhez használt felhasználói azonosítóval.
- 2. Lépjen át a \$HOME/sqllib/install könyvtárba, ahol a \$HOME az Ön saját könyvtára.
- 3. Futtassa a db2\_deinstall parancsot.

## **Megjegyzés:**

- v Ha a db2\_deinstall parancsot **–a** paraméterrel futtatja, akkor a DB2 programfájlok eltávolításra kerülnek, de a konfigurációs fájlok az sqllib\_bk mentési könyvtárban megmaradnak.
- Ha a db<sub>2</sub> deinstall parancsot –**a** –**f sqllib** paraméterrel futtatja, akkor a saját könyvtárban lévő teljes sqllib alkönyvtár eltávolításra kerül. Ha az sqllib könyvtárban találhatók olyan fájlok, amelyeket meg kíván tartani, akkor azokat a db2\_deinstall –a –f sqllib futtatása előtt másolja át másik helyre.
- v A root telepítésekhez hasonlóan ha a db2\_deinstall parancsot nem root telepítésen **–F** paraméterrel futtatja, akkor a nem root felhasználó eltávolíthat adott DB2 szolgáltatásokat.

# **4. fejezet IBM Data Server illesztőprogramok**

# **IBM Data Server illesztőprogram korlátozások**

Az IBM Data Server illesztőprogram csomag leegyszerűsíti az alkalmazás telepítését. Azonban bizonyos korlátozások is érvényben vannak.

Az IBM Data Server illesztőprogram csomag termékre a következő megszorítások érvényesek:

- v Ugyanazon az útvonalon nem telepíthető másik adatbázistermék, ha az IBM Data Server illesztőprogram csomag már telepítve van.
- v Windows operációs rendszeren legfeljebb 16 IBM Data Server illesztőprogram csomag példány telepíthető.
- v z/OS vagy System i kiszolgálóhoz csatlakozáshoz be kell jegyezni egy DB2 Connect licenckulcsot. (Szerezze meg a licencfájlt - a db2conpe.lic fájlt - a Passport Advantage-től, majd másolja át az illesztőprogramot tartalmazó könyvtár alatti licenckönyvtárba.
- v Az XA kapcsolatokat a z/OS kiszolgáló támogatja. Azonban a System i kiszolgáló nem támogatja az XA kapcsolatokat.
- Ha a db2dsdriver.cfg konfigurációs fájlt használja álnevek megadásához, akkor a következő bejegyzéseknek értéket kell tartalmaznia:
	- DSN\_Collection bejegyzések (álnév, név, gazdagép és port)
	- adatbázis-bejegyzések (név, gazdagép, port).
	- Ezeket a bejegyzéseket meg kell adni és nem lehetnek üresek.
- v A CLI/ODBC **DBNAME** konfigurációs kulcsszava nem támogatott.
- v A CLI LOAD segédprogram sql\_attr\_use\_load\_api utasításattribútuma nem támogatott.

## **Korlátozások mellett támogatott funkciók**

- v Nincs helyi adatbáziscímtár. Az Egyszerűsített címtárhozzáférési protokoll (LDAP) támogatott, de az LDAP gyorsítótár nincs lemezre mentve.
- v A beágyazott SQL futási támogatása a következő megszorítások mellett érhető el:
	- A támogatás csak a futásra vonatkozik; PREP és BIND képesség nem tartozik hozzá.
	- A támogatás EXEC SQL vagy kurzorok útján meghívott DDL és DML SQL utasításokra vonatkozik.
	- A db2dsdriver.cfg konfigurációs fájl olvasásakor a beágyazott SQL alkalmazások csak a csatlakozási információkhoz (például adatbázisnév, gazdanév és portszám) férhetnek hozzá.
	- A Sysplex képességek nincsenek támogatva.
	- A következő alkalmazásprogramozási felületek (API) nincsenek támogatva:
		- Adatok betöltését (db2Load és db2LoadQuery), exportálását (db2Export) és importálását (db2Import) végző API-k.
		- Aktuális felhasználói jogosultságok lekérdezésére szolgáló sqluadau API.
		- A felhasználókat és alkalmazásokat a rendszerből kilépésre kényszerítő sqlefrce API.
- v A részutasításokkal rendelkező beágyazott összetett utasítások végrehajtása nem támogatott.

## **Nem támogatott funkciók**

- DB2 Command Line Processor (CLP)
- v adminisztrátori API
- telepítőprogram
- v Az IBM Data Server ODBC és CLI illesztőprogram és az IBM Data Server illesztőprogram csomag nem támogatja a CLIENT típusú hitelesítést.

## **Ismert korlátozások**

A rövidtávú korlátozásokat a [http://www.ibm.com/developerworks/wikis/display/DB2/](http://www.ibm.com/developerworks/wikis/display/DB2/IBM+Data+Server+Driver+Limitations) [IBM+Data+Server+Driver+Limitations](http://www.ibm.com/developerworks/wikis/display/DB2/IBM+Data+Server+Driver+Limitations) címen találja

# **db2dsdriver konfigurációs fájl**

A db2dsdriver.cfg konfigurációs fájl adatbáziscímtár-konfigurációs információkat és ügyfélkonfigurációs paramétereket tartalmaz ember által olvasható formátumban.

A db2dsdriver.cfg konfigurációs fájl olyan különböző kulcsszavakat és értékeket tartalmazó ASCII fájl, amelyek segítségével kapcsolatot létesíthet a támogatott adatbázissal ODBC, CLI, .NET, OLE DB és nyílt forrású (PHP vagy Ruby), illetve kulcsszavakat használó alkalmazásokkal. Az adatbázis*álnévhez* tartoznak kulcsszavak, és az adatbázis elérő összes alkalmazásra hatással vannak. A konfigurációs fájl segítségével Sysplex-szel kapcsolatos beállítások is megadhatók, mint például a Sysplex terheléskiegyenlítés.

A konfigurációs fájl a következő adatkiszolgáló-illesztőprogramokkal használható:

- CLI illesztőprogram:
	- IBM Data Server ODBC és CLI illesztőprogram
- DS illesztőprogram:
	- IBM Data Server illesztőprogram csomag
- IBM Data Server ügyfél:
	- IBM Data Server ügyfél
	- IBM Data Server futási ügyfél

IBM Data Server ügyfél esetén a db2dsdriver.cfg konfigurációs fájl csak a Sysplex-szel kapcsolatos beállítások lekérésére használható, mint például a WLB és ACR. Az adatbázis-kapcsolat információinak és tulajdonságainak különböző forrásból kell származnia, mint például az adatbáziscímtár, kapcsolat karaktersorozat, a db2cli.ini inicializációs fájl és a .NET objektum tulajdonságai.

Ezekhez az illesztőprogramokhoz nem kell létrehozni és feltölteni a db2dsdriver.cfg konfigurációs fájlt. Ezek működhetnek a konfigurációs fájl nélkül is. Az alkalmazásokban adatbázisnév, hoszt, port és konfigurációs paraméter információk megadása helyett a konfigurációs fájl segítségével megadhat álneveket.

Ha IBM adatkiszolgáló ügyféllel (IBM Data Server futási ügyfél vagy IBM Data Server ügyfél) termékkel rendelkezik, akkor átmásolhatja a meglévő adatbáziscímtár adatokat a db2dsdriver.cfg konfigurációs fájlba a db2dsdcfgfill parancs segítségével. A parancs alkalmazásakor a konfigurációs fájl a helyi adatbáziscímtár, csomópont címtár és az adott adatbáziskezelő-példány DCS címtárának tartalma alapján kerül feltöltésre.

A konfigurációs fájlban megadott különböző kulcsszavak, értékek és adott adatbáziskapcsolat-beállítások az összes ODBC, CLI, .NET és az adatbázis vagy álnév felé létesített nyílt forrású alkalmazáskapcsolatokra vonatkoznak.

A db2dsdriver.cfg konfigurációs fájl szerkeszthető. A fájlt kézzel kell szerkeszteni. Ezen felül a fájl szerkesztése után a módosítások életbe lépéséhez újra kell indítani az alkalmazást. A konfigurációs fájl a következő útvonalak egyikén jön létre:

- v adatkiszolgáló ügyfelek esetén a konfigurációs fájl a cfg nevű mappában jön létre, a példány útvonalon:
	- AIX, HP-UX, Linux és Solaris operációs rendszeren: példányútvonal/cfg
	- Windows operációs rendszeren: példányútvonal\cfg
- v adatkiszolgáló-illesztőprogram esetén a konfigurációs fájl a cfg nevű mappában jön létre, a telepítési útvonalon:
	- AIX, HP-UX, Linux és Solaris operációs rendszeren: telepítési\_útvonal/cfg
	- Windows operációs rendszeren: telepítési\_útvonal\cfg

Ha például a példánynév DB2INST1, akkor a db2dsdriver.cfg fájl a következőhöz hasonló helyen jön létre:

- AIX rendszeren: /home/DB2INST1/sqllib/cfg/db2dsdriver.cfg
- Windows rendszeren: C:\Documents and Settings\All Users\Application Data\IBM\DB2\DB2INST1\DB2\cfg\db2dsdriver.cfg

A konfigurációs fájl nem tartalmazhat azonos bejegyzéseket az következő tulajdonságokkal rendelkező adatbázishoz: adatbázisnév, kiszolgálónév és portszám. Ezen felül a konfigurációs fájl nem tartalmazhat több azonos adatbázisálnév-bejegyzést.

Egy minta konfigurációs fájl biztosított a kezdeti beállítások elősegítése érdekében. Ez az sqllib/cfg könyvtárban található. A konfigurációs fájl a következő példahelyzeteket tartalmazza:

- v a DSN\_Collection címkékben lévő adatforrásnév szakasz,
- v az adatbázis címkékben lévő adatbázis-információs rész,
- v a paraméterek részben lévő globális attribútumok rész.

```
<configuration>
<DSN_Collection>
  <dsn alias="alias1" name="name1" host="server1.net1.com" port="50001"/>
  <!-- Long aliases are supported -->
  <dsn alias="longaliasname2" name="name2" host="server2.net1.com" port="55551">
  <parameter name="Authentication" value="Client"/>
 </dsn>
</DSN_Collection>
 <databases>
  <database name="name1" host="server1.net1.com" port="50001">
   <parameter name="CurrentSchema" value="OWNER1"/>
   <sub>w</sub>l<sub>h</sub>></sub>
   <parameter name="enableWLB" value="true"/>
    <parameter name="maxTransports" value="50"/>
   \lt/wlb>
   \langle \arctan \theta \rangle<parameter name="enableACR" value="true"/>
   </acr>
  </database>
  <!-- Local IPC connection -->
  <database name="name3" host="localhost" port="0">
   <parameter name="IPCInstance" value="DB2"/>
   <parameter name="CommProtocol" value="IPC"/>
  </database>
</databases>
 <parameters>
 <parameter name="GlobalParam" value="Value"/>
</parameters>
</configuration>
```
**Megjegyzés:** A DSN\_Collection bejegyzések (álnév, név, hoszt és port) nem lehetnek üresek, értéket kell tartalmazniuk. Az adatbázis-bejegyzéseknek (név, hoszt, port) szintén kell értéket tartalmazniuk.

# **db2dsdcfgfill - A db2dsdriver.cfg konfigurációs fájl létrehozása**

Automatikusan létrehozza és feltölti a db2dsdriver.cfg konfigurációs fájlt.

## **Leírás**

A IBM Data Server illesztőprogram csomag telepítése után a parancs futtatásával automatikusan létrehozhatja és feltöltheti a db2dsdriver.cfg konfigurációs fájlt ember által olvasható formátumban.

A db2dsdcfgfill parancs átmásolja a meglévő adatbáziscímtár-információkat a meglévő IBM Data Server ügyfél vagy IBM Data Server futási ügyfél eszközből a db2dsdriver.cfg konfigurációs fájlba.

## **Parancsszintaxis**

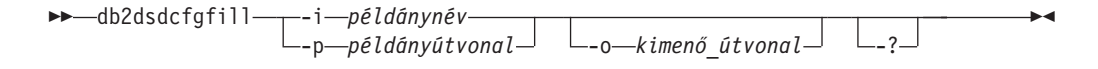

## **Parancsparaméterek**

#### **-i***példánynév*

Az adatbáziskezelő-példány neve, amelynek adatbáziscímtárát, csomópontcímtárát és DCS címtárát a db2dsdcfgfill parancs használja bemenetként.

A -p paraméterrel nem használható.

### **-p***példányútvonal*

Az adatbáziskezelő-példány címtár teljes útvonala, amelyen a rendszeradatbázis-címtár, csomópontcímtár és a DCS címtár található.

A -i paraméterrel nem használható.

**-o***kimenő\_útvonal*

Az útvonal, amelyen a db2dsdcfgfill parancs létrehozza a db2dsdriver.cfg konfigurációs fájlt. A konfigurációs fájlt a következő útvonalak egyikén kell létrehozni:

- IBM Data Server ügyfél vagy IBM Data Server futási ügyfél esetén a konfigurációs fájlt a példányútvonalon kell létrehozni:
	- AIX, HP-UX, Linux és Solaris operációs rendszeren: példányútvonal
	- Windows operációs rendszeren: példányútvonal
- v IBM Data Server illesztőprogram csomag esetén hozza létre a konfigurációs fájlt a telepítési útvonalon:
	- AIX, HP-UX, Linux és Solaris operációs rendszeren: telepítési\_útvonal
	- Windows operációs rendszeren: telepítési\_útvonal
- **-?** Megjeleníti a használati információkat.

## **Használati megjegyzések**

Ha a db2dsdcfgfill parancs futtatásakor a db2dsdriver.cfg konfigurációs fájl már létezik, akkor a meglévő db2dsdriver.cfg konfigurációs fájl felülírásra kerül.

# **Meglévő adatbázis-könyvtár információk db2dsdriver konfigurációs fájlba másolása**

A db2dsdriver.cfg konfigurációs fájlt feltöltheti meglévő adatbáziscímtár-információkkal.

#### **Mielőtt elkezdi**

Telepített 9.5-ös változatú IBM Data Server vagy IBM Data Server Runtime ügyféllel kell rendelkeznie.

#### **Néhány szó a feladatról**

A db2dsdriver.cfg konfigurációs fájl beállítja a DB2 CLI, ODBC, nyílt forrású és .NET, valamint az ezeket használó alkalmazások viselkedését. Az adatbázisálnévhez tartoznak kulcsszavak, és az adatbázis elérő összes alkalmazásra hatással vannak.

Ha rendelkezik IBM Data Server vagy IBM Data Server Runtime ügyféllel, akkor átmásolhatja a meglévő adatbáziscímtár-információkat a db2dsdriver.cfg konfigurációs fájlba a db2dsdcfgfill parancs segítségével. A parancs alkalmazásakor a konfigurációs fájl a helyi adatbáziscímtár, csomópont címtár és az adott adatbáziskezelő-példány DCS címtárának tartalma alapján kerül feltöltésre.

#### **Korlátozások**

Nincs.

### **Eljárás**

Ha meglévő adatbáziscímtár-információkat kíván átmásolni az IBM Data Server vagy IBM Data Server Runtime ügyfélből a db2dsdriver konfigurációs fájlba, akkor adja ki a db2dsdcfgfill parancsot. Például: db2dsdcfgfill -i példánynév -p példányútvonal -o kimenő\_útvonal.

A **-o***kimenő\_útvonal* paraméter jelzi az útvonalat, amelyen a db2dsdriver.cfg konfigurációs fájl létrejön. A konfigurációs fájlt a következő útvonalon kell létrehozni:

- IBM Data Server ügyfél és IBM Data Server futási ügyfél esetén a konfigurációs fájlt a példányútvonal cfg nevű mappájában hozza létre:
	- AIX, HP-UX, Linux és Solaris operációs rendszeren: példányútvonal/cfg
	- Windows operációs rendszeren: példányútvonal\cfg
- v IBM Data Server illesztőprogram csomag esetén a konfigurációs fájlt a telepítési útvonal cfg nevű mappájában hozza létre:
	- AIX, HP-UX, Linux és Solaris operációs rendszeren: telepítési\_útvonal/cfg
	- Windows operációs rendszeren: telepítési\_útvonal\cfg

# **IBM Data Server illesztőprogram csomag telepítése (Windows)**

Windows platformokon az IBM Data Server illesztőprogram csomag egyszerűsíti az alkalmazástelepítést. Ez az illesztőprogram kisméretű, független szoftverszállítók terjesztik és használható alkalmazásterjesztésre nagy vállalatok tipikus tömeges telepítési példahelyzeteihez.

Az IBM Data Server illesztőprogram csomag nem része az IBM Data Server ügyfél és IBM Data Server futási ügyfél terméknek. A IBM Data Server illesztőprogram csomag terméket

külön kell telepíteni. Más DB2 adatbázistermék nem telepíthető ugyanazon az útvonalon, ha a IBM Data Server illesztőprogram csomag már telepítve van.

A IBM Data Server illesztőprogram csomag a DB2 **setup.exe** termék DVD-ről futtatásával telepíthető. Minden nyelvhez külön telepítőkészlet áll rendelkezésre.

IBM Data Server illesztőprogram csomag válaszfájllal történő telepítéséhez, vagy javítócsomag-telepítőkészletből történő telepítéshez futtathatja a DB2 **setup.exe** programot a parancssorból. Minta válaszfájlt a \samples alkönyvtárban talál. Javítócsomagtelepítőkészletek esetén a **setup.exe** parancsot tartalmazó illesztőprogram csomagot a <http://www-01.ibm.com/support/docview.wss?rs=71&uid=swg27007053> címről töltheti le.

A IBM Data Server illesztőprogram csomag alapértelmezett telepítési útvonala: Program Files\IBM\IBM DATA SERVER DRIVER. Ha egy második példányt telepít ugyanarra a gépre, akkor a Program Files\IBM\IBM DATA SERVER DRIVER\_02 az alapértelmezett könyvtárnév. Általánosan az alapértelmezett könyvtárnév az IBM DATA SERVER DRIVER\_*nn*, ahol *nn* az előállított szám, amely a könyvtárat egyedivé teszi.

Ha a IBM Data Server illesztőprogram csomag több példányát kívánja telepíteni, akkor maximum 16 példánnyal rendelkezhet: Minden példányt másik könyvtárba kell telepíteni. A IBM Data Server illesztőprogram csomag alapértelmezett példányneve IBMDBCL1. Ha további illesztőprogramok vannak telepítve a gépen, akkor a következő alapértelmezett neveket kapja: IBMDBCL2, IBMDBCL3 és így tovább.

**Megjegyzés:** Több példány telepítése összetett telepítési módszer, amely a legtöbb felhasználó számára nem javasolt.

IBM Data Server illesztőprogram csomag telepítése után létrehozhatja és feltöltheti a db2dsdriver.cfg konfigurációs fájlt adatbáziscímtár-információkkal.

# **IBM Data Server illesztőprogram csomag hálózati telepítése (Windows)**

Minimálisra csökkentheti az IBM Data Server illesztőprogram csomag ügyfél-munkaállomásokon történő telepítéséhez szükséges ráfordítást és lemezterületet, ha a kódot hálózati megosztáson telepíti és a távoli ügyfél-munkaállomásokat úgy jegyzi be, hogy az illesztőprogramot úgy használják, mintha helyileg telepített lenne. Ez a telepítési mód csak Windows operációs rendszeren áll rendelkezésre.

Az IBM Data Server illesztőprogram csomag hálózati telepítésének beállításához telepítse a kódot a kódkiszolgálón, ahelyett, hogy minden ügyfél-munkaállomáson telepítené, és a kódot tegye elérhetővé a távoli ügyfél-munkaállomások számára hálózati megosztáson keresztül. Futtassa a db2dsdpreg segédprogramot a távoli ügyfél-munkaállomások beállításához és a szükséges hivatkozások elérhetővé tételéhez a kódkiszolgáló számára. Ha egy bejegyzett távoli ügyfél adatbázis-kapcsolatot kezdeményez, akkor az illesztőprogramkód szükség esetén dinamikusan betöltésre kerül a kódkiszolgálóról. A távoli ügyfél ezután a szokásos módon csatlakozik az adatbázishoz. Telepített IBM Data Server illesztőprogram csomag frissítésekor a frissített kód automatikusan elérhető lesz a távoli ügyfél-munkaállomások számára.

A következő ábra az IBM Data Server illesztőprogram csomag hálózati telepítését mutatja.

<span id="page-52-0"></span>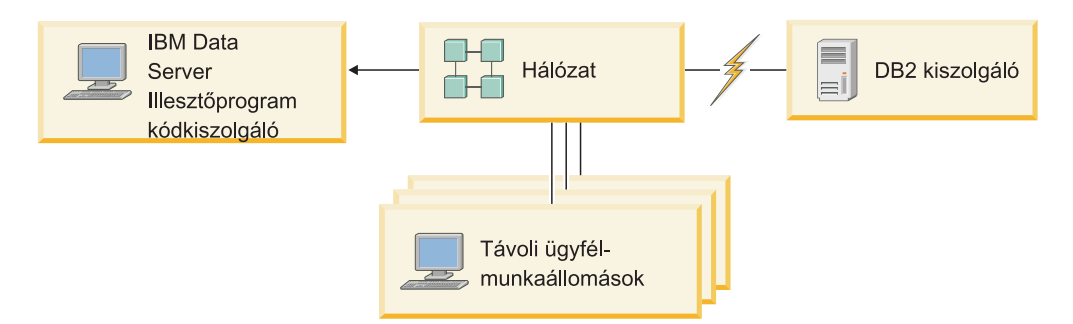

*1. ábra: Az IBM Data Server illesztőprogram csomag jellemző hálózati telepítése*

### **Megjegyzés:**

- v A System z vagy Power Systems adatkiszolgálókon lévő adatokat elérő távoli ügyfél-munkaállomásoknak rendelkeznie kell DB2 Connect licenccel.
- v 32 bit munkaállomáson lévő távoli ügyfelek nem használhatnak 64 bites kódkiszolgálót.
- v Ennél a telepítési módnál a kódot LAN kapcsolaton keresztül kell betölteni. A teljesítménycsökkenés mértéke a program inicializálásnál olyan tényezőktől függ, mint a hálózat és a kódkiszolgáló leterheltsége és sebessége.

## **Az IBM Data Server illesztőprogram csomag hálózati telepítésének beállítása (Windows)**

Az IBM Data Server illesztőprogram csomag hálózati telepítésének beállításához telepítse az illesztőprogramot a kódkiszolgálón, tegye a kódkönyvtárat az ügyfél-munkaállomások számára elérhetővé, képezzen le egy hálózati meghajtót minden ügyfél-munkaállomásról a kódkiszolgálóra, majd jegyezzen be minden ügyfél-munkaállomást.

### **Néhány szó a feladatról**

Tegye a következőket az IBM Data Server illesztőprogram csomag hálózati telepítésének beállításához a kódkiszolgálón és tegye elérhetővé a kódot a távoli ügyfél-munkaállomásról.

## **Eljárás**

Hálózati telepítés beállítása:

- 1. Telepítse az IBM Data Server illesztőprogram csomag terméket a kódkiszolgálón.
- 2. A kódkiszolgálón lévő kódkönyvtárat tegye elérhetővé az összes távoli ügyfél-munkaállomás számára.
- 3. [Képezze le a hálózati meghajtót minden távoli ügyfél-munkaállomásról a kódkiszolgálóra.](#page-53-0)
- 4. [Jegyezzen be minden távoli ügyfél-munkaállomást a db2dsdpreg segédprogram](#page-54-0) [futtatásával.](#page-54-0)

## **Kódkönyvtár elérhetővé tétele távoli ügyfél-munkaállomások számára (Windows)**

A szükséges kód kódkiszolgálóról való betöltéséhez minden egyes távoli ügyfél-munkaállomásnak olvasási engedéllyel kell rendelkeznie ahhoz a könyvtárhoz, amelyben az IBM Data Server illesztőprogram csomag telepítve van.

### **Mielőtt elkezdi**

Telepíteni kell az IBM Data Server illesztőprogram csomag terméket a kódkiszolgálón.

### **Néhány szó a feladatról**

<span id="page-53-0"></span>A következő eljárás Windows XP rendszert használ példaként annak bemutatására, hogy a kódkönyvtár hogy tehető elérhetővé az összes ügyfél-munkaállomás számára (olvasás módban).

### **Eljárás**

Kódkönyvtár elérhetővé tétele az összes távoli ügyfél-munkaállomás számára:

- 1. A kódkiszolgálón indítsa el a Windows Intézőt.
- 2. A kódkiszolgálón válassza ki az ügyfél-munkaállomások kiszolgálására használni kívánt könyvtárat. Ebben a példában a C:\Program Files\IBM\IBM DATA SERVER DRIVER könyvtárat kell kijelölni a megosztás beállításához.
- 3. A menüsorban válassza ki a **Fájl** → **Tulajdonságok** menüpontot.
- 4. Kattintson a **Megosztás** lapra.
- 5. Kattintson a **Mappa megosztása** választógombra.
- 6. A **Megosztási név** mezőben adja meg a megosztási nevet, amely legfeljebb 8 karakter hosszúságú lehet. Például írja be a következőt: DSDRVRSV.
- 7. Biztosítson olvasás hozzáférést a kódkönyvtárhoz minden ügyfél felhasználó számára:
	- a. Kattintson az **Engedélyek** gombra. Megjelenik a **Megosztási engedélyek** ablak.
	- b. A **Csoport- és felhasználónév** listában jelölje ki a **Mindenki** csoportot.

**Megjegyzés:** Hozzáférést állíthat be a **Mindenki** csoportnak, kifejezetten a távoli ügyfelek felhasználói számára létrehozott csoportnak, illetve az egyes távoli ügyfél felhasználóknak külön is.

- c. Válassza ki az **Olvasás** lehetőséget.
- d. Kattintson az **OK** gombra addig, amíg minden ablak be nem zárul!

Következő lépésként képezzen le egy hálózati meghajtót minden távoli ügyfél-munkaállomásról a kódiszolgán lévő hálózati megosztásra.

## **Hálózati meghajtó leképezése az egyes távoli ügyfélmunkaállomásokról a kódkiszolgálóra (Windows)**

Minden távoli ügyfélnek rendelkeznie kell a kódkiszolgálón lévő hálózati megosztásra leképezett hálózati meghajtóval.

## **Mielőtt elkezdi**

- v [A kódkiszolgálón lévő kódkönyvtárat tegye elérhetővé az összes távoli](#page-52-0) [ügyfél-munkaállomás számára.](#page-52-0)
- v Jelentkezzen be a távoli ügyfél-munkaállomásra a kódkiszolgálón lévő megosztott könyvtárakhoz hozzáféréssel rendelkező érvényes felhasználóként.

## **Néhány szó a feladatról**

A következő eljárás Windows XP rendszert használ példaként arra, hogy hogyan képezhető le a távoli ügyfél-munkaállomáson lévő hálózati meghajtó a kódkiszolgán lévő hálózati megosztásra.

## **Eljárás**

Hálózati meghajtó leképezése a távoli ügyfél-munkaállomásról:

- 1. A távoli ügyfél-munkaállomáson indítsa el a Windows Intézőt.
- 2. Az **Eszközök** menüben kattintson a **Hálózati meghajtó hozzárendelése** parancsra.
- <span id="page-54-0"></span>3. A **Meghajtó** listában jelölje ki azt a meghajtót, amelyet a kódkiszolgálóhoz kíván rendelni.
- 4. A **Mappa** mezőben adja meg a megosztás helyét a következőképp: \\gép\_neve\megosztás\_neve

ahol:

**gép\_neve**

a kódkiszolgáló számítógépneve

### **a megosztási\_neve**

a kódkiszolgálón levő megosztott alkönyvtár megosztási neve

- 5. Ha állandó hálózati meghajtót kíván létrehozni, jelölje be a **Bejelentkezéskor újracsatlakoztatás** jelölőnégyzetet.
- 6. Kattintson a **Befejezés** gombra.

Következőnek jegyezzen be minden ügyfél-munkaállomást annak engedélyezéséhez, hogy a távoli ügyfelek az IBM Data Server illesztőprogram csomag hálózati telepítését úgy használhassák, mintha a kód helyileg lenne telepítve.

## **Távoli ügyfél-munkaállomások bejegyzése a db2dsdpreg segédprogram futtatásával (Windows)**

Az IBM Data Server illesztőprogram csomag hálózati telepítésének eléréséhez a távoli ügyfél-munkaállomást be kell jegyezni. Futtassa a db2dsdpreg segédprogramot minden távoli ügyfél-munkaállomás bejegyzéséhez és a kódkiszolgálóhoz szükséges hivatkozások létrehozásához.

### **Mielőtt elkezdi**

- v [Hálózati meghajtó leképezése a távoli ügyfél-munkaállomásról a kódkiszolgálóra.](#page-53-0)
- v Győződjön meg róla, hogy a Microsoft Visual C++ 2005, illetve a Visual C++ függvénytárak megfelelő futási összetevői telepítve vannak. A futási függvénytárak a Microsoft futási függvénytár letöltési webhelyén érhetők el. 32 bites rendszerek esetén futtassa a vcredist\_x86.exe programot. 64 bites rendszerek esetén futtassa a vcredist x86.exe és vcredist x64.exe programot.
- v Jelentkezzen be a távoli ügyfél-munkaállomásra a kódkiszolgálón lévő megosztott könyvtárakhoz hozzáféréssel rendelkező érvényes felhasználóként. Adminisztrátori szintű jogosultsággal kell rendelkeznie a távoli ügyfél-munkaállomáson.

### **Néhány szó a feladatról**

Tegye a következőket minden távoli ügyfél-munkaállomáson, amelynek az IBM Data Server illesztőprogram csomag hálózati telepítését kell használnia.

**Korlátozás:** 32 bites munkaállomáson lévő távoli ügyfelek nem használhatnak 64 bites kódkiszolgálót.

## **Eljárás**

Távoli ügyfél-munkaállomás bejegyzése:

- 1. Windows parancssorból adja ki a következő parancsot, ahol a *z* a kódkiszolgálóra leképezett hálózati meghajtó: cd *z*:\bin
- 2. Adja ki a következő parancsot a **db2dsdpreg** segédprogram futtatásához és írja a naplózási információkat a fájlba:

db2dsdpreg /l c:\db2dsdpreg.log

ahol a c:\db2dsdpreg.log az az útvonal, ahol a segédprogram létrehozza a naplófájlt. Ha nem ad meg útvonalat a naplófájlhoz, akkor az az aktuális felhasználó My Documents\DB2LOG mappája alatt jön létre.

**Tipp:** További bejegyzési beállításokat nézhet meg, a bejegyzés és a bejegyzés beállításait beleértve, a következő parancs kiadásával: db2dspreg /h.

3. Ha a db2dsdpreg segédprogram befejezte a működést, akkor tekintse meg a naplófájlban lévő üzeneteket (például: c:\db2dsdpreg.log).

A naplófájl a segédprogram futtatásakor észlelt hibákhoz kapcsolódó hibaüzeneteket tartalmaz.

## **IBM Data Server illesztőprogram-csomag telepítése (Linux és UNIX)**

Linux és UNIX operációs rendszeren az IBM Data Server illesztőprogram csomag egyszerűsíti az alkalmazástelepítést. Ez az illesztőprogram kisméretű, független szoftverszállítók terjesztik és használható alkalmazásterjesztésre nagy vállalatok tipikus tömeges telepítési példahelyzeteihez.

IBM Data Server illesztőprogram csomag telepítéséhez be kell szerezni az illesztőprogram-csomagot tartalmazó tömörített fájlt. A fájl a javítócsomag és az ügyfél letöltési webhelyéről szerezhető be: [http://www-01.ibm.com/support/docview.wss?rs=71](http://www-01.ibm.com/support/docview.wss?rs=71&uid=swg27007053) [&uid=swg27007053.](http://www-01.ibm.com/support/docview.wss?rs=71&uid=swg27007053)

Linux és UNIX operációs rendszereken az IBM Data Server illesztőprogram csomag termékhez nem áll rendelkezésre telepítőprogram. Ez az illesztőprogram-csomag magában foglalja a Java, ODBC/CLI, PHP, and Ruby on Rails adatbázis-illesztőprogramjait, amelyek mindegyikét a saját alkönyvtára tartalmazza. A Java és ODBC/CLI illesztőprogramok tömörítettek. Az egyes illesztőprogramok alapvető kibontási lépései megegyeznek:

- 1. Bontsa ki a Data Server illesztőprogram csomag archív állományt.
- 2. Másolja át a fájlt a célszámítógépre.
- 3. Java és ODBC/CLI illesztőprogramok esetén bontsa ki az illesztőprogramfájlt a cél gép választott telepítési könyvtárába.
- 4. Nem kötelező: távolítsa el a tömörített illesztőprogramfájlt.

#### **Java**

Útvonal: jdbc\_sqlj\_driver/<platform>

Fájlnév: db2\_db2driver\_for\_jdbc\_sqlj.zip

Telepítési útmutatást az IBM Data Server JDBC és SQLJ illesztőprogram telepítése rész tartalmaz.

#### **ODBC/CLI**

Útvonal: odbc\_cli\_driver/<platform>

Fájlnév: ibm\_data\_server\_driver\_for\_odbc\_cli.tar.Z

Telepítési útmutatást az IBM Data Server ODBC és CLI illesztőprogram telepítése rész tartalmaz.

### **PHP**

Útvonal: php\_driver/<platform>/php32 vagy php\_driver/<platform>/php64 Fájlok: ibm\_db2\_*n*.*n*.*n*.so, ibm\_db2\_*n*.*n*.*n*.so, pdo\_ibm\_*n*.*n*.*n*.so, ahol az *n* a kiterjesztés verziószámát jelenti.

Előfeltétel: PHP illesztőprogramok esetén az ODBC/CLI illesztőprogramot is fel kell venni a telepítendő illesztőprogram-csomagba.

Telepítési útmutatást a PHP környezet beállítása Linux vagy UNIX rendszeren rész tartalmaz.

### **Ruby on Rails**

Útvonal: ruby\_driver/<platform>

Fájl: ibm\_db-0.10.0.gem

Előfeltétel: Ruby on Rails illesztőprogram esetén az ODBC/CLI illesztőprogramot is fel kell venni a telepítendő illesztőprogram-csomagba. Ruby on Rails illesztőprogram telepítéséhez a gem fájl helyéről futtassa a következő parancsot: gem install ibm\_db-0.10.0.gem. A telepítés érvényesítéséhez tekintse meg a Telepítés érvényesítése IBM Data Servers on Rails alkalmazásokkal részt.

Data Server illesztőprogram csomag telepítése után létrehozhatja és feltöltheti a db2dsdriver.cfg konfigurációs fájlt adatbáziscímtár-információkkal.

**3. rész IBM Data Server ügyfelek adatbázis-kapcsolatai**

# **5. fejezet Ügyfél - kiszolgáló kommunikációs beállítások áttekintése**

Ebben a témakörben információkat talál az ügyfél - kiszolgáló kommunikáció beállításához megfelelő módszerek kiválasztásához. Ez a témakör inkább az IBM Data Server ügyfél és kiszolgálótermékek beállítására vonatkozik, mint az adatbázis-kapcsolati illesztőprogramokra.

## **Az ügyfél - kiszolgáló kommunikáció megértéséhez: Összetevők és példahelyzetek**

Az ügyfél - kiszolgáló kommunikációban érintett alapösszetevők leírása:

- v **Ügyfél.** A kommunikáció kezdeményezője. Ezt a szerepet bármelyik DB2 termék vagy összetevő betöltheti.
	- IBM Data Server illesztőprogram csomag
	- IBM Data Server ügyfél vagy IBM Data Server futási ügyfél.
	- DB2 Connect Personal Edition: Ez a termék az IBM Data Server ügyfél befogadó halmaza.
	- Egy DB2 kiszolgálótermék: Egy DB2 kiszolgáló a Data Server ügyfél befogadó halmaza.
- v **Kiszolgáló.** Az ügyfél által kért kommunikáció fogadója. Ezt a szerepet általában a DB2 for Linux, UNIX, Windows kiszolgálótermék tölti be. Amikor DB2 Connect termékek vannak jelen, akkor a *kiszolgáló* kifejezés középkategóriás vagy nagyszámítógépes DB2 platformot is jelenthet.
- v **Kommunikációs protokoll.** Az ügyfél és kiszolgáló között adatok küldésére használt protokollra vonatkozik. A DB2 termék számos protokollt támogat:
	- TCP/IP. További különbség tehető a TCP/IPv4 és a TCP/IPv6 között.
	- Named Pipes. Ez a beállítás csak Windows esetén lehetséges.
	- IPC (folyamatközti kommunikáció). Ez a protokoll a helyi kapcsolatokhoz használható.

Bizonyos környezetekben további összetevők is lehetnek:

- v **DB2 Connect átjáró.** Ez egy DB2 Connect Server termék, amely egy olyan átjárót biztosít, aminek használatával az IBM Data Server ügyfél programok középkategóriás és nagyszámítógépes termékeken futó DB2 termékekre kapcsolódhatnak.
- v **LDAP (Egyszerűsített címtárhozzáférési protokoll).** LDAP-környezetben nem feltétlenül szükséges az ügyfél - kiszolgáló kommunikáció beállítása. Amikor egy ügyfél megpróbál egy adatbázishoz kapcsolódni, akkor ha az adatbázis nem létezik a helyi gép adatbázis-könyvtárában, akkor a kapcsolódáshoz szükséges információk az LDAP-címtárból kerülnek kikeresésre.

Az alábbiakban felsorolt példahelyzetek az ügyfél - kiszolgáló kommunikáció körébe tartozó példákat illusztrálják.

- v A Data Server ügyfél TCP/IP használatával kapcsolódik a DB2 kiszolgálóhoz.
- v Data Server futási ügyfél Named Pipes protokoll használatával kapcsolódik a DB2 kiszolgálóhoz egy Windows hálózatban.
- v A DB2 kiszolgáló kommunikációs protokollok segítségével kapcsolódik egy másik DB2 kiszolgálóhoz.
- v A Data Server ügyfél TCP/IP használatával kapcsolódik egy nagygépes DB2 kiszolgálóhoz egy DB2 Connect kiszolgálón keresztül.

Amikor beállít egy kiszolgálót fejlesztői környezetekkel (mint például az IBM Data Studio) való együttműködésre, akkor SQL30081N hibaüzenetet észlelhet a kezdeti DB2 kapcsolaton. Lehetséges fő ok, hogy a távoli adatbázison lévő tűzfal megakadályozta a kapcsolat kialakítását. Ebben az esetben ellenőrizze, hogy a tűzfal megfelelően van-e beállítva az ügyféltől érkező kapcsolatkérések elfogadására.

## **Az ügyfél - kiszolgáló kommunikáció megértéséhez: Kapcsolattípusok**

Az ügyfél - kiszolgáló kommunikáció beállításaira hivatkozás általában a *távoli kapcsolatokra* hivatkozik, nem *helyi kapcsolatokra*.

A *helyi kapcsolat* egy adatbázis-példány és az általa felügyelt adatbázis közötti kapcsolat. Más szavakkal a CONNECT utasítást az adatbáziskezelő példány saját magára adja ki. A helyi kapcsolatok megkülönböztetők, mivel nincs szükség kommunikációs beállításra és az IPC (folyamatközti kommunikáció) kerül felhasználásra.

A *távoli kapcsolat* az, ahol az adatbázishoz a CONNECT utasítást kiadó ügyfél az adatbázis-kiszolgálótól eltérő helyen van. Az ügyfél és a kiszolgáló általában más gépen szokott lenni. Távoli kapcsolatok azonban ugyanazon a gépen belül is létrehozhatók, ha az ügyfél és a kiszolgáló más példányban található.

A kapcsolat egy másik, kevésbé szokásos típusa egy *visszahurkolási (loopback) kapcsolat*. Ez a távoli kapcsolat azon típusa, ahol az egyik DB2 példány (az ügyfél) ugyanazon DB2-példányhoz (a kiszolgálóhoz) kapcsolódásra van beállítva.

## **Az ügyfél - kiszolgáló kommunikáció beállítási módszereinek összehasonlítása**

Az ügyfél - kiszolgáló kommunikáció beállításához számos módszer használható. A megfelelő kiválasztásához két kérdést kell feltenni. Az első: *Melyik eszközt fogja használni? A Konfigurációsegédet vagy a parancssoros eszközöket?*

- v A Konfigurációsegéd egy grafikus eszköz, amelyet Intel™ x86-os valamint AMD64/EM46T platformokon lévő 32 bites Windows és Linux rendszereken futó Data Server ügyfél és DB2 kiszolgáló termékek változataihoz biztosítanak. Az eszköz nem része a Data Server futási ügyfél ajánlatnak.
- v A parancssoros eszköz a parancssori feldolgozóegységből (Command Line Processor, CLP), valamint a db2cfexp (konfigurációexportálás) és db2cfimp (konfigurációimportálás) parancsból áll.

A második kérdés: *Milyen konfigurációs feladatot szeretne végezni?* A lehetőségek:

- v Állítsa be az ügyfelet az információk kézi beállításával.
- v Állítson be egy ügyfelet a kiszolgálóhálózat megkeresésével, amelyhez csatlakoznia kellene.
- v Hozzon létre adatbázisokat az egy vagy több ügyfél számára elérhető kiszolgálón.
- v Használja az egyik ügyfél kapcsolati beállításait alapul a további ügyfelek beállításához.

E kérdések megválaszolásával az alábbi táblázattal meghatározható a megfelelő konfigurációs módszer. A módszerekhez hivatkozások találhatók a témakör alján. A táblázat után további részletes megjegyzések találhatók.

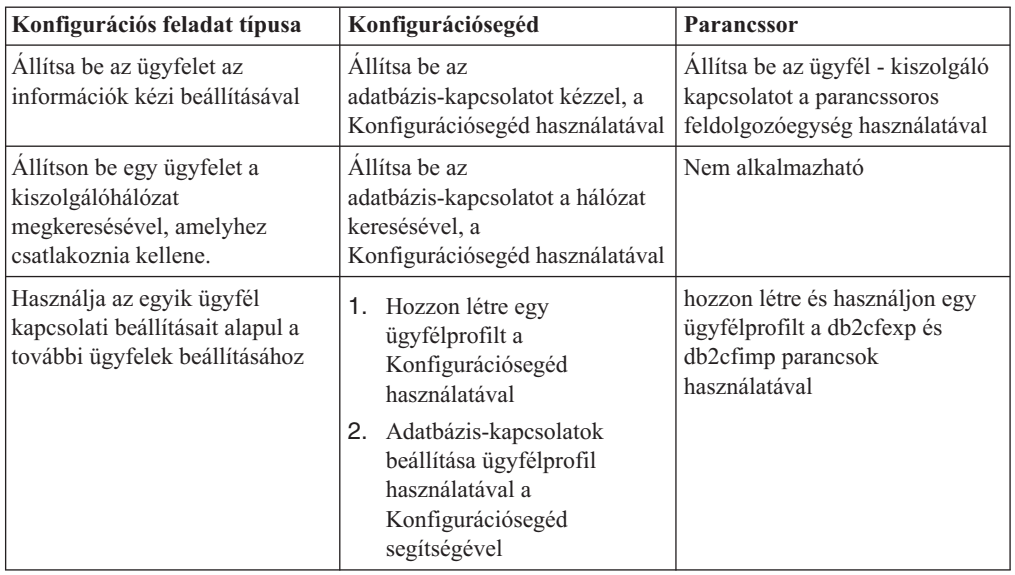

*7. táblázat: Egy ügyfél---kiszolgáló kapcsolat beállításának eszközei és módszerei*

**Megjegyzés:** A *profilokat* bizonyos módszerek használják az ügyfél - kiszolgáló kommunikációhoz. Az *ügyfélprofil* egy fájl, amely az ügyfél beállításait tartalmazza. Ezek a következők lehetnek:

- v Adatbázis-kapcsolati információ (beleértve a CLI vagy ODBC beállításokat).
- v Ügyfélbeállítások (beleértve az adatbázis-kezelő konfigurációs paramétereket és a DB2 nyilvántartási változókat).
- v Általános CLI vagy ODBC paraméterek.

A *kiszolgálóprofil* az ügyfélprofilhoz hasonló, de a kiszolgáló beállításait tartalmazza. A profilok a Konfigurációsegéddel hozhatók létre és kezelhetők, vagy a db2cfexp (konfigurációexportálás) és db2cfimp (konfigurációimportálás) parancsokkal.

**Megjegyzés:** Az adatbázis-kapcsolat konfigurálása a hálózat Konfigurációsegéd használatával történő keresésével nem ajánlott módszer a középkategóriás vagy nagyszámítógépes platformokon futó adatbázisokhoz kapcsolódó DB2 Connect vásárlók számára.

# **Ügyfél és kiszolgáló verziók támogatott kombinációi**

Ez a fejezet leírja, hogy az egyes kiszolgáló verziókhoz mely ügyfél verziók kapcsolhatók. Ez magába foglalja a korábbi verziók támogatását valamint a közép- és nagygépeken lévő DB2 adatbázisok elérésének támogatását.

## **DB2 Universal Database (UDB) v8, DB2 v9.1 és DB2 v9.5 (és újabb) kombinációja**

A DB2 Universal Database (UDB) V8 és DB2 V9.1 ügyfelek hozzá tudnak férni a távoli DB2 v9.5 kiszolgálóhoz. Vegye figyelembe a következő korlátozásokat:

v Korlátozás vonatkozik arra az esetre, amikor egy ügyfél ugyanazon a rendszeren található, mint a DB2 kiszolgáló, de változatuk eltérő. Ebben az esetben nem támogatottak az IPC használatával létrehozott helyi ügyfél-kiszolgáló kapcsolatok. Ehelyett létrehozható egy TCP/IP-kapcsolat távoli kapcsolatként (ezt loopback kapcsolatnak hívják).

Az IBM Data Server ügyfél, IBM Data Server futási ügyfél, és az IBM Data Server illesztőprogram csomag v9.5 képes hozzáférni a DB2 9.1 változat és DB2 UDB 8. változatú kiszolgálókhoz. Az új DB2 V9.5 funkció azonban nem elérhető.

## **DB2 v9.5 (és újabb) kiszolgálók elérése DB2 UDB v7 ügyfelekről**

A DB2 UDB V7 ügyfelekről az elérés nem támogatott.

## **DB2 v9.5 (és újabb) és DB2 termékek kombinációja közép- és nagygépes platformokon**

DB2 v9.5 *kiszolgálók* a következő közép- és nagygépes platformokon lévő *ügyfelekről* támogatják az elérést:

- DB2 for z/OS and OS/390 V7 vagy újabb
- DB2 for i5/OS V5 vagy újabb
- DB2 for VM and VSE V7

Az IBM Data Server ügyfél v9.5, IBM Data Server futási ügyfél v9.5 és DB2 V9.1 ügyfelek el tudják érni a DB2 Connect v9.5, 9.1 és 8 változatot.

# **Támogatott kommunikációs protokollok**

Ez a témakör azonosítja az IBM Data Server ügyfél és DB2 kiszolgáló csatlakoztatására használható támogatott protokollokat. Ebbe a következők tartoznak:

- IBM Data Server ügyfél és közép- vagy nagygépek csatlakoztatása DB2 Connect termékek használatával.
- v csatlakozás középkategóriás vagy nagyszámítógépes platformokról DB2 for Linux, UNIX and Windows rendszeren futó adatbázishoz.

A TCP/IP protokoll az összes olyan platformon támogatott, amelyen a DB2 for Linux, UNIX and Windows elérhető. Mind a TCP/IPv4, mind a TCP/IPv6 támogatott. Az IPv4 címeknek négy részből álló szerkezete van, például 9.11.22.314. Az IPv6 címek nyolcrészesek, mindegyik rész 4 hexadecimális számjegyet tartalmaz kettőspontokkal elválasztva. Két kettőspont (::) egy vagy több nulla halmazát jelöli. Például: 2001:0db8:4545:2::09ff:fef7:62dc.

A DB2 adatbázistermékek támogatják az SSL protokollt és fogadják az IBM Data Server JDBC és SQLJ illesztőprogram (4-es típusú kapcsolat), IBM Data Server ODBC és CLI illesztőprogram és IBM Data Server illesztőprogram csomag szoftvert használó alkalmazásoktól jövő SSL kéréseket. További részleteket a DB2 példány Védett socket réteg (SSL) támogatásának beállításánál talál.

Emellett a Windows hálózatokon a Windows Named Pipes protokoll is támogatott. DB2 adatbázis távoli adminisztrálásához TCP/IP protokollal kell csatlakozni.

## **Adatbázis-kapcsolatos hozzáadása a konfigurációsegéd segítségével**

# **Ügyfél-kiszolgáló kapcsolatok beállítása konfigurációsegéd (CA) segítségével**

A konfigurációsegéd az ügyfél és a távoli DB2 adatbázis közötti adatbázis-kapcsolatok beállítására használható grafikus eszköz.

**Fontos:** A Konfigurációsegéd a 9.7 változatban elavult, és a későbbi kiadásokból eltávolításra kerülhet. További információkat a *DB2 9.7 változat újdonságai* című kiadvány "Elavultak a Vezérlőközpont eszközök és a DB2 adminisztrációs kiszolgáló (DAS)" szakaszában talál.

A konfigurációsegéd az IBM Data Server ügyfél és DB2 adatbázis termékekhez biztosított Windows és Linux (Intel x86 és x64 platformok) rendszeren.

A konfigurációsegéd csak akkor tud beállítani adatbázis-kapcsolatot, ha a távoli adatbázis-kezelő be van állítva bejövő ügyfélkérések fogadására. A DB2 adatbázistermék-telepítőprogram alapértelmezésben felismeri és beállítja a legtöbb protokollt a bejövő ügyfélkapcsolatokhoz.

Adatbázis-kapcsolat a következő módszerekkel állítható be:

### **["Adatbázis-kapcsolat beállítása a hálózat keresésével konfigurációsegéd használatával"](#page-65-0) [oldalszám: 58](#page-65-0)**

Akkor használja ezt a módszert, ha nem rendelkezik információkkal az adatbázissal kapcsolatban, amelyhez kapcsolódni kíván. Ez a módszer keres a hálózaton és megjeleníti a rendelkezésre álló összes adatbázist. A DB2 Administration Servernek (DAS) futnia kell és engedélyezni kell a kiszolgálókon ahhoz, hogy a CA feltérképezési szolgáltatása a DB2 rendszerekkel kapcsolatos információkat adjon vissza.

### **["Adatbázis-kapcsolatok konfigurálása egy ügyfélprofil használatával, a](#page-67-0) [Konfigurációsegéd igénybevételével" oldalszám: 60](#page-67-0)**

Akkor használja ezt a módszert, ha rendelkezésre áll egy fájl, amely a céladatbázis eléréséhez szükséges összes információt tartalmazza. Ezzel a módszerrel több, a hozzáférési profilfájlban megadott adatbázist vehet katalógusba, illetve több adatbázishoz csatlakozhat.

### **"Adatbázis-kapcsolat kézi beállítása a konfigurációsegéd használatával"**

Akkor használja ezt a módszert, ha a céladatbázishoz csatlakozáshoz szükséges összes információt ismeri. A következő ismeretekkel kell rendelkeznie:

- v A céladatbázist tároló kiszolgáló által támogatott kommunikációs protokollok.
- v A kiszolgáló protokolljainak megfelelő kommunikációs paraméterek
- v Az adatbázis neve

# **Adatbázis-kapcsolat kézi beállítása a konfigurációsegéd használatával**

Ha rendelkezik az adatbázis információival, amelyhez csatlakozni kíván és a kiszolgáló információival, amelyen az adatbázis található, akkor kézzel beírhat minden konfigurációs információt. Ez a módszer megfelel a parancsok parancssori feldolgozóba beírásának, de a paraméterek grafikusan kerülnek megjelenítésre.

Mielőtt egy adatbázis-kapcsolatot a konfigurációsegéd (CA) használatával beállítana:

- v Győződjön meg róla, hogy érvényes DB2 felhasználói azonosítóval rendelkezik az adatbázishoz, amelyhez csatlakozni kíván.
- v Ha olyan rendszerről állít be kapcsolatot, amelyen DB2 kiszolgáló vagy DB2 Connect kiszolgálótermék van telepítve, akkor győződjön meg róla, hogy rendelkezik SYSADM vagy SYSCTRL jogosultságú felhasználói azonosítóval az adatbáziskezelő példányhoz.

Adatbázis-kapcsolat kézi beállítása a CA használatával:

1. Jelentkezzen be a rendszerbe érvényes DB2 felhasználói azonosítóval.

- <span id="page-65-0"></span>2. Indítsa el a Konfigurációsegédet. A CA a Windows Start menüjéből vagy a db2ca paranccsal indítható el.
- 3. A CA menüsoron a **Kijelölt** menüpont alatt válassza ki az **Adatbázis hozzáadása varázsló segítségével** lehetőséget.
- 4. Válassza ki az **Adatbázis-kapcsolat kézi beállítása** választógombot és kattintson a **Tovább** gombra.
- 5. Ha Egyszerűsített címtárhozzáférési protokollt (LDAP) használ, akkor válassza ki azon helynek megfelelő választógombot, amelyen a DB2 címtárakat fenn kívánja tartani. Kattintson a **Tovább** gombra.
- 6. A **Protokoll** listából válassza ki a használni kívánt protokollnak megfelelő választógombot. (Megjegyzés: Az APPC, APPN és NetBIOS továbbra is megjelenik lehetőségként, de ezek már nem támogatottak. ) Ha a rendszeren DB2 Connect van telepítve és kiválasztja a TCP/IP protokollt, akkor kiválaszthatja az **Adatbázis fizikailag egy gazdagépen vagy OS/400 rendszeren helyezkedik el** lehetőséget. Ha bejelöli ezt a jelölőnégyzetet, akkor kiválaszthatja a gazdagép vagy OS/400 adatbázishoz használni kívánt kapcsolat típusát:
	- v Ha egy DB2 Connect átjárón keresztül kíván csatlakozni, akkor válassza ki a **Csatlakozás a kiszolgálóhoz átjárón keresztül** választógombot.
	- v Közvetlen kapcsolat kialakításához válassza ki a **Csatlakozás közvetlenül a kiszolgálóhoz** választógombot.

Kattintson a **Tovább** gombra.

- 7. Adja meg a szükséges kommunikációs protokoll paramétereket, majd kattintson a **Tovább** gombra.
- 8. Adja meg a hozzáadni kívánt távoli adatbázis álnevét az **Adatbázisnév** mezőben, illetve a helyi adatbázis álnevét az **Adatbázisálnév** mezőben. Nagygépes vagy OS/400 adatbázis hozzáadásakor adja meg egy OS/390 vagy z/OS adatbázis helynevét, egy OS/400 adatbázis RDB nevét, illetve egy VSE vagy VM adatbázis DBNAME nevét az **Adatbázisnév** mezőben. A **Megjegyzés** mezőben megadhat egy megjegyzést, amely leírja az adatbázist.

Kattintson a **Tovább** gombra.

- 9. Ha ODBC-t kíván használni, akkor jegyezze be az adatbázist ODBC adatforrásként. A művelet végrehajtása előtt győződjön meg róla, hogy az ODBC telepítve van. Kattintson a **Tovább** gombra.
- 10. A **Csomópont-beállítások megadása** ablakban válassza ki az operációs rendszert, majd adja meg az adatbázis-rendszer példánynevét, amelyhez csatlakozni kíván.
- 11. A **Rendszerbeállítások megadása** ablakban győződjön meg róla, hogy a rendszernév, a gazdanév és az operációs rendszer helyes. A párbeszédablakban lévő információk állítják be az adminisztrációs csomópontot. Megjegyzést is megadhat. Kattintson a **Tovább** gombra.
- 12. A **Biztonsági beállítások megadása** ablakban adja meg a hitelesítéshez használni kívánt biztonsági beállítást.
- 13. Kattintson a **Befejezés** gombra. Most már használhatja az adatbázist. A CA bezárásához válassza ki a **Kilépés** menüpontot.

# **Adatbázis-kapcsolat beállítása a hálózat keresésével konfigurációsegéd használatával**

A konfigurációsegéd (CA) segítségével a hálózaton adatbázisokat kereshet.

Adatbázis-kapcsolat hálózatkereséssel beállítása előtt:

v Győződjön meg róla, hogy érvényes DB2 felhasználói azonosítóval rendelkezik.

v Ha olyan rendszerről állít be kapcsolatot, amelyen DB2 kiszolgáló vagy DB2 Connect kiszolgálótermék van telepítve, akkor győződjön meg róla, hogy rendelkezik SYSADM vagy SYSCTRL jogosultságú felhasználói azonosítóval a példányhoz.

A keresési módszer szolgáltatás nem tud felismerni egy távoli rendszert, ha:

- v Fürt környezetben kerül felhasználásra.
- v A DB2 Administration Server (DAS) nem fut a távoli kiszolgálón.
- v A keresés túllépi az időkorlátot. Alapértelmezésben a keresés a hálózaton 1 másodpercig keres; ez nem biztos, hogy elég a távoli rendszer felismeréséhez. Beállíthatja a DB2DISCOVERYTIME nyilvántartás-változót egy hosszabb időtartam megadásához.
- v A hálózat, amelyen a keresés fut, be van állítva úgy, hogy a keresés nem éri el a szükséges távoli rendszert.

A következő pontok azon esetekre érvényesek, amelyekben kifejezetten be kíván állítani egy IPv6 címet egy IPv6 protokollt támogató hálózaton:

- v A rendszernek láthatónak kell lennie az **Ismert rendszerek** menüpont alatt.
- v Csak a konfigurációsegéd Speciális nézete támogatja az IPv6 kapcsolat kifejezett beállítását.

Adatbázis-kapcsolat beállítása hálózatkereséssel:

- 1. Jelentkezzen be a rendszerbe érvényes DB2 felhasználói azonosítóval.
- 2. Indítsa el a Konfigurációsegédet. A CA a Windows Start menüjéből, vagy Windows illetve UNIX rendszeren a db2ca parancs használatával indítható el.
- 3. A CA menüsoron a **Kijelölt** menüpont alatt válassza ki az **Adatbázis hozzáadása varázsló segítségével** lehetőséget. Megjelenik az **Adatbázis hozzáadása** varázsló.
- 4. Válassza ki a **Keresés a hálózaton** választógombot, majd kattintson a **Tovább** gombra.
- 5. Kattintson duplán az **Ismert rendszerek** melletti mappára az ügyfél számára ismert rendszerek megjelenítéséhez, illetve az **Egyéb rendszerek** melletti mappára a hálózat összes rendszerének megjelenítéséhez. Ha nincsenek megjelenítve rendszerek, akkor kattintson a **Rendszer hozzáadása** lehetőségre egy rendszer megadásához. A rendszer hozzáadás után megjelenik az **Ismert rendszerek** listában.
- 6. Bontsa ki a kívánt rendszerbejegyzéseket, amíg meg nem látja a hozzáadni kívánt adatbázist. Válassza ki az adatbázist. Kattintson a **Tovább** gombra.
- 7. Az **Adatbázisálnév** mezőben adja meg a helyi adatbázis álnevét, és esetlegesen a **Megjegyzés** mezőben adja meg az adatbázist leíró megjegyzést.
- 8. Ha ODBC-t kíván használni, akkor jegyezze be az adatbázist ODBC adatforrásként. A művelet végrehajtásához az ODBC-nek telepítve kell lennie.
- 9. Kattintson a **Befejezés** gombra. Most már használhatja a hozzáadott adatbázist. A CA-ból kilépéshez kattintson a **Bezárás** gombra.

# **Ügyfélprofil létrehozása a Konfigurációsegéddel**

Ennek a feladatnak része a beállítások exportálása egy meglévő ügyfélből egy *ügyfélprofilba*, a Konfigurációsegéd (CA) használatával. Ez a feladat egy nagyobb feladat része: az ügyfél vagy ügyfelek beállítása egy meglévő ügyfél beállításainak használatával.

Egy ügyfél létrehozásához a Konfigurációsegéd használatával:

- 1. Jelentkezzen be a rendszerbe érvényes DB2 felhasználói azonosítóval.
- 2. Indítsa el a Konfigurációsegédet. A CA a Windows Start menüjéből vagy a db2ca paranccsal indítható el.
- 3. A **Konfigurálás** menüben válassza a Profil kivitele parancsot.
- 4. Válasszon egyet a következő lehetőségek közül:

<span id="page-67-0"></span>**Mind** Amennyiben olyan profilt szeretne létrehozni, amely a rendszeren katalógusba vett valamennyi adatbázist és ezen ügyfél minden konfigurációs adatát tartalmazza. Írja be az ügyfélprofil nevét és kattintson a **Mentés** gombra.

#### **Adatbázis-kapcsolatok**

Amennyiben olyan profilt kíván létrehozni, amely a katalógusokban szereplő összes adatbázist tartalmazza, de *nem tartalmazza* az ügyfél konfigurációs adatait. Írja be az ügyfélprofil nevét és kattintson a **Mentés** gombra.

#### **Testreszabás**

Amennyiben a katalógusban lévő adatbázisoknak vagy az ügyfél konfigurációs adatainak csak egy részhalmazát szeretné kiválasztani. A **Kiviteli profil testreszabása** ablakban:

- a. Írja be az ügyfélprofil kívánt nevét.
- b. Jelölje be az **Adatbázis-kapcsolatok** jelölőnégyzetet, ha szeretné, hogy az adatbázis-kapcsolatok szerepeljenek az ügyfélprofilban.
- c. Az **Elérhető adatbázis-álnevek** mezőből válassza ki a kivitelre szánt adatbázisokat, és a **>** nyomógombra kattintva vegye fel azokat a **Kiválasztott adatbázis-álnevek** mezőbe. Ha az összes elérhető adatbázist fel akarja venni a **Kiválasztott adatbázis-álnevek** mezőbe, kattintson a **>>** gombra.
- d. Jelölje be a célügyfélen beállítandó paramétereknek megfelelő jelölőnégyzeteket. Az adatbáziskezelő konfigurációjának paraméterei frissíthetők és személyre szabhatók a cél gépen.
- e. A feladat befejezéséhez kattintson a **Kivitel** gombra.
- f. Eredményeit az Eredmények lapon ellenőrizze.

A feladat végrehajtása után a létrehozott ügyfélprofillal konfigurálhatja a többi ügyfelet.

# **Adatbázis-kapcsolatok konfigurálása egy ügyfélprofil használatával, a Konfigurációsegéd igénybevételével**

A feladat tartalmazza az ügyfél konfigurálását egy előzőleg készített vagy beszerzett *ügyfélprofil* használatával. Ez a feladat egy nagyobb feladat része: az ügyfél vagy ügyfelek beállítása egy meglévő ügyfél beállításainak használatával. E lépések minden beállítani kívánt ügyfél esetében megismételhető.

- 1. Jelentkezzen be a rendszerbe érvényes DB2 felhasználói azonosítóval.
- 2. Indítsa el a Konfigurációsegédet. A CA a Windows Start menüjéből vagy a db2ca paranccsal indítható el.
- 3. A **Konfigurálás** menüben válassza a **Profil behozatala** parancsot.
- 4. Válasszon egyet a következő behozatali lehetőségek közül. Az ügyfélprogram képes a teljes profil vagy a benne foglalt információ egy részének behozatalára is.
	- **Mind** Válassza ezt a lehetőséget, ha az ügyfélprofilban levő összes adatot be kívánja olvasni. Nyissa meg a behozatalra szánt ügyfélprofilt.

#### **Testreszabás**

Válassza ki ezt a beállítást az ügyfélprofil egy részhalmazának (például egy adott adatbázisnak) az importálására. A **Behozatali profil testreszabása** ablakban:

- a. Válassza ki a kívánt ügyfélprofilt, majd kattintson a **Betöltés** gombra.
- b. Válassza ki a behozatalra szánt adatbázisokat az **Elérhető adatbázis-álnevek** mezőből és a **>** nyomógombra kattintva vegye fel őket a **Kiválasztott adatbázis-álnevek** mezőbe. Ha szeretné felvenni az összes elérhető adatbázist a **Kiválasztott adatbázis-álnevek** mezőbe, kattintson a **>>** gombra.
- c. Válassza ki a testreszabást igénylő beállításokhoz tartozó jelölőnégyzeteket.
- d. A feladat befejezéséhez kattintson a **Behozatal** lehetőségre.
- e. Eredményeit az Eredmények lapon ellenőrizze.

# **Adatbázis-kapcsolat tesztelése a Konfigurációsegéd használatával**

Beállítás után tesztelje az adatbázis-kapcsolatot.

Egy adatbázis-kapcsolat teszteléséhez:

- 1. Indítsa el a **Konfigurációsegéd** programot.
- 2. Jelölje ki az adatbázist a részletes nézetben és válassza ki a **Kiválasztott** menü **Kapcsolat tesztelése** elemét. Megnyílik a Kapcsolat tesztelése ablak.
- 3. Válasszon ki legalább egy tesztelni kívánt kapcsolattípust (az alapértelmezés a **CLI**). Egy időben több típus is tesztelhető. Adjon meg egy érvényes felhasználói azonosítót és jelszót a távoli adatbázishoz és kattintson a **Kapcsolat tesztelése** elemre. Ha a kapcsolatteszt sikeres, akkor megjelenik a kapcsolatot megerősítő üzenet az Eredmények oldalon. Ha a kapcsolatteszt sikertelen, akkor egy súgóüzenet érkezik. Az esetlegesen helytelenül megadott beállítások módosításához válassza ki az adatbázist a részletes nézetben, majd kattintson a **Kiválasztott** menüpont **Adatbázis módosítása** elemére.

Amikor beállít egy kiszolgálót fejlesztői környezetekkel (mint például az IBM Data Studio) való együttműködésre, akkor SQL30081N hibaüzenetet észlelhet a kezdeti DB2 kapcsolaton. Lehetséges fő ok, hogy a távoli adatbázison lévő tűzfal megakadályozta a kapcsolat kialakítását. Ebben az esetben ellenőrizze, hogy a tűzfal megfelelően van-e beállítva az ügyféltől érkező kapcsolatkérések elfogadására.

## **A Konfigurációsegéd LDAP-tényezői**

LDAP használatára alkalmas környezetben a DB2 kiszolgálók és adatbázisok katalógusinformációit az LDAP címtár tárolja. Új adatbázis létrehozásakor az adatbázis automatikusan bekerül az LDAP címtárba. Adatbázis-kapcsolat során az ügyfél az LDAP címtárból kérdezi le a szükséges adatbázis- és protokoll-információkat és ezek alapján létesít kapcsolatot az adatbázissal.

Azonban a Konfigurációsegédet továbbra is használhatja az alábbiakra LDAP környezetben:

- v Adatbázis saját kezűleg történő bejegyzésére az LDAP címtárba.
- v Az LDAP-ben ODBC adatforrásként katalogizált adatbázis bejegyzésére.
- v LDAP kiszolgálóval kapcsolatos CLI/ODBC információk beállítására.
- v Adatbázis törlésére az LDAP címtárból.

# **Ügyfél-kiszolgáló kapcsolatok beállítása parancssori feldolgozó segítségével**

# **Ügyfél-kiszolgáló kapcsolatok beállítása parancssori feldolgozó segítségével**

A feladat leírja, hogyan lehet beállítani kapcsolatot az IBM Data Server ügyfél és egy távoli adatbázis-kiszolgáló között a parancssori feldolgozó segítségével (CLP).

Ügyfél-kiszolgáló kapcsolat beállítása előtt győződjön meg róla, hogy:

v A hálózati kommunikáció be van állítva az IBM Data Server ügyfél és a DB2 kiszolgáló számítógép között. TCP/IP protokoll esetén ez a ping paranccsal ellenőrizhető.

v A DB2 kiszolgáló be van állítva hálózati működésre. Ez normális esetben a DB2 kiszolgálótermék telepítésének és beállításának részeként történik.

Külön témakörök biztosítottak az alábbi lépéseken átvezetéshez. Néhány lépésnek minden támogatott protokollhoz van változata:

1. Távoli adatbázis-kiszolgáló kommunikációs paraméterértékeinek azonosítása. Biztosított munkalap:

TCP/IP munkalap.

Named Pipes munkalap.

- 2. TCP/IP használatakor lehetőség van az ügyfél hosts és services fájljának frissítésére a távoli adatbázis-kiszolgáló kommunikációs paraméterértékeivel. Ez a lépés a Named Pipes protokollokra nem érvényes.
- 3. A kiszolgáló-csomópont katalógusba vétele az ügyfélen. Minden kommunikációs protokollhoz meg van adva útmutatás:

A TCP/IP csomópont katalógusba vétele az ügyfélen.

Named Pipes csomópont katalógusba vétele az ügyfélen.

- 4. Csatlakoztatni kívánt adatbázis katalógusba vétele az ügyfélen.
- 5. Ügyfél-kiszolgáló kapcsolat tesztelése.

# **Nevesített adatcsatorna kapcsolatok**

## **Named Pipes munkalap a Named Pipe ügyfélen beállításához**

Használja a következő munkalapot azon paraméterek azonosításához, amelyek a Named Pipes protokollon zajló kommunikáció konfigurálásához szükségesek.

| Paraméter                          | Leírás                                                                                                    | Mintaérték  | Saját érték |
|------------------------------------|----------------------------------------------------------------------------------------------------|-------------|-------------|
| Számítógépnév<br>(számítógép neve) | A kiszolgáló munkaállomás<br>számítógépneve.                                                                                                    | kiszolgáló1 |             |
|                                    | Ahhoz, hogy ezen paraméter értékét<br>megtalálja a kiszolgálón, kattintson<br>a Start gombra és válassza ki a                                                                                                    |             |             |
|                                    | Beállítások-->Vezérlőpult<br>menüpontot. Kattintson duplán a<br>Hálózat gyűjtőre, majd válassza az<br>Azonosítás fület. Jegyezze fel a<br>számítógép nevét.                                                                            |             |             |
| Példánynév<br>(példány_neve)       | A példány neve azon a kiszolgálón,<br>amelyhez csatlakozik.                                                                                                    | db2         |             |
| Csomópont neve<br>(csomópont neve) | Helyi álnév vagy becenév, amely<br>leíria a csomópontot, amellyel<br>kapcsolatot akar létesíteni.<br>Tetszőleges nevet választhat, de a<br>helyi csomópont-katalóguson belül<br>az összes csomópontnévnek<br>különbözőnek kell lennie. | db2node     |             |

*8. táblázat: Named Pipes paraméterérték munkalap*

## **Named Pipes csomópont katalógusba vétele egy ügyfélen parancssori feldolgozó segítségével**

A Named Pipes csomópont katalógusba vétele a távoli csomópontot leíró bejegyzést hoz létre az ügyfél csomópont-katalógusában. Ez a bejegyzés adja meg azt a választott álnevet (*csomópont\_neve*), távoli *kiszolgáló* munkaállomásnevet *számítógép\_neve*) és példánynevet *példány\_neve*), amelyet az ügyfél a távoli DB2 kiszolgáló hozzáférése során használni fog.

Egy Named Pipes csomópont valamelyik IBM Data Server ügyfélen történő katalógusba vételéhez írja be a következő parancsot a parancssori feldolgozóba:

```
db2 => catalog npipe node csomópontnév
db2 => remote számítógépnév instance példánynév
db2 => terminate
```
A *db2node* nevű, *kiszolgáló1* kiszolgáló *db2* példányában található távoli csomópont jegyzékbe vételéhez adja ki a következő parancsot:

db2 => db2 catalog npipe node *db2node* remote *server1* instance *db2*

db2 => terminate

# **TCP/IP kapcsolatok**

## **TCP/IP munkalap ügyfél-kiszolgáló kapcsolat beállításához**

A konfigurációs lépések végrehajtása során használja a következő tábla *Saját érték* oszlopát a szükséges értékek feljegyzéséhez.

*9. táblázat: TCP/IP paraméterértékek munkalap*

| Paraméter                                                  | Leírás                                                                                                    | Mintaérték                                           | Saját érték |
|------------------------------------------------------------|----------------------------------------------------------------------------------------------------|------------------------------------------------------|-------------|
| Az IP protokoll változata                                  | A lehetőségek:<br>IPv4 címek a következőképp néznek ki:<br>٠<br>9.21.15.235<br>IPv6 címek a következőképp néznek ki:<br>$\bullet$<br>2001:0db8:4545:2::09ff:fef7:62dc | IPv4                                                 |             |
| Gazdanév<br>Gazdanév (gazdanév) vagy<br>IP cim $(ip\_cim)$ | A távoli rendszer gazdanevének<br>feloldásához adja ki a hostname parancsot<br>a kiszolgálón.<br>Az IP cím feloldásához adja ki a ping<br>gazdanév parancsot.         | myserver<br>vagy<br>9.21.15.235<br>vagy egy IPv6 cím |             |

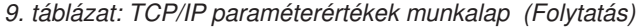

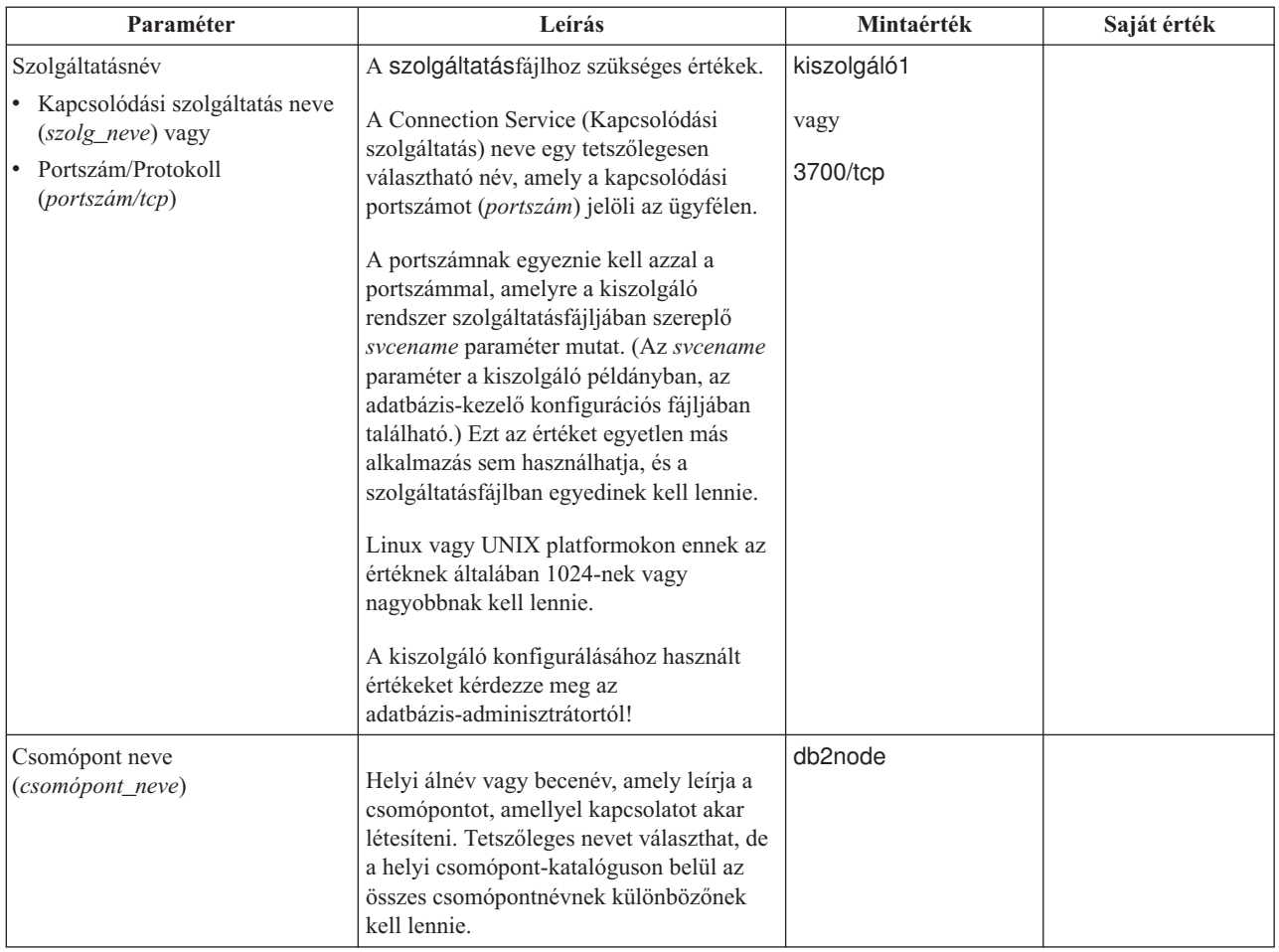

## **Gazda- és szolgáltatásfájlok frissítése TCP/IP kapcsolatokhoz**

A feladat elmagyarázza, hogy hol és mikor frissítse a gazda- és szolgáltatásfájlt az ügyfélen a távoli adatbázis-kiszolgáló kommunikációs paraméterértékeivel. Ez a feladat TCP/IP protokollt használó kapcsolatok esetén elhagyható, Named Pipes protokollt használó kapcsolatokra pedig nem érvényes. A feladat az ügyfél-kiszolgáló kapcsolat parancssori feldolgozóval beállítására szolgáló nagyobb feladat része.

A gazdafájlt frissíteni kell, ha a távoli adatbázis-kiszolgálóhoz kapcsolatot kíván létesíteni annak gazdanevével és a hálózat nem tartalmaz DNS-t (tartománynév-kiszolgáló), amelyek segítségével a gazdanév IP címre oldható fel. A lépés nem szükséges, ha a távoli kiszolgálóra IP címmel kíván hivatkozni.

A szolgáltatásfájlt frissíteni kell, ha meg kíván adni egy *kapcsolatszolgáltatás* nevet a távoli adatbázis-kiszolgáló kapcsolatának kialakításakor. A *kapcsolatszolgáltatás* egy tetszőleges név, amely a kapcsolat portszámát ábrázolja. A lépés nem szükséges, ha a távoli adatbázis-kiszolgáló portszámára kíván hivatkozni.

### **Eljárás**

- v A gazdafájl frissítése az ügyfélen a távoli kiszolgáló gazdanevének IP címre feloldásához:
	- 1. Szövegszerkesztő segítségével adjon egy bejegyzést a gazdafájlhoz, a kiszolgáló IP címére vonatkozóan. Például:

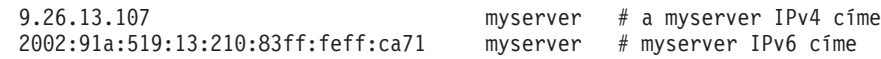
ahol:

### **9.26.13.107**

az *IPv4 ip\_cím*

#### **2002:91a:519:13:210:83ff:feff:ca71**

az *IPv6 ip-cím*

#### **myserver**

a *gazdanév*

**#** a bejegyzést leíró megjegyzés

**Megjegyzés:** Ne feledje el, hogy az IPv6 bejegyzésekre nincs szükség, ha a gazdagép nem tartozik IPv6 hálózathoz. Vegyes IPv4 és IPv6 hálózatokban lévő gazdagépek esetén az alternatív módszer eltérő gazdanevek hozzárendelése IPv4 és IPv6 címekhez. Például:

9.26.13.107 myserver # a myserver IPv4 címe 9.26.13.107 myserveripv4 # a myserver IPv4 címe 2002:91a:519:13:210:83ff:feff:ca71 myserveripv6 # a myserver IPv6 címe

Ha a kiszolgáló és az IBM Data Server ügyfél nincsenek azonos tartományban, akkor a tartománynevet teljesen meg kell adni, például: myserver.spifnet.ibm.com, ahol a spifnet.ibm.com a tartománynév.

- Szolgáltatásfájl frissítése az ügyfélen a szolgáltatásnév távoli kiszolgáló portszámára feloldásához:
	- 1. Szövegszerkesztő segítségével adja a Kapcsolódási szolgáltatás nevet és portszámot a szolgáltatás fájlhoz. Például:

server1 50000/tcp # DB2 kapcsolódási szolgáltatás port

ahol:

**server1**

a Kapcsolódási szolgáltatás nevét jelöli

#### **50000**

a kapcsolódási port száma (az alapérték 50000)

**tcp**

jelöli a használt kommunikációs protokollt

**#** jelöli a bejegyzésre vonatkozó megjegyzés kezdetét

A következő tábla a megelőző eljárásokban hivatkozott gazda- és szolgáltatásfájl helyét jeleníti meg.

*10. táblázat: A gazda- és szolgáltatásfájl helye*

| Operációs rendszer                     | Könyvtár                                                                                             |  |
|----------------------------------------|----------------------------------------------------------------------------------------------------|--|
| Windows 2000 XP/Windows<br>Server 2003 | %SystemRoot%\system32\drivers\etc, ahol a %SystemRoot%<br>rendszer által megadott környezeti változó |  |
| Linux yagy UNIX                        | /etc                                                                                                 |  |

### **TCP/IP csomópont katalógusba vétele az ügyfélen parancssori feldolgozó segítségével**

TCP/IP csomópont katalógusba vétele egy, a távoli csomópontot leíró bejegyzést hoz létre a Data Server ügyfél csomópont-katalógusában. Ez a bejegyzés megadja a választott álnevet (*csomópont\_neve*), a gazdanevet (*gazdanév* vagy *ip\_cím*) és a *szolg\_neve* (vagy *portszám*) paramétert, amit az ügyfél a távoli gazdagép eléréséhez használ.

Ehhez vagy rendszeradminisztrátor (System Administrative, SYSADM) vagy rendszervezérlő (System Controller, SYSCTRL) jogosultsággal kell rendelkeznie, vagy pedig az szükséges, hogy a catalog\_noauth beállítás értéke ON legyen. Root jogosultsággal nem vehet katalógusba csomópontot.

TCP/IP csomópont katalógusba vételéhez szükséges teendők:

- 1. Jelentkezzen be a rendszerbe rendszeradminisztrátori (SYSADM) vagy rendszerfelügyelői (SYSCTRL) jogosultsággal!
- 2. Linux vagy UNIX ügyfél használatakor állítsa be a példány környezetét. Futtassa az indító parancsfájlt:

#### **Bash, Bourne vagy Korn héj esetén**

. *INSTHOME*/sqllib/db2profile

```
C héj esetén
```
source *INSTHOME*/sqllib/db2cshrc

ahol az *INSTHOME* a példány saját alkönyvtára.

- 3. Indítsa el a DB2 parancssori feldolgozót. Windows rendszeren adja ki a db2cmd parancsot a parancssorban. Linux vagy UNIX rendszeren adja ki a db2 parancsot a parancssorban.
- 4. Vegye katalógusba a csomópontot a következő parancsokkal a parancsfeldolgozóban:

```
db2 => catalog tcpip node csomópontnév remote gazdanév|IP_cím
  server szolgáltatásnév|portszám [remote_instance példánynév]
  [system rendszer_neve] [ostype oprendszer_típus]
```

```
db2 => terminate
```
ahol:

- v a csomópont\_neve a katalógusba venni kívánt adatbázist tartalmazó számítógépnek adható becenevet ábrázolja.
- távoli\_példány annak a kiszolgálópéldánynak a neve, amelyen az adatbázis található.
- rendszer a kiszolgáló azonosítására használt DB2 rendszer neve.
- oprendszer\_típus a kiszolgáló operációs rendszerét adja meg.

#### **Megjegyzés:**

- a. A terminate parancs a katalógus gyorsítótár tartalmának frissítéséhez szükséges.
- b. Habár a példány\_neve, a rendszer\_neve és az oprendszer\_típusa értékeket nem kötelező megadni, azoknak a felhasználóknak, akik használni kívánják a DB2 eszközöket, meg kell adni ezeket az értékeket is.
- c. A *szolgáltatás\_neve*, amelyet az ügyfél használ, különbözhet a kiszolgálón használttól. Ugyanakkor a két portszámnak, amelyre leképezésre kerülnek, meg *kell* egyeznie.
- d. Itt ugyan nem jelenik meg, de a catalog tcpip node parancs lehetőséget ad az IP változatának kifejezett megadására, amely IPv4 vagy IPv6 lehet.

Amennyiben egy *db2csomópont* nevű csomópontot kíván egy távoli, *50000* portszámú, *myserver.ibm.com* nevű kiszolgálón katalógusba venni, a következőket írja be **db2** parancssorból:

```
db2 => catalog tcpip node db2csomópont remote myserver server 50000
DB20000I A CATALOG TCPIP NODE parancs sikeresen befejeződött.
DB21056W A katalógus változásai a katalógus-gyorsítótár
frissítéséig nem
lépnek életbe.
```

```
db2 => terminate
DB20000I A TERMINATE parancs sikeresen befejeződött.
```
### **Adatbázis katalógusba vétele ügyfélen a parancssori feldolgozó használatával**

A feladat leírja, hogyan lehet katalógusba venni egy adatbázist az ügyfélen parancssori feldolgozó (CLP) segítségével.

Mielőtt az ügyfélalkalmazás hozzáférhetne egy távoli adatbázishoz, az adatbázist katalógusba kell venni az ügyfélen. Egy adatbázis létrehozása során annak bejegyzése automatikusan megtörténik a kiszolgálón az adatbázisnévvel megegyező adatbázis-álnévvel, hacsak nincs megadva hozzá más álnév.

Az adatbázis-hozzáférési katalógusban található információt a csomópont-katalógusban lévő információval együtt (csomópontot nem igénylő helyi adatbázis katalógusba vételének kivételével) ahhoz használja az IBM Data Server ügyfél, hogy kapcsolatot létesítsen a távoli adatbázissal.

- v Érvényes DB2 felhasználói azonosítóval kell rendelkeznie. A DB2 nem támogatja a root jogosultsággal történő katalógusba vételt.
- v Ehhez rendszeradminisztrátor (System Administrative, SYSADM) vagy rendszervezérlő (System Controller, SYSCTRL) jogosultság szükséges, vagy a **catalog\_noauth** paraméternek ON értékkel kell rendelkeznie.
- v Egy *távoli* adatbázis katalógusba vételekor a következő információk szükségesek:
	- Adatbázisnév
	- Adatbázis-álnév
	- Csomópontnév
	- Hitelesítési típus (választható)
	- Megjegyzés (választható)

Az adatbázisok katalógusba vételével kapcsolatos paraméterértékek munkalapján további tájékoztatást talál a paraméterekkel kapcsolatban.

- v A következő paraméterértékek alkalmazhatók *helyi* adatbázis katalógusba vétele során:
	- Adatbázisnév
	- Meghajtó
	- Adatbázis-álnév
	- Hitelesítési típus (választható)
	- Megjegyzés (választható)

A helyi adatbázisok bármikor törölhetők a katalógusból, illetve újra katalógusba vehetők.

Ha az ügyfélen katalógusba kíván venni egy adatbázist, tegye a következőket:

- 1. Jelentkezzen be a rendszerbe érvényes DB2 felhasználói azonosítóval.
- 2. Nem kötelező. Frissítse a saját érték oszlopot a [Paraméterértékek munkalap adatbázis](#page-75-0) [katalógusba vételéhez](#page-75-0) részben.
- 3. Ha a DB2 adatbázist Linux vagy UNIX platformon használja, állítsa be a példány környezetét. Futtassa az indító parancsfájlt:

#### **Bash, Bourne vagy Korn héj esetén**

. *INSTHOME*/sqllib/db2profile

**C héj esetén**

source *INSTHOME*/sqllib/db2cshrc

ahol az *INSTHOME* a példány saját alkönyvtára.

- <span id="page-75-0"></span>4. Indítsa el a DB2 parancssori feldolgozót. Windows operációs rendszeren adja ki a db2cmd parancsot a parancssorban. Linux vagy UNIX rendszeren adja ki a db2 parancsot a parancssorban.
- 5. Az adatbázist a következő parancsokkal vegye katalógusba a parancsfeldolgozóban:

```
db2 => catalog database
adatbázisnév as
adatbázisálnév at
   node csomópont_neve [ authentication hitelesítési_érték ]
```
ahol:

- v *adatbázis\_neve* a katalógusba venni kívánt adatbázis neve.
- v *adatbázis\_beceneve* a katalógusba venni kívánt adatbázis helyi beceneve.
- v *csomópont\_neve* a katalógusba venni kívánt adatbázist tartalmazó számítógépnek adható becenév.
- v *hitelesítési\_érték* megadja, hogy milyen típusú hitelesítésre kerüljön sor az adatbázishoz történő csatlakozás során. A paraméter alapértelmezett értéke a kiszolgálón beállított hitelesítéstípus. A hitelesítés típusának megadása növelheti a teljesítményt. Érvényes értékekre példa: SERVER, CLIENT, SERVER\_ENCRYPT, KERBEROS, DATA\_ENCRYPT, GSSPLUGIN és SERVER\_ENCRYPT\_AES.

Ha például a SAMPLE nevű távoli adatbázist MYSAMPLE helyi adatbázisálnévvel kívánja katalógusba venni a DB2NODE csomóponton a SERVER hitelesítési értékkel, akkor a következő parancsokat írja be:

```
db2 => catalog database sample as mysample at node db2node
      authentication server
db2 => terminate
```
### **Paraméterérték munkalap adatbázis katalógusba vételéhez**

Az adatbázis katalógusba vételéhez szükséges paraméterértékek feljegyzéséhez használja a következő munkalapot.

| Paraméter                             | Leírás                                                                                                    | Mintaérték | Saját érték |
|---------------------------------------|----------------------------------------------------------------------------------------------------|------------|-------------|
| Adatbázisnév<br>(adatbázis_neve)      | Egy adatbázis létrehozásakor az<br>adatbázis-álnév megegyezik az<br>adatbázis nevével, kivéve ha az<br>másképp lett megadya. Például, a példa<br>adatbázis létrehozásakor a példa<br>adatbázis-álnév is létrejön. Az adatbázis<br>neve jelöli a távoli adatbázis álnevét (a<br>kiszolgálón). | példa      |             |
| Adatbázis-álnév<br>(adatbázis_álneve) | A távoli adatbázis tetszőlegesen<br>választott helyi beceneve. Ha nem ad<br>meg becenevet, akkor az alapértelmezés<br>az adatbázis neve (adatbázis_neve). Ezt<br>a nevet használja, ha egy ügyfélről<br>kapcsolódik az adatbázishoz.                                                         | sajátpélda |             |
| Hitelesítés<br>hitelesítési_érték)    | A saját környezetben szükséges<br>hitelesítéstípus.                                                                                                    | Kiszolgáló |             |

*11. táblázat: Adatbázis katalógusba vételének paraméterértékei munkalap*

| Paraméter                          | Leírás                                                                                                    | Mintaérték | Saját érték |
|------------------------------------|----------------------------------------------------------------------------------------------------|------------|-------------|
| Csomópont neve<br>(csomópont_neve) | Az adatbázis elhelyezkedését leíró<br>csomópont-katalógus bejegyzés neve.<br>Ugyanazt az értéket használja a<br>csomópontnév (csomópont_neve)<br>paraméter esetében, mint amelyet a<br>csomópont katalógusba vételéhez<br>használt. | db2node    |             |

*11. táblázat: Adatbázis katalógusba vételének paraméterértékei munkalap (Folytatás)*

### **Az ügyfél-kiszolgáló kapcsolat tesztelése a parancsfeldolgozó segítségével**

A csomópont és az adatbázis katalógusba vétele után a kapcsolat tesztelése érdekében kapcsolódjon az adatbázishoz. A kapcsolat tesztelése előtt:

- v Az adatbázis-csomópontot és az adatbázist katalógusba kell venni.
- v A *felh\_azon* és a *jelszó* értékének érvényesnek kell lennie azon a rendszeren, amelyen hitelesítésük történik. Az ügyfélen a hitelesítési paramétert úgy kell beállítani, hogy megfeleljen a kiszolgálón lévő értéknek vagy nem meghatározottként hagyható. Ha a hitelesítési paraméter nincs megadva, akkor az ügyfél alapértelmezett értéke SERVER\_ENCRYPT. Ha a kiszolgáló nem fogadja el a SERVER\_ENCRYPT értéket, akkor az ügyfél újból megpróbálja használni a kiszolgáló által visszaadott értéket. Ha az ügyfél olyan hitelesítési paraméterértéket ad meg, amely nem felel meg a kiszolgálón beállítottnak, akkor hibát kap.
- v Az adatbázis-kezelőt a DB2COMM nyilvántartás-változóban megadott helyes protokollal kell indítani. Ha még nincs elindítva, akkor az adatbázis-kezelőt a db2start paranccsal indíthatja el az adatbázis-kiszolgálón.

Az ügyfél-kiszolgáló kapcsolat teszteléséhez szükséges teendők:

1. Linux vagy UNIX platform használatakor állítsa be a példány környezetét. Futtassa az indító parancsfájlt:

**Bash, Bourne vagy Korn héj esetén**

. *INSTHOME*/sqllib/db2profile

**C héj esetén**

source *INSTHOME*/sqllib/db2cshrc

ahol az *INSTHOME* a példány saját alkönyvtára.

- 2. Indítsa el a DB2 parancssori feldolgozót. Windows rendszeren adja ki a db2cmd parancsot a parancssorban. Linux vagy UNIX rendszeren adja ki a db2 parancsot a parancssorban.
- 3. A távoli adatbázishoz történő kapcsolódáshoz adja ki a következő parancsot az ügyfélen: db2 => connect to *adatbázis\_álnév* user *felhasználói\_azonosító*

Például írja be a következő parancsot:

connect to sajátpélda user j\_kovacs

A program ekkor kérni fogja a jelszót.

Ha a kapcsolódás sikeres, egy üzenet jelenik meg azon adatbázis nevével, amelyhez csatlakozott. A kapott üzenet hasonló lesz ehhez:

Database Connection Information Database server = DB2 9.1.0 SQL hitelesítési azonosító = j\_kovacs Local database alias = sajátpélda

Most már használhatja az adatbázist. Ha például be akarja olvasni a rendszerkatalógustáblában lévő táblaneveket, adja ki a következő SQL parancsot:

select táblanév from syscat.tables

Amikor befejezte az adatbázis-összeköttetés használatát, a connect reset paranccsal zárhatja le azt.

**4. rész IBM Data Server ügyfelek telepítése vékony ügyfél topológia esetén (Windows)**

# **6. fejezet Vékony ügyfél topológia áttekintése (Windows)**

Ez a fejezet leírja az IBM Data Server ügyfél alternatív telepítési módszerét, amely kihasználja a Windows *vékony ügyfél topológia* támogatását. A vékony ügyfél topológiákat csak a 32 bites környezetek támogatják. A módszer segítségével telepítheti az IBM Data Server ügyfél vagy DB2 Connect Personal Edition terméket Windows operációs rendszeren. Ez a módszer IBM Data Server futási ügyfél és IBM Data Server illesztőprogram csomag esetén nem alkalmazható.

A vékony ügyfél topológia és a *vékony ügyfél topológia környezet* egy vékony ügyfél *kódkiszolgálóból* és egy vagy több *vékony ügyfélből* áll. Az IBM Data Server ügyfél kód a kódkiszolgálóra van telepítve, nem pedig az egyes ügyfél munkaállomásokra. Az egyes vékony ügyfél munkaállomásokon csak minimális mennyiségű kód és beállítás szükséges. Amikor a vékony ügyfél adatbázis kapcsolatot kezdeményez, az IBM Data Server ügyfél kód dinamikusan betöltődik a kódkiszolgálóról. Ezután a vékony ügyfél a szokásos módon kapcsolódik az adatbázishoz.

A következő ábrák szemléltetik a vékony ügyfél topológiát. Az első esetben a Data Server ügyfél a kódkiszolgálóra van telepítve, amely a Data Server ügyfél kódokat szolgáltatja a vékony ügyfél munkaállomások számára. Ezek az ügyfél munkaállomások ezután egy vagy több DB2 kiszolgálóhoz csatlakoznak.

A második ábrán a DB2 Connect Personal Edition kerül alkalmazásra a Data Server ügyfél helyett. A DB2 Connect Personal Edition biztosítja azt a további képességet, hogy lehetővé teszi az ügyfelek számára, hogy közvetlenül csatlakozzanak a DB2 rendszerhez közép- és nagygépes platformokon.

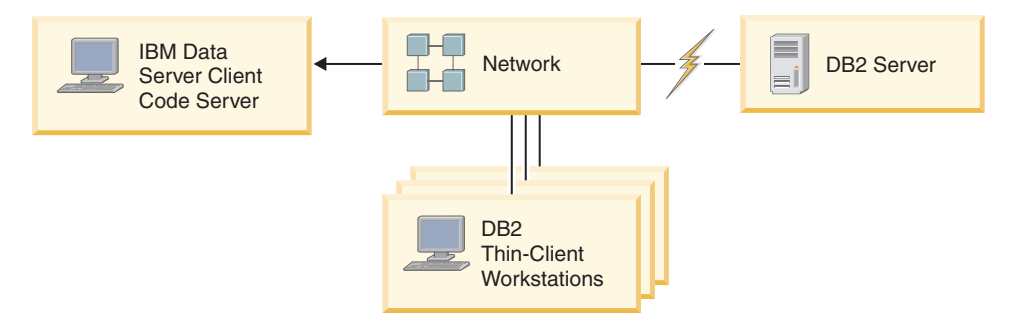

*2. ábra: IBM Data Server ügyfél termékre épülő tipikus vékony ügyfél topológia*

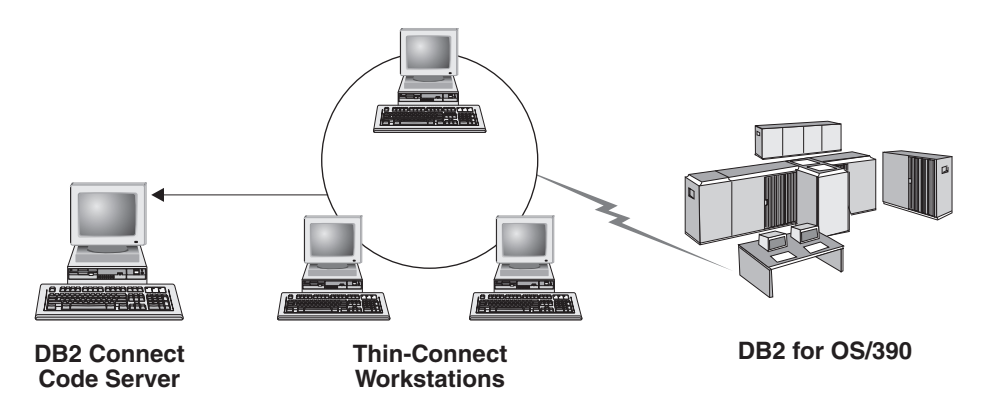

*3. ábra: DB2 Connect Personal Edition termékre épülő tipikus vékony ügyfél topológia*

Ezt a vékony ügyfél telepítési módszert akkor érdemes alkalmazni, ha az ügyfél munkaállomásoknak csak alkalmanként van szükségük hozzáférésre az adatbázishoz, vagy ha bonyolult lenne az IBM Data Server ügyfél beállítása minden egyes ügyfél munkaállomáson. Ilyen típusú környezet megvalósításával kevesebb lemezterületre van szükség az egyes munkaállomásokon, és a kód csak egyetlen számítógépen, a kódkiszolgálón telepíthető vagy frissíthető.

A DB2 programokat a kódkiszolgálóról helyi hálózati kapcsolaton keresztül kell betölteni. A teljesítménycsökkenés mértéke a program inicializálásnál olyan tényezőktől függ, mint a hálózat és a kódkiszolgáló leterheltsége és sebessége.

#### **Megjegyzés:**

- v A katalógusinformációkat az egyes vékony ügyfél munkaállomásokon kell karbantartani pontosan úgy, mint normális IBM Data Server ügyfél esetén. A katalógusfájlok tartalmazzák mindazokat az adatokat, amelyekkel a munkaállomások az adatbázishoz csatlakozhatnak.
- A vékony ügyfeles munkaállomások adatbázis-kapcsolatainak konfigurálásához szükséges lépések a Konfigurációsegéd profilkiviteli és -behozatali műveleteivel automatizálhatók. Az első ügyfél-kiszolgáló kapcsolat beállítása után a konfigurációs beállításokat tartalmazó profil exportálható az összes többi ügyfélre.
- v Az egyes vékony ügyfél munkaállomások adatbázis-kapcsolatainak egyenkénti konfigurálása elkerülhető az Egyszerűsített címtárhozzáférési protokoll (LDAP) használatával. Miután bejegyezte az adatbázist az LDAP kiszolgálón a DB2 kiszolgálóról, a csatlakozás során az összes LDAP engedéllyel rendelkező ügyfél automatikusan megkapja a kapcsolódási információkat.
- v A vékony ügyfél nem támogatja a **db2rspgn** parancsot.
- v Ha vékony ügyfél környezetet állít fel a DB2 Connect Personal Edition számára, akkor minden ügyfél munkaállomásnak rendelkeznie kell ezen termék használati engedélyével.

## **Vékony ügyfél telepítés áttekintése (Windows)**

A vékony ügyfél környezet felállítása magában foglalja a kódkiszolgáló és az egyes vékony ügyfél munkaállomások telepítését.

Vékony ügyfél környezet beállítása:

- 1. IBM Data Server ügyfél vagy DB2 Connect Personal Edition telepítése a kódkiszolgálón.
- 2. A kódkiszolgálón található kódkönyvtár elérhetővé tétele az összes vékony munkaállomás számára.
- 3. Vékony ügyfeleken használható válaszfájl létrehozása.
- 4. Hálózati meghajtó leképezése a vékony ügyfél munkaállomásokról a kódkiszolgálóra.
- 5. A thnsetup parancs futtatása a vékony ügyfelek beállításához.

Ez a telepítés nem tartalmazza a termék dokumentációt.

## **IBM Data Server ügyfél vagy DB2 Connect Personal Edition telepítése a kódkiszolgálóra (Windows)**

Hajtsa végre ezt a feladatot az IBM Data Server ügyfél vagy DB2 Connect Personal Edition telepítéséhez a kódkiszolgálónak megfelelő termékkóddal együtt. A DB2 vékony ügyfél munkaállomások csak DB2 vékony ügyfél kódkiszolgálóról, a DB2 Connect vékony ügyfél munkaállomások pedig csak a DB2 Connect vékony kódkiszolgálóról tudnak kódot betölteni. A vékony ügyfelek csak 32 bites környezetekben vannak támogatva.

Data Server ügyfél vagy DB2 Connect Personal Edition telepítése a kódkiszolgálón:

- 1. Keresse meg a megfelelő DVD-t és indítsa el a telepítő varázslót.
- 2. A telepítő varázslóban válassza ki az **Egyéni** telepítést.
- 3. A Telepítendő szolgáltatások kiválasztása ablakban válassza ki a **Kiszolgálótámogatás**, majd a **Vékony ügyfél kódkiszolgáló** lehetőséget.
- 4. Hajtsa végre a telepítő varázsló hátralévő lépéseit.

A következő lépés a kódkiszolgálón található kódkönyvtár elérhetővé tétele az össze vékony munkaállomás számára.

## **Kódkönyvtár elérhetővé tétele vékonyügyfél-munkaállomások számára (Windows)**

A szükséges kód kódkiszolgálóról való betöltéséhez minden egyes vékony ügyfél munkaállomásnak olvasási engedéllyel kell rendelkeznie azon könyvtárhoz, amelyben az IBM Data Server ügyfél vagy DB2 Connect Personal Edition forráskódja található.

Windows XP rendszeren a kódkönyvtár elérhetővé tétele az összes vékony ügyfél munkaállomás számára (olvasási módban) a következőképp történik:

- 1. A kódkiszolgálón indítsa el a Windows Intézőt.
- 2. A kódkiszolgálón válassza ki a vékony ügyfél munkaállomások kiszolgálására használni kívánt könyvtárat. Ebben a példában a d:\sqllib könyvtárat kell kijelölni a megosztáshoz.
- 3. A menüsávról válassza a **Fájl -> Tulajdonságok** parancsot.
- 4. Kattintson a **Megosztás** lapra.
- 5. Kattintson a **Mappa megosztása** választógombra.
- 6. A **Megosztási név** mezőben adja meg a megosztási nevet, amely legfeljebb 8 karakter hosszúságú lehet. Adja meg például a következő nevet: NTCODESV.
- 7. Biztosítson olvasás hozzáférést a kódkönyvtárhoz minden vékony ügyfél felhasználó számára:
	- a. Kattintson az **Engedélyek** gombra. Megjelenik a **Megosztási engedélyek** ablak.
	- b. A **Csoport- és Felhasználónév** listában jelölje ki a **Mindenki** csoportot.

**Megjegyzés:** Hozzáférést beállíthat a **Mindenki** csoportnak, kifejezetten a vékony ügyfelek felhasználói számára létrehozott csoportnak, vagy az egyes felhasználóknak külön is.

- c. Válassza ki az **Olvasás** lehetőséget.
- d. Kattintson az **OK** gombra addig, amíg minden ablak be nem zárul!

A következő lépés a vékony ügyfél válaszfájljának létrehozása.

### **Vékony ügyfeleken használható válaszfájl létrehozása (Windows)**

A vékony ügyfelek csak 32 bites környezetekben vannak támogatva. *Válaszfájl* kerül felhasználásra az egyes vékony ügyfél munkaállomások beállításához. A válaszfájl egy szövegfájl, amely a telepítés automatizálásához szükséges telepítési és konfigurációs adatokat tartalmazza. A fájl kulcsszavak és megfelelő értékek listájából áll. Vékony ügyfelek telepítéséhez létrehozhat válaszfájlt úgy, hogy a DB2 termékhez biztosított minta-válaszfájlt szerkeszti.

Keresse meg a db2thin.rsp válaszfájlt a c:\sqllib\thnsetup könyvtárban, ahol a *c:\sqllib* a vékony ügyfél kódkiszolgáló telepítési helyét ábrázolja. A válaszfájlban a csillag (\*) a megjegyzéseket jelöli. Minden csillaggal kezdődő sor figyelmen kívül marad a telepítés közben. Kulcsszó engedélyezéséhez törölje a csillagot. Ha valamelyik kulcsszót nem adja meg, vagy megjegyzésbe teszi, akkor annak az alapértéke lesz érvényes.

Az ODBC\_SUPPORT kulcsszó (ODBC támogatás telepítéséhez használt) alapértelmezett bejegyzése például a válaszfájlban a következő:

```
*COMP =ODBC_SUPPORT
```
- ODBC telepítéséhez törölje a csillagot a sorból a következő példában látható módon:
	- COMP =ODBC\_SUPPORT

Néhány kulcsszóhoz be kell állítani értékeket. A kulcsszavak érvénybe léptetéséhez törölje a csillagokat. Ügyeljen azonban arra, hogy az egyenlőségjel jobb oldalán szereplő értéket az adott kulcsszavaknak megfelelő értékre írja át.

```
A következő DB2.DIAGLEVEL bejegyzésére példa:
   *DB2.DIAGLEVEL = 0 - 4
```
Ha a kulcsszónak 4 értéket kíván megadni, akkor végezze el a következő módosításokat: DB2.DIAGLEVEL= 4

A szerkesztés befejezése után mentse el más néven a válaszfájlt, hogy megőrizze az eredeti mintafájlt. A szerkesztett fájlnak adja például a teszt.rsp nevet, és mentse ugyanabba a könyvtárba, mint amelyhez megosztási engedélyeket állított be (például a d:\sqllib könyvtárba).

Egy ezt követő lépésben ezt a válaszfájlt a thnsetup paranccsal minden az egyes ügyfelek telepítéséhez fogja használni.

## **Hálózati meghajtó leképezése minden egyes vékony ügyfélről a kódkiszolgálóra (Windows)**

Minden vékony ügyfelet hozzá kell rendelni egy kódkiszolgálóhoz.

A munkaállomáson olyan érvényes felhasználóként kell bejelentkeznie, akinek hozzáférési engedélye van a megosztott könyvtárakhoz a kódkiszolgálón. A kódkiszolgálóhoz hozzáférés biztosított, ha helyben megadott felhasználói fiók lett létrehozva a kódkiszolgálón.

Hálózati meghajtó hozzárendelése a vékony ügyfélfel:

- 1. Indítsa el a Windows Intézőt.
- 2. Az **Eszközök** menüben kattintson a **Hálózati meghajtó hozzárendelése** parancsra.
- 3. A **Meghajtó** listában jelölje ki azt a meghajtót, amelyet a kódkiszolgálóhoz kíván rendelni.
- 4. A **Mappa** mezőben adja meg a megosztás helyét a következőképp: \\gép\_neve\megosztás\_neve

ahol:

**gép\_neve**

a kódkiszolgáló számítógépneve

#### **a megosztási\_neve**

a kódkiszolgálón levő megosztott alkönyvtár megosztási neve

5. Ha állandó hálózati meghajtót kíván létrehozni, jelölje be a **Bejelentkezéskor újracsatlakoztatás** jelölőnégyzetet.

A következő lépés a vékony ügyfelek engedélyezése.

### **Vékony ügyfél beállítása a thnsetup parancs segítségével (Windows)**

Beállítja a vékony ügyfél munkaállomást, és létrehozza a szükséges hivatkozásokat a kódkiszolgálóhoz.

#### **Mielőtt elkezdi**

A **thnsetup** parancs kiadása előtt győződjön meg róla, hogy a Microsoft Visual C++ 2005 vagy a Visual C++ könyvtárak megfelelő futási összetevői telepítve vannak. A futási függvénytár a Microsoft futási függvénytár letöltési webhelyéről tölthető le. Két lehetőség van, 32 bites rendszereknél a vcredist\_x86.exe, 64 bites rendszereknél a vcredist\_x64.exe fájlt kell letölteni.

#### **Néhány szó a feladatról**

A vékony ügyfélként beállítani kívánt minden egyes munkaállomáson tegye a következőket.

#### **Eljárás**

Vékony ügyfél beállítása:

1. Futtassa a **thnsetup** parancsot. A következő paraméterek adhatók meg:

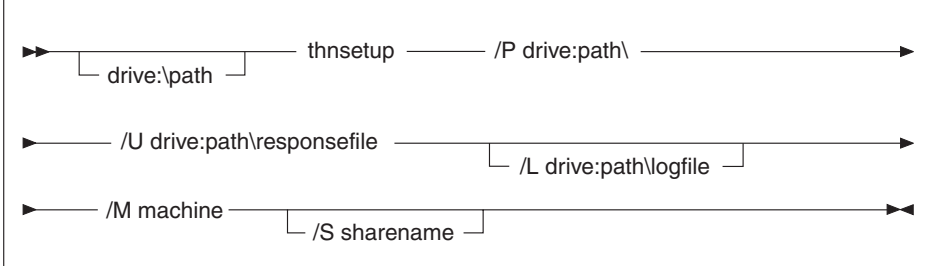

ahol:

- **/P** Megadja a DB2 kód telepítési helyének útvonalát a kódkiszolgálón. A paraméter megadása kötelező. Ha még nem állított be állandó hálózati meghajtót a kódkiszolgálóhoz, akkor a paraméter értéke a hálózati meghajtót jelölő betű.
- **/U** A válaszfájl teljes képzésű nevét adja meg. A paraméter megadása kötelező.

Normál esetben a fájl a kódkiszolgáló *c:\sqllib\*thnsetup könyvtárában található, ahol a *c:\sqllib* jelöli a meghajtót, ahova a vékony ügyfél kódkiszolgálót telepítette.

- **/L** A naplófájl teljes képzésű nevét adja meg. Ez a fájl rögzíti a telepítési adatokat és a telepítés közben felmerülő hibákat. Ez a paraméter nem kötelező. Ha nem adja meg a naplófájl nevét, akkor az alapértelmezett naplófájlnév a db2.log lesz. Ez a fájl az operációs rendszert tartalmazó meghajtó db2log könyvtárában jön létre.
- **/M** Megadja a kódkiszolgáló nevét. A paraméter megadása kötelező.
- **/S** A kódkiszolgáló megosztási nevét adja meg, ahova a DB2 terméket telepítette. Erre a paraméterre csak akkor van szükség, ha nem csatlakoztatott állandó hálózati meghajtót. Ez a paraméter Windows XP és Windows Server 2003 esetén kötelező.
- 2. A thnsetup parancs végrehajtása után tekintse meg az üzeneteket a naplófájlban (db2.log a y:\db2log könyvtárban, ahol az *y* a DB2 kód telepítési helye).

Tekintse meg a hibaüzeneteket. A naplófájl különféle hibaüzeneteket tartalmazhat attól függően, hogy a telepítési kísérlet során milyen hiba lépett fel. A naplófájl a hiba okait mutatja.

### **Példa**

Például a következő körülmények között hozhat létre vékony ügyfelet:

- v A kódkiszolgálón található, megosztási névvel rendelkező könyvtárhoz helyileg az *x* meghajtó van rendelve.
- A válaszfájl neve test.rsp.
- v A válaszfájl ugyanabban a könyvtárban található, mint a kódkiszolgáló:

A vékony ügyfél munkaállomáson a DOS parancssorba írja be a következő parancsot:

x:\thnsetup\thnsetup /P x: /U x:\thnsetup\teszt.rsp /M *számítógépnév*

**5. rész Összevonási modulok**

# **7. fejezet Összevonási modulok típusai**

### **Nem DB2 példányösszevonási modulok ( Windows )**

Kétféle összevonási modul érhető el: DB2 példányösszevonási modulok és nem DB2 példány összevonási modulok. .

Ajánlatos nem DB2 példány összevont modulok használni. Tekintse meg a kapcsolódó hivatkozásokat a DB2 példány összevonási modulokkal kapcsolatban:

Nem DB2 példány Windows Installer összevonási modulok használatával egyszerűen IBM Data Server illesztőprogram csomag funkciókat adhat bármely Windows Installert használó termékhez.

Modulok összevonásakor meg kell adnia a példány nevét. Ugyanarra a számítógépre több IBM Data Server illesztőprogram csomag termék is telepíthető, és az egyes példányokat az egyedi nevük határozza meg. Ez a név kerül felhasználásra, amikor az egyes cél számítógépeken végrehajtja a telepítést. Olyan nevet válasszon, amelyet valószínűleg még nem használ egy másik IBM Data Server illesztőprogram vagy DB2 példány. Megfelelő név lehet az alkalmazás neve, például sajátalk\_adatkillesztőprogram\_1. Ha a név nem egyedi, akkor a telepítés meghiúsul.

Az összevonási modul technológiával kapcsolatban további tájékoztatást talál a telepítő termék leírásban vagy a http://msdn.microsoft.com weboldalon.

A következő összevonási modul áll rendelkezésre:

#### **IBM Data Server Driver Package.msm**

Ez a modul adathozzáférési támogatást nyújt az ODBC, CLI, .NET, OLE DB, PHP, Ruby, JDBC és SQLJ alapú alkalmazásoknak. Ez lehetővé teszi az alkalmazás számára az IBM Data Server Provider for .NET használatát (DB2 .NET Data Provider és IDS .NET Data Provider). Az IBM Data Server Provider .NET az ADO.NET felület kiterjesztése, amelynek segítségével a .NET alkalmazások gyorsan és biztonságosan hozzáférhetnek a DB2 vagy Informix adatbázisok adataihoz.

A DSDRIVER a fent leírt összevonási modul segítségével jött létre. Az IBM Data Server Provider for .NET bejegyzése a rendszeren telepített .NET keretrendszer változatán alapul. A telepítés előtt például szükség van a Microsoft .Net keretrendszer 2.0 telepítésére.

A következő összevonási modulok az IBM Data Server illesztőprogram csomag által használt, nyelvre jellemző üzeneteket tartalmazzák. A termék nyelvétől függően telepítse a megfelelő összevonási modul összetevőit.

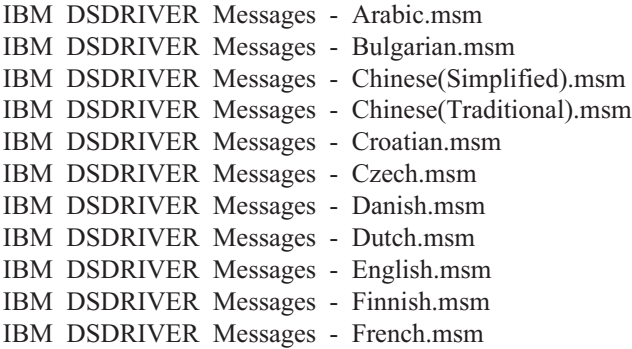

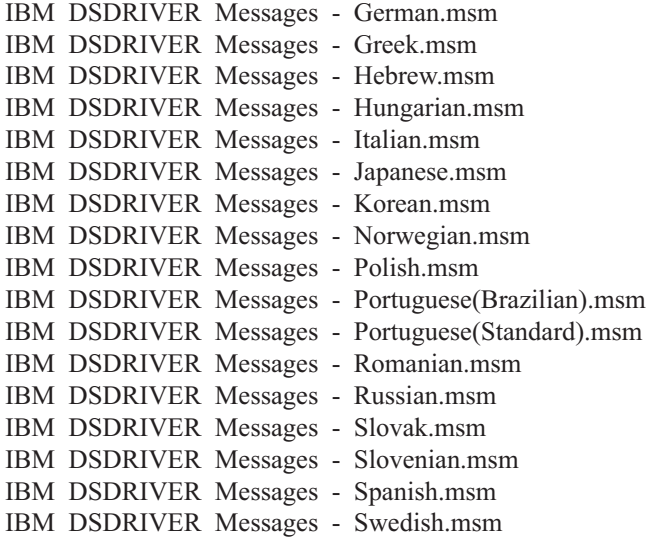

### **DB2 példányösszevonási modulok (Windows )**

A DB2 v9.5 kétféle összevonási modult támogat: DB2 példányösszevonási modulokat és nem DB2 példányösszevonási modulok. Ajánlatos nem DB2 példány összevonási modulok használni.

A DB2 példányösszevonási moduljai további többletterhelést és karbantartást igényelnek, de használhatók ha:

- egy alkalmazás egy DB2 példánykörnyezetet igényel, vagy,
- v egy alkalmazás olyan funkciót igényel, amelyet csak DB2 példányösszevonási modul biztosít. (A DB2 példányösszevonási modulok a szakasz későbbi részében kerülnek felsorolásra.)

A nem DB2 példány Windows Installer összevonási moduljainak segítségével egyszerűen biztosíthat IBM Data Server futási ügyfél funkciót Windows Installert használó termékekhez.

Modulok összevonásakor meg kell adnia a DB2 példány nevét. Ugyanarra a számítógépre több DB2 termék is telepíthető, és az egyes példányokat az egyedi nevük határozza meg. Ez a név kerül felhasználásra, amikor az egyes cél számítógépeken végrehajtja a telepítést. Olyan nevet válasszon, amelyet valószínűleg még nem használ egy másik DB2 példány. Megfelelő név lehet az alkalmazás neve, például: sajátalk\_db2példány\_1. Ha a név nem egyedi, a telepítés meghiúsul.

Az összevonási modul technológiával kapcsolatban további tájékoztatást talál a telepítő termék leírásban vagy a http://msdn.microsoft.com weboldalon.

A következő összevonási modulok állnak rendelkezésére:

#### **DB2 Base Client Merge Module.msm**

Ez a modul olyan funkciót biztosít, amelyre az adatbázis-kapcsolatokhoz, valamint az SQL és DB2 parancsok megfelelő működéséhez szükség van. Ez a modul lehetővé teszi a Named Pipes kommunikációs protokollal megvalósuló adatátvitelt ügyfél-kiszolgáló környezetben, tartalmazza a feladatokhoz - például adatbázis létrehozása vagy távoli gazdaadatbázis elérése - használt rendszerkötési fájlokat, valamint biztosítja a helyi vagy távoli adatbázisok felügyeletéhez használt különböző eszközöket. Ez a modul olyan válaszfájl létrehozását is lehetővé teszi, amelyet a telepítés folyamán a DB2 konfigurálására használhat. A konfigurálható beállítás a

DB2 konfigurálásához használt válaszfájl helyét adja meg. A konfigurálás fajtái között szerepel a példányok létrehozása, az adatbázis-kezelő konfigurációs paramétereinek és a DB2 profil-nyilvántartási változóknak a megadása. A modulhoz a parancssori feldolgozó is használható.

Az egyes egyedi műveletek javasolt sorrendjével kapcsolatban az összevonási modult érdemes egy olyan eszköz segítségével megtekinteni, mint például az Orca.

#### **DB2 JDBC and SQLJ Support.msm**

Ez a modul JDBC és SQLJ támogatást tartalmaz, amely lehetővé teszi Java minták létrehozását és futtatását a JDBC használatával.

#### **DB2 LDAP Exploitation Merge Module.msm**

Ez a modul lehetővé teszi a DB2 példány számára, hogy LDAP címtárat használjon az adatbázis könyvtár és konfigurációs információk tárolására.

#### **DB2 ODBC Support Merge Module.msm**

Ez a modul támogatást biztosít az olyan alkalmazásokhoz, amelyek az adatok eléréséhez Open Database Connectivity (ODBC) módszert használnak.

#### **DB2 OLE DB Support Merge Module.msm**

Ez a modul olyan illesztőfelületeket kínál, amelyek lehetővé teszik az alkalmazások számára a különböző adatforrásokban fellelhető adatok egységes módon történő elérését.

#### **IBM Data Server .NET szolgáltató Merge Module.msm**

Ez a modul lehetővé teszi az IBM Data Server .NET szolgáltató használatát. Az IBM Data Server .NET szolgáltató az ADO.NET felület bővítménye, melynek segítségével a .NET alkalmazások gyorsan és biztonságosan hozzáférhetnek a DB2 adatbázisok adataihoz.

Az IBM Data Server futási ügyfél összevonási modulokat a következő Microsoft továbbterjeszthető összevonási modulok tartalmazzák. Ezeket a Microsoft összevonási modulokat tartalmazni kell Data Server futási ügyfél összevonási modulok összevonásakor.

Microsoft NT32: Microsoft\_VC80\_CRT\_x86.msm Microsoft\_VC80\_MFC\_x86.msm policy\_8\_0\_Microsoft\_VC80\_CRT\_x86.msm policy\_8\_0\_Microsoft\_VC80\_MFC\_x86.msm

Microsoft NT64: Microsoft\_VC80\_CRT\_x86\_x64.msm Microsoft\_VC80\_MFC\_x86\_x64.msm policy\_8\_0\_Microsoft\_VC80\_CRT\_x86\_x64.msm policy\_8\_0\_Microsoft\_VC80\_MFC\_x86\_x64.msm

A Microsoft összevonási modulokat az IBM Data Server futási ügyfél DVD összevonási modul könyvtárában találja.

A következő összevonási modulok a DB2 másolat által használt IBM Data Server ügyfél üzeneteket tartalmaznak. A termék nyelvétől függően telepítse a megfelelő összevonási modul összetevőit.

IBM data server client Messages - Arabic.msm IBM data server client Messages - Bulgarian.msm IBM data server client Messages - Chinese(Simplified).msm IBM data server client Messages - Chinese(Traditional).msm IBM data server client Messages - Croatian.msm

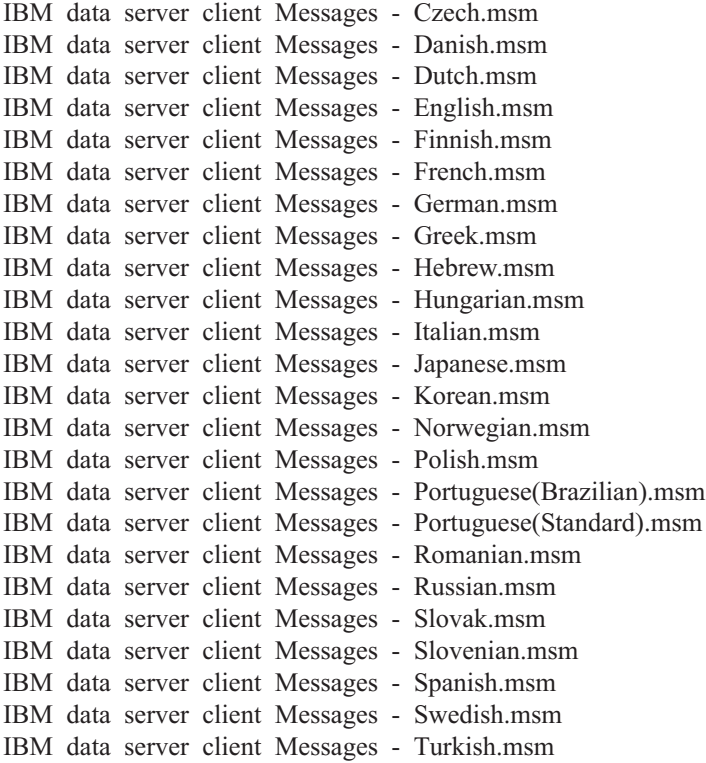

**6. rész További telepítési lehetőségek**

# **8. fejezet Telepítés parancssori lehetőségei**

## **IBM Data Server futási ügyfél telepítésének parancssori paraméterei**

Az IBM Data Server futási ügyfél telepíthető a db2setup.exe parancs használatával Linux vagy UNIX operációs rendszeren, illetve a setup.exe paranccsal Windows rendszeren. A két parancs különböző paraméterekkel rendelkezik.

A következő lista a népszerű általános Windows Installer parancssori paramétereket írja le, amelyek akkor állnak rendelkezésre, ha a setup.exe parancsot az IBM Data Server futási ügyfél Windows rendszerre történő telepítéséhez futtatja. A Windows Installer lehetséges beállításairól további információkat a<http://www.msdn.microsoft.com/> címen talál.

**/w** A paraméter hatására a setup.exe megvárja a telepítés befejeződését, és csak azután lép ki.

**/l\*v[***naplófájl neve***]**

Ezzel a paraméterrel naplófájlt hozhat létre a telepítésről. A napló segítségével a telepítés során felmerülő problémák elháríthatók.

- **/v** Ez a beállítás lehetővé teszi, hogy további parancssori beállításokat és nyilvános tulajdonságokat adjon át a Windows Installernek. Ezt akkor kell megadni, ha válaszfájl alapú telepítést kíván végrehajtani.
- **/qn** Ez a beállítás lehetővé teszi a csendes, felhasználói felület nélküli telepítés végrehajtását azon ablak kivételével, amelyet a Windows Installer jelenít meg, miközben fájlokat bont ki a telepítési csomagból, mielőtt elkezdené a tényleges telepítést.
- **/qb!** Ez a lehetőség alap felhasználói felületet jelenít meg, amely egyeszerű előrehaladásés hibaüzenet-kezelést biztosít, illetve elrejti a **Mégse** gombot, azon ablak kivételével, amelyet a Windows Installer jelenít meg a fájlok telepítőcsomagból történő kibontásakor, a tényleges telepítés megkezdése előtt.
- **/L** Ez a paraméter lehetővé teszi a telepítés nyelvének módosítását a nyelvazonosító megadásával. Ha például a telepítést francia nyelven szeretné futtatni, akkor adja meg a francia nyelv azonosítóját: setup.exe /L 1036 parancsot.

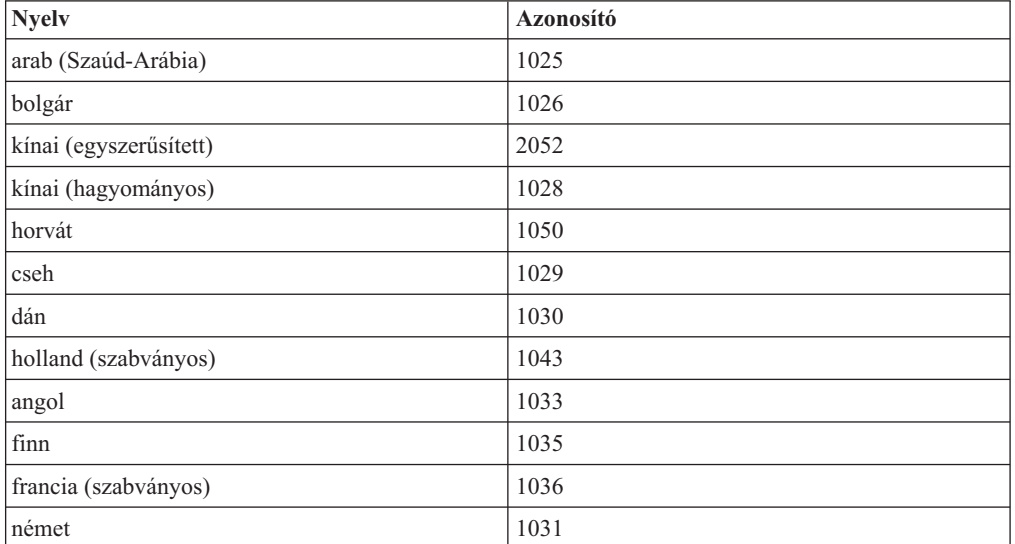

*12. táblázat: Nyelvi azonosítók*

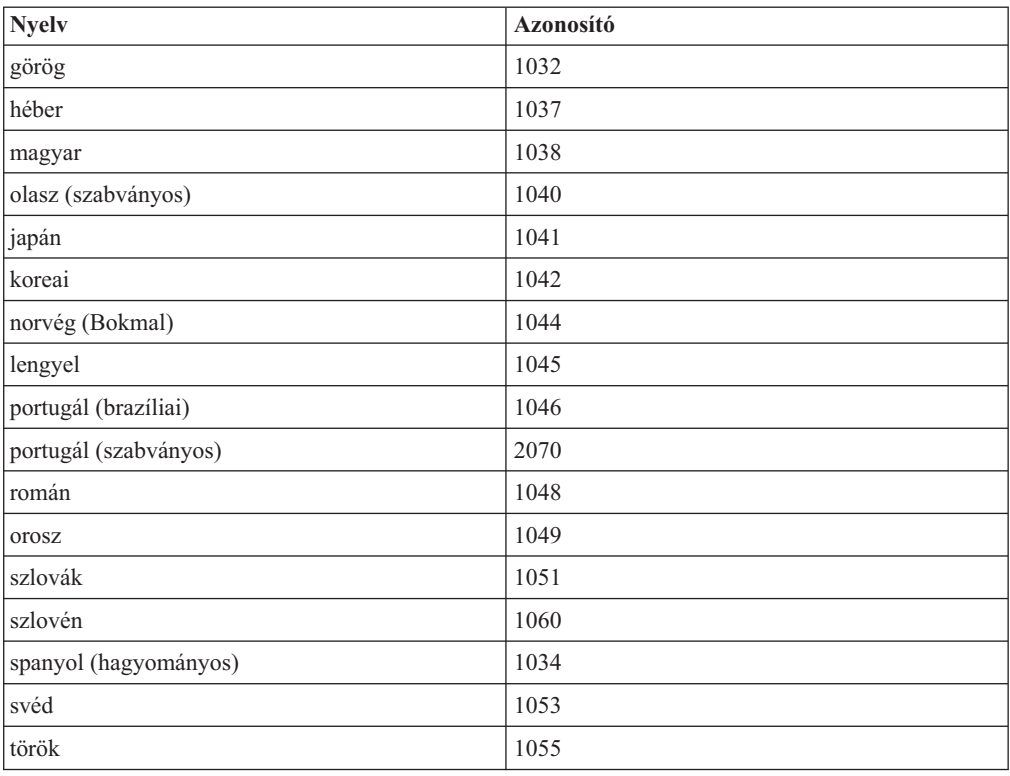

*12. táblázat: Nyelvi azonosítók (Folytatás)*

Az Data Server futási ügyfél telepítésének szabályozásához használható nyilvános tulajdonságok:

- v Ezeknek a paramétereknek a parancssor paraméterei közül az utolsó helyen kell állniuk.
- v **RSP\_FILE\_PATH** Ez tartalmazza a Data Server futási ügyfél telepítéséhez használt válaszfájl útvonalát. Ez csak a **/qn** megadása esetén érvényes.

Válaszfájl segítségével végzett telepítéshez használja a következő parancssori paramétert: setup /v"/qn RSP\_FILE\_PATH=*[Válaszfájl teljes elérési útja]*"

A példa feltételezi, hogy még nincs ügyfél példány telepítve a rendszerre. Ha már létezik legalább egy példány, akkor más parancsot kell alkalmaznia. Ha egy második példányt is telepíteni kíván a válaszfájl segítségével, akkor használja a következő parancsot:

setup /v" TRANSFORMS=:InstanceId1.mst MSINEWINSTANCE=1 /qn RSP\_FILE\_PATH=*[Válaszfájl teljes elérési útja]*"

# **Parancssori paraméterek az IBM Data Server illesztőprogram csomag telepítéséhez (Windows)**

Az IBM Data Server illesztőprogram csomag telepíthető a DB2 **setup.exe** parancssori futtatásával: Javítócsomag-telepítőkészletek esetén a **setup.exe** parancsot tartalmazó illesztőprogram csomagot a [http://www-01.ibm.com/support/docview.wss?rs=71](http://www-01.ibm.com/support/docview.wss?rs=71&uid=swg27007053) [&uid=swg27007053](http://www-01.ibm.com/support/docview.wss?rs=71&uid=swg27007053) címről töltheti le.

A következő lista a setup parancshoz rendelkezésre álló parancssori paramétereket írja le. A Windows Installer lehetséges beállításairól további információkat a http:// www.msdn.microsoft.com/ címen talál.

#### **/n [***példány neve***]**

Megadja a telepítés által használandó példánynevet. Ennek a paraméternek a megadása hatálytalanítja a válaszfájlban megadott telepítési útvonalat. Ha a példány létezik, akkor karbantartásos telepítés kerül végrehajtásra a példányon. Ellenkező esetben új telepítés kerül végrehajtásra a megadott példány segítségével.

**/o** Megadja, hogy új példány kerül telepítésre az előállított alapértelmezett példánynévvel.

#### **/u [***válaszfájl***]**

Megadja a válaszfájl teljes útvonalát és a nevét.

**/m** Megjeleníti a folyamat párbeszédablakot a telepítés során. De ez nem kér bemenetet. Ezt a paramétert a **/u** paraméterrel együtt használja.

#### **/l [***naplófájl***]**

Megadja a fájlnév teljes útvonalát és a fájlnevét.

#### **/p [***telepítési könyvtár***]**

Módosítja a termék telepítési útvonalát. Ennek a paraméternek a megadása hatálytalanítja a válaszfájlban megadott telepítési útvonalat.

### **/i nyelv**

Megadja a nyelv kétbetűs nyelvi kódját, amelyen a telepítés végrehajtásra kerül.

**/?** Használati információkat állít elő.

IBM Data Server illesztőprogram csomag telepítése után létrehozhatja és feltöltheti a db2dsdriver.cfg konfigurációs fájlt adatbáziscímtár-információkkal.

Az alábbiakban néhány példa látható a parancssori paraméterek használatára:

v Új példány telepítéséhez az előállított alapértelmezett példánynévvel használja a következő parancsot:

setup /o

- v Második példány telepítéséhez használja a következő parancsot: setup /n "*COPY\_NAME*"
- v Válaszfájl alapú telepítés végrehajtásához használja a következő parancsot: setup /u "[*Válaszfájl teljes útvonala*]"

Minta válaszfájlt a \samples alkönyvtárban talál.

# **7. rész Eltávolítás**

# **9. fejezet IBM Data Server ügyfél eltávolítása**

A témakör az IBM Data Server ügyfél eltávolítását írja le.

Hajtsa végre a következő lépések egyikét egy IBM Data Server ügyfél eltávolításához.

- 1. Egy IBM Data Server ügyfél eltávolításához Linux vagy UNIX operációs rendszerről, futtassa a db2\_deinstall -a parancsot a DB2DIR/install könyvtárból, ahol DB2DIR az a hely, amit a Data Server ügyfél telepítésekor adott meg.
- 2. IBM Data Server ügyfél eltávolításához Windows operációs rendszerről, használja a Programok hozzáadása/eltávolítása ablakot, amely a Windows Vezérlőpulton keresztül érhető el. Forduljon az operációs rendszer súgójához a Windows operációs rendszerről szoftvertermékek eltávolításával kapcsolatos információkért.

**Megjegyzés:** Windows rendszeren a Programok hozzáadása/eltávolítás ablak használható bármely IBM Data Server ügyfél eltávolítására. Ha IBM Data Server ügyfelet távolít el, akkor a db2unins parancsot is futtathatja. Mindemellett ez a módszer nem használható az IBM Data Server futási ügyfél vagy az IBM Data Server illesztőprogram csomag eltávolítására. További információkért lásd a db2unins parancs témakörét.

**8. rész Függelék és mutatók**

# **A. függelék A DB2 technikai információk áttekintése**

A DB2 technikai információi a következő eszközök és módszerek segítségével érhetők el:

- v DB2 Információs központ
	- Témakörök (feladat, fogalom és hivatkozás témakörök)
	- A DB2 eszközök súgója
	- Mintaprogramok
	- Útmutatók
- DB2 könyvek
	- PDF fájlok (letölthető)
	- PDF fájlok (a DB2 PDF DVD-ről)
	- nyomtatott könyvek
- Parancssori súgó
	- Parancsok súgója
	- Üzenetek súgója

**Megjegyzés:** A DB2 információs központ témakörök gyakrabban kerülnek frissítésre, mint a PDF vagy a nyomtatott formátumú könyvek. A legfrissebb információk megszerzéséhez telepítse a dokumentációsfrissítéseket, amint elérhetővé válnak, vagy tekintse meg a DB2 információs központot az ibm.com címen.

További DB2 technikai információkat, például technikai megjegyzéseket, műszaki leírásokat és IBM Redbook kiadványokat az ibm.com weboldalán talál. A DB2 Információkezelő szoftverkönyvtára a<http://www.ibm.com/software/data/sw-library/> címen érhető el.

### **Dokumentáció visszajelzés**

Értékeljük a DB2 dokumentációval kapcsolatos visszajelzéseit. A DB2 dokumentáció javításával kapcsolatos javaslatait küldje el a db2docs@ca.ibm.com címre. A DB2 dokumentációs csoport az összes visszajelzést elolvassa, de közvetlenül nem válaszolhat. A problémája jobb megértése érdekében adjon egyedi példákat, ahol csak lehetséges. Ha egy bizonyos témakörrel vagy súgófájllal kapcsolatos a visszajelzés, akkor adja meg annak címét és URL-jét.

Ne próbáljon ezen az e-mail címen a DB2 ügyfélszolgálattal kapcsolatba lépni. Ha olyan DB2 technikai problémája van, amelyet a dokumentáció nem old meg, akkor segítségért lépjen kapcsolatba a helyi IBM szervizközponttal.

## **DB2 technikai könyvtár nyomtatott vagy PDF formátumban**

A következő táblák a [www.ibm.com/shop/publications/order](http://www.ibm.com/shop/publications/order) címen található IBM kiadványközpontban elérhető DB2 könyvtárakat írják le. Az angol nyelvű és lefordított DB2 v9.7 kézikönyvek letölthetők PDF formátumban a [www.ibm.com/support/docview.wss?rs=71](http://www.ibm.com/support/docview.wss?rs=71&uid=swg27009474) [&uid=swg2700947](http://www.ibm.com/support/docview.wss?rs=71&uid=swg27009474) webhelyről.

Bár a táblázatok nyomtatásban megjelent könyveket tartalmaznak, előfordulhat, hogy a könyvek az Ön országában nem elérhetők.

A sorozatszám a kézikönyv minden egyes frissítésekor nő. Győződjön meg róla, hogy a kézikönyvek legújabb változatát olvassa, az alábbiakban a felsoroltak alapján.

**Megjegyzés:** A *DB2 információs központ* gyakrabban kerül frissítésre, mint a PDF és a nyomtatott könyvek.

| Név                                                                                    | Rendelési szám | Nyomtatásban<br>elérhető | Utolsó frissítés |
|----------------------------------------------------------------------------------------|----------------|--------------------------|------------------|
| Administrative API<br>Reference                                                        | SC27-2435-00   | Igen                     | 2009. augusztus  |
| Administrative Routines<br>and Views                                                   | SC27-2436-00   | Nem                      | 2009. augusztus  |
| Call Level Interface<br>Guide and Reference,<br>Volume 1                               | SC27-2437-00   | Igen                     | 2009. augusztus  |
| Call Level Interface<br>Guide and Reference,<br>Volume 2                               | SC27-2438-00   | Igen                     | 2009. augusztus  |
| Command Reference                                                                      | SC27-2439-00   | Igen                     | 2009. augusztus  |
| Data Movement Utilities<br>Guide and Reference                                         | SC27-2440-00   | Igen                     | 2009. augusztus  |
| Data Recovery and High<br>Availability Guide and<br>Reference                          | SC27-2441-00   | Igen                     | 2009. augusztus  |
| Database Administration<br>Concepts and<br>Configuration Reference                     | SC27-2442-00   | Igen                     | 2009. augusztus  |
| Database Monitoring<br>Guide and Reference                                             | SC27-2458-00   | Igen                     | 2009. augusztus  |
| Database Security Guide                                                                | SC27-2443-00   | Igen                     | 2009. augusztus  |
| <b>DB2 Text Search Guide</b>                                                           | SC27-2459-00   | Igen                     | 2009. augusztus  |
| Developing ADO.NET<br>and OLE DB Applications                                          | SC27-2444-00   | Igen                     | 2009. augusztus  |
| Developing Embedded<br><b>SQL</b> Applications                                         | SC27-2445-00   | Igen                     | 2009. augusztus  |
| Developing Java<br><i>Applications</i>                                                 | SC27-2446-00   | Igen                     | 2009. augusztus  |
| Developing Perl, PHP,<br>Python, and Ruby on<br>Rails Applications                     | SC27-2447-00   | Nem                      | 2009. augusztus  |
| Developing User-defined<br>Routines (SQL and<br>External)                              | SC27-2448-00   | Igen                     | 2009. augusztus  |
| Getting Started with<br>Database Application<br>Development                            | GI11-9410-00   | Igen                     | 2009. augusztus  |
| Getting Started with DB2<br>Installation and<br>Administration on Linux<br>and Windows | GI11-9411-00   | Igen                     | 2009. augusztus  |

*13. táblázat: DB2 technikai információk*

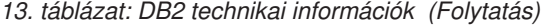

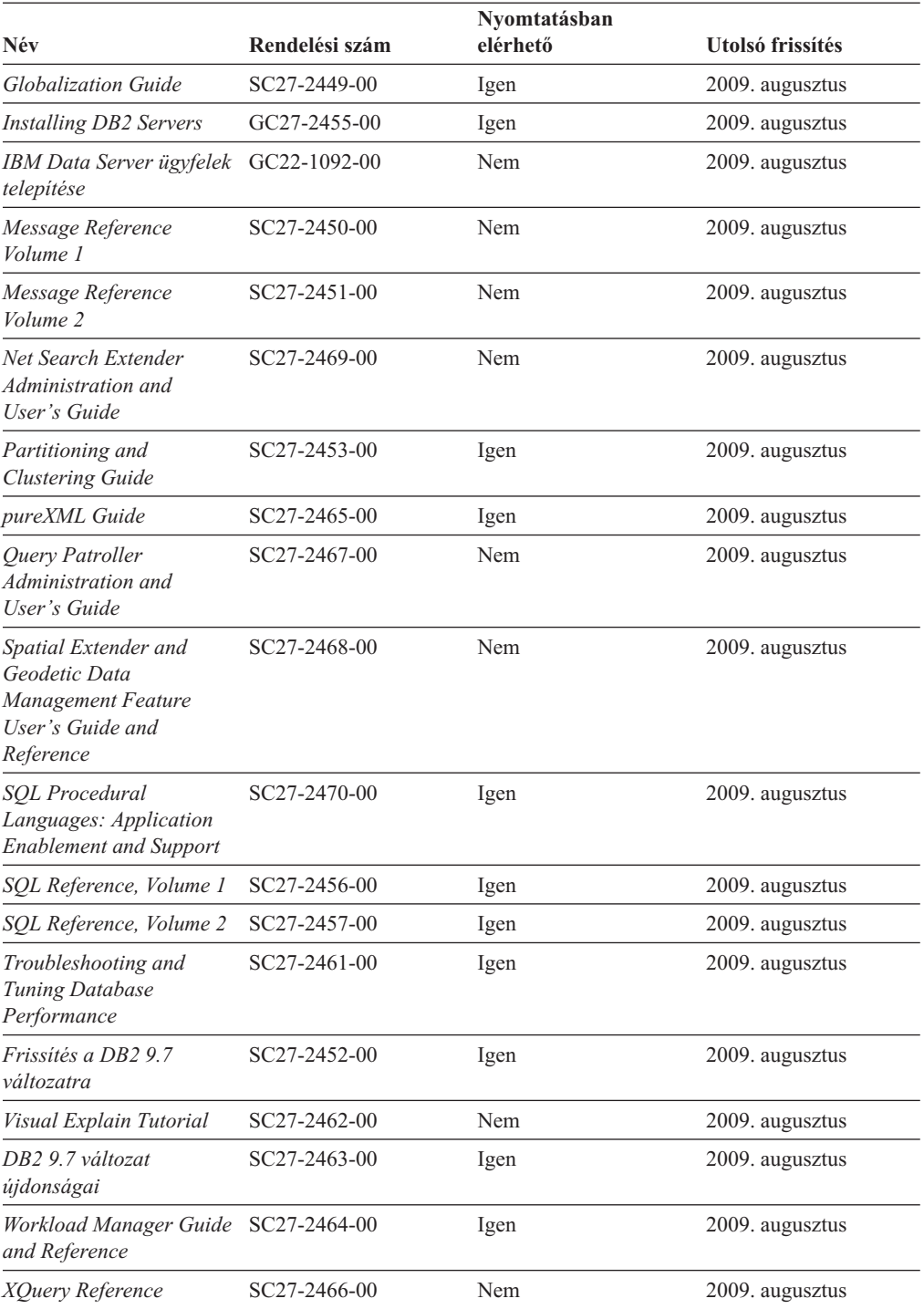

### *14. táblázat: DB2 Connect-specifikus technikai információk*

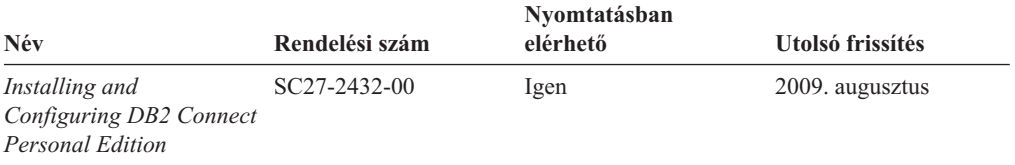

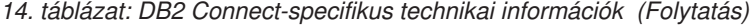

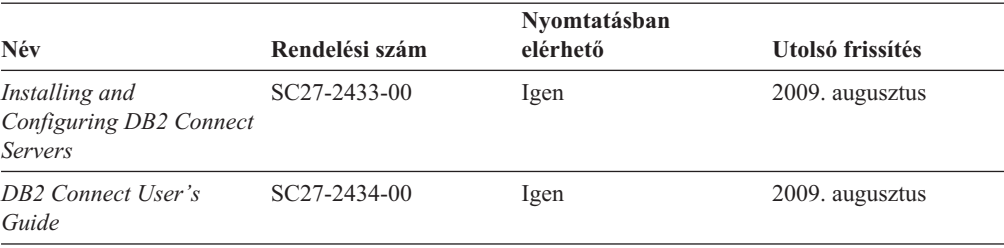

*15. táblázat: Information Integration technikai információk*

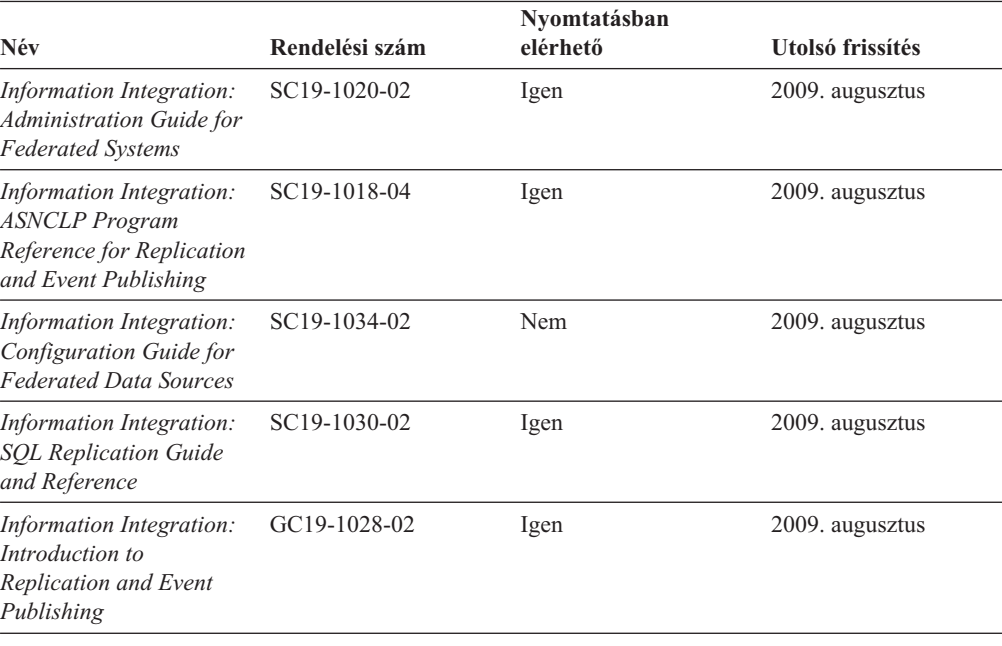

### **Nyomtatott DB2 könyvek rendelése**

A nyomtatott DB2 könyvek online megvásárolhatók a legtöbb (de nem az összes) országban vagy területen. A könyveket bármikor megrendelheti DB2 a helyi IBM képviselettől. Ne feledje el, hogy a *DB2 PDF dokumentációs* DVD-n található néhány elektronikus példányú könyv nyomtatásban nem elérhető. Például egyik *DB2 Message Reference* kötet sem áll rendelkezésre nyomtatott könyv formájában.

A DB2 PDF dokumentációs DVD-n megtalálható számos DB2 könyv nyomtatott változatban díj ellenében megrendelhető az IBM-től. A megrendelés helyétől függően, a könyveket online is megrendelheti azIBM Kiadványközpontból. Amennyiben az online megrendelés nem érhető el az Ön országában, megrendelheti a nyomtatott DB2 könyveket a helyi IBM képviselettől. A DB2 PDF dokumentációs DVD-n található könyvek közül nem mindegyik érhető el nyomtatott változatban.

**Megjegyzés:** Naprakész és teljes DB2 információkat a [http://publib.boulder.ibm.com/](http://publib.boulder.ibm.com/infocenter/db2luw/v9r7) [infocenter/db2luw/v9r7](http://publib.boulder.ibm.com/infocenter/db2luw/v9r7) címen elérhető DB2 Információs központot tartalmaz.

A nyomtatott DB2 könyvek az alábbi módon rendelhetők meg:

v Arról, hogy az adott országban megrendelhetők-e online módon a nyomtatott DB2 könyvek, az IBM Kiadványközpont ad tájékoztatást az alábbi címen: [http://www.ibm.com/shop/publications/order.](http://www.ibm.com/shop/publications/order) Válassza ki a megfelelő országot, területet
<span id="page-108-0"></span>vagy nyelvet, így tájékoztatást kap a rendelési lehetőségekről. A rendeléshez ezután kövesse az adott helyre vonatkozó utasításokat.

- v E DB2 könyvek bármikor megrendelhetők a helyi IBM képviselettől:
	- 1. Az alábbi weboldalakon megtalálható a helyi képviselet elérhetősége:
		- Az IBM országonkénti elérhetőségének gyűjteménye: [www.ibm.com/planetwide](http://www.ibm.com/planetwide)
		- Látogasson el az IBM Publications weboldalra: [http://www.ibm.com/shop/](http://www.ibm.com/shop/publications/order) [publications/order](http://www.ibm.com/shop/publications/order) . Válassza ki a megfelelő országot, területet vagy nyelvet, így tájékoztatást kap a rendelési lehetőségekről. Az oldalon kattintson az ″About this site″ hivatkozásra.
	- 2. Telefonáljon a helyi képviselőnek és jelezze DB2 könyvvásárlási szándékát.
	- 3. Adja meg a megrendelni kívánt könyvek címét és rendelési számát. A címeket és a rendelési számokat a következő részben találja: ["DB2 technikai könyvtár nyomtatott](#page-104-0) [vagy PDF formátumban" oldalszám: 97.](#page-104-0)

#### **Az SQL állapotsúgó indítása a parancssori feldolgozóból**

Olyan feltételek esetén, amelyek SQL utasítás eredményeképpen alakulhattak ki, a DB2 SQLSTATE értékkel tér vissza. A SQLSTATE súgó leírja az SQL állapotok jelentését és az SQL állapotosztály-kódokat.

Az SQL állapotsúgó elindításához nyissa meg a parancssori feldolgozót és írja be a következőt:

? *sqlstate* vagy ? *osztálykód*

ahol az *sqlstate* érvényes ötszámjegyű SQL állapotot jelöl, az *osztálykód* pedig az SQL állapot első két számjegyét jelenti.

Például: ? 08003 a 08003 SQL állapothoz, ? 08 a 08 osztálykódhoz tartozó súgót jeleníti meg.

#### **A DB2 Információs központ több változatának elérése**

DB2 9.7-es változatú témakörökhöz a DB2 információs központ URL a következő: <http://publib.boulder.ibm.com/infocenter/db2luw/v9r7/>

DB2 9.5-es változatú témakörökhöz a DB2 információs központ URL a [http://publib.boulder.ibm.com/infocenter/db2luw/v9r5/](http://publib.boulder.ibm.com/infocenter/db2luw/v9r5)

DB2 9-es témakörökhöz a DB2 információs központ URL a [http://publib.boulder.ibm.com/](http://publib.boulder.ibm.com/infocenter/db2luw/v9/) [infocenter/db2luw/v9/](http://publib.boulder.ibm.com/infocenter/db2luw/v9/)

DB2 8-as változatú témakörökhöz látogasson el a 8-as változatú információs központ URL címre:<http://publib.boulder.ibm.com/infocenter/db2luw/v8/>

#### **Témák megjelenítése a kiválasztott nyelven a DB2 Információs központban**

A DB2 Információs központ a böngészője beállításaiban megadott nyelven kísérli meg megjeleníteni a témaköröket. Ha egy témakör nincs a beállított nyelvre lefordítva, akkor a DB2 Információs központ angolul jeleníti meg a témakört.

- v A témák megjelenítése a kiválasztott nyelven az Internet Explorer böngészőben:
	- 1. Az Internet Explorerben kattintson az **Eszközök** —> **Internet beállítások** —> **Nyelvek...** gombra. Megjelenik a Nyelvi preferencia-sorrend ablak.
- <span id="page-109-0"></span>2. Győződjön meg arról, hogy a nyelvek listájában a kívánt nyelv szerepel az első helyen.
	- Ha új nyelvet szeretne felvenni a listára, kattintson a **Hozzáadás...** gombra.

**Megjegyzés:** A nyelv felvétele nem biztosítja, hogy a számítógépen szerepel a témáknak a kívánt nyelven való megjelenítéséhez szükséges betűkészlet.

- Ha egy nyelvet a lista elejére szeretne helyezni, akkor jelölje ki a nyelvet, és kattintson a **Fel** gombra, amíg a nyelv az első helyre nem kerül.
- 3. Törölje a böngésző ideiglenes fájljait, majd frissítse az oldalt, hogy a DB2 Információs központ a beállított nyelven jelenjen meg.
- v A témák megjelenítése a kiválasztott nyelven Firefox vagy Mozilla böngészőben:
	- 1. Válassza ki a gombot az **Eszközök** —> **Beállítások** —> **Speciális** párbeszédablak **Nyelvek** részében. A Nyelvek panel megjelenik az Egyedi beállítások ablakban.
	- 2. Győződjön meg arról, hogy a nyelvek listájában a kívánt nyelv szerepel az első helyen.
		- Ha új nyelvet szeretne felvenni a listára, az **Hozzáadás** gombra kattintva válasszon egy nyelvet a Nyelv kiválasztása ablakból.
		- Ha egy nyelvet a lista elejére szeretne helyezni, akkor jelölje ki a nyelvet, és kattintson a **Fel** gombra, amíg a nyelv az első helyre nem kerül.
	- 3. Törölje a böngésző ideiglenes fájljait, majd frissítse az oldalt, hogy a DB2 Információs központ a beállított nyelven jelenjen meg.

Egyes böngésző/operációsrendszer-kombinációkban az operációs rendszer területi beállításait is módosítani kell a kívánt területi beállításokra és nyelvre.

#### **A számítógépen vagy intranet kiszolgálón telepített DB2 információs központ frissítése**

A helyben telepített DB2 információs központokat rendszeres időközönként frissíteni kell.

#### **Mielőtt elkezdi**

Lennie kell telepített DB2 v9.7 információs központnak. A részleteket a "DB2 információs központ telepítése a DB2 telepítővarázslóval" című témakör tartalmazza az *Installing DB2 Servers* című kiadványban. Az információs központ telepítésére vonatkozó összes előfeltétel és korlátozás az információs központ frissítésére is vonatkozik.

#### **Néhány szó a feladatról**

A meglévő DB2 információs központ automatikusan és kézzel is frissíthető:

- v Automatikus frissítések A meglévő információs központ szolgáltatásokat és nyelveket frissíti. Az automatikus frissítések további előnye, hogy a frissítés végrehajtásakor az információs központ csak egészen rövid ideig nem érhető el. Emellett az automatikus frissítések más, rendszeres időközönként lefutó kötegelt feladatok részeként is futtathatók.
- v Kézi frissítések Ezt kell használni, ha a frissítési folyamat részeként további szolgáltatásokat és nyelveket kíván telepíteni. Tegyük fel például, hogy egy helyi információs központ telepítésekor csak az angol és német nyelv lett telepítve, és most telepíteni kívánja a magyar nyelvet is. Ebben az esetben a kézi frissítés telepíti a magyar nyelvet, emellett frissíti az információs központ meglévő szolgáltatásait és nyelveit is. A kézi frissítés azonban az információs központ kézi leállítását, frissítését és újraindítását követeli meg. Az információs központ a teljes folyamat során elérhetetlen.

#### **Eljárás**

<span id="page-110-0"></span>Ez a témakör az automatikus frissítési folyamatot írja le. A kézi frissítésre vonatkozó útmutatásokat a "Számítógépen vagy intranet kiszolgálón telepített DB2 információs központ kézi frissítése" című témakör tartalmazza.

A számítógépén vagy az intranet kiszolgálón telepített DB2 információs központ automatikus frissítése:

- 1. Linux operációs rendszereken:
	- a. Keresse meg az információs központ telepítési útvonalát. Alapértelmezésben a DB2 információs központ az /opt/ibm/db2ic/v9.7 könyvtárban kerül telepítésre.
	- b. Lépjen be a telepítési könyvtár doc/bin alkönyvtárába.
	- c. Futtassa le az ic-update parancsfájlt:

./ic-update

- 2. Windows operációs rendszereken:
	- a. Nyisson meg egy parancssort.
	- b. Keresse meg az információs központ telepítési útvonalát. A DB2 információs központ alapértelmezésben a <programok>\IBM\DB2 Information Center\Version 9.7 könyvtárban kerül telepítésre, ahol a <Program Files> a Program Files könyvtár helyét jelenti.
	- c. Lépjen be a telepítési könyvtár doc\bin alkönyvtárába.
	- d. Futtassa az ic-update.bat fájlt:

ic-update.bat

#### **Eredmények**

A DB2 információs központ automatikusan újraindul. Ha vannak rendelkezésre álló frissítések, akkor az információs központ az új és frissített témaköröket fogja megjeleníteni. Ha nem voltak frissítések az információs központhoz, akkor ezt üzenet jelzi a naplóban. A naplófájl a doc\eclipse\configuration könyvtárban található. A naplófájl neve egy véletlenszerű szám. Például: 1239053440785.log.

#### **A számítógépen vagy intranet kiszolgálón telepített DB2 információs központ kézi frissítése**

Ha a DB2 információs központot helyileg telepítette, akkor a dokumentáció frissítéseit az IBM-től szerezheti be.

A helyileg telepített DB2 információs központ kézi frissítéséhez a következőt kell tennie:

- 1. Állítsa le a DB2 információs központot a számítógépen, majd indítsa újra önálló módban. Az információs központ önálló módban futtatása megakadályozza, hogy a hálózaton lévő más felhasználók elérjék az információs központot, és lehetővé teszi a frissítések alkalmazását. Az Helyi munkaállomáson futó DB2 információs központ mindig önálló módban fut. .
- 2. A rendelkezésre álló frissítések megtekintéséhez használja a Frissítés szolgáltatást. Ha vannak olyan frissítések, amelyeket telepítenie kell, akkor a Frissítés szolgáltatás segítségével megszerezheti és telepítheti azokat

**Megjegyzés:** Ha a környezet igényli a DB2 információs központ frissítések telepítését az internethez nem kapcsolódó számítógépen, tükrözze a frissítési oldalt egy helyi fájlrendszerre egy internetre csatlakozó és telepített DB2 információs központtal rendelkező számítógép használatával. Ha a helyi hálózaton számos felhasználó fogja telepíteni a dokumentáció frissítéseket, akkor csökkentheti az egyének számára szükséges telepítési időt a frissítési oldal helyi tükrözésével és a frissítési oldal proxy-jának

létrehozásával.

Ha rendelkezésre állnak frissítési csomagok, akkor a frissítési szolgáltatás segítségével beszerezhetők a csomagok. Mindemellett, a frissítési szolgáltatás csak önálló módban áll rendelkezésre.

3. Állítsa le az önálló információs központot, majd indítsa újra a DB2 információs központot a számítógépen.

**Megjegyzés:** Windows 2008, Windows Vista (és újabb) rendszeren a rész további részében felsorolt parancsokat rendszergazdaként kell futtatni. Parancssor vagy grafikus eszköz megnyitásához teljes rendszergazdai jogosultsággal kattintson a jobb egérgombbal a parancsikonra, majd válassza az előugró menü **Rendszergazdaként futtatás** menüpontját.

A számítógépén vagy az intranet kiszolgálón telepített DB2 információs központ frissítése:

- 1. Állítsa le a DB2 információs központot.
	- v Windows rendszeren kattintson a **Start** → **Vezérlőpult** → **Felügyeleti eszközök** → **Szolgáltatások** menüpontra. Majd kattintson a jobb egérgombbal a **DB2 információs központ** szolgáltatásra és válassza az előugró menü **Leállítás** menüpontját.
	- v Linux rendszeren adja ki a következő parancsot:

/etc/init.d/db2icdv97 stop

- 2. Indítsa el az információs központot önálló módban.
	- Windows rendszeren:
		- a. Nyisson meg egy parancssort.
		- b. Keresse meg az információs központ telepítési útvonalát. A DB2 információs központ alapértelmezésben a <Program Files>\IBM\DB2 Information Center\Version 9.7 könyvtárban kerül telepítésre, ahol a <Program Files> a Program Files könyvtár helyét ábrázolja.
		- c. Lépjen be a telepítési könyvtár doc\bin alkönyvtárába.
		- d. Futtassa le a help\_start.bat fájlt:

help\_start.bat

- Linux rendszeren:
	- a. Keresse meg az információs központ telepítési útvonalát. Alapértelmezésben a DB2 információs központ az /opt/ibm/db2ic/v9.7 könyvtárban kerül telepítésre.
	- b. Lépjen be a telepítési könyvtár doc/bin alkönyvtárába.
	- c. Futtassa le a help\_start parancsfájlt:
		- help\_start

A rendszer alapértelmezett webböngészője megjelenik az önálló információs központ megjelenítéséhez.

- 3. Kattintson a **Frissítés** gombra ( ). (JavaScript™ engedélyezettnek kell lennie a böngészőben.) Az információs központ jobb oldali ablakrészén kattintson a **Frissítések keresése** lehetőségre. Megjelenik a meglévő dokumentáció frissítéseinek listája.
- 4. A telepítési folyamat kezdeményezéséhez jelölje be a telepíteni kívánt elemeket, majd kattintson a **Frissítések telepítése** lehetőségre.
- 5. A telepítési folyamat befejezése után kattintson a **Befejezés** gombra.
- 6. Állítsa le az önálló információs központot:
	- v Windows rendszeren lépjen be a telepítési könyvtár doc\bin könyvtárába, és futtassa a help\_end.bat fájlt:

help end.bat

<span id="page-112-0"></span>**Megjegyzés:** A help\_end parancsfájl a help\_start parancsfájllal elindított folyamatok biztonságos leállításához szükséges parancsokat tartalmazza. Ne használja a Ctrl-C billentyűkombinációt vagy más módszert a help\_start.bat leállításához.

• Linux rendszereken lépjen át a telepítési könyvtár doc/bin alkönyvtárába, majd futtassa le a help\_end parancsfájlt:

help\_end

**Megjegyzés:** A help\_end parancsfájl a help\_start parancsfájllal elindított folyamatok biztonságos leállításához szükséges parancsokat tartalmazza. Ne használjon más módszert a help\_start parancsfájl leállításához.

- 7. Indítsa újra a DB2 információs központot.
	- v Windows rendszeren kattintson a **Start** → **Vezérlőpult** → **Felügyeleti eszközök** → **Szolgáltatások** menüpontra. Majd kattintson a jobb egérgombbal a **DB2 információs központ** szolgáltatásra, majd válassza az előugró menü **Indítás** menüpontját.
	- v Linux rendszeren adja ki a következő parancsot: /etc/init.d/db2icdv97 start

A frissített DB2 információs központ megjeleníti az új és frissített témaköröket.

#### **DB2 ismertetők**

A DB2 ismertetők segítséget nyújtanak a DB2 termékek különböző tulajdonságainak megismerésében. A leckék részletes, lépésenkénti útmutatással szolgálnak.

#### **Mielőtt elkezdi**

Az ismertetők XHTML verzióját megtekintheti az Információs központ webhelyén: [http://publib.boulder.ibm.com/infocenter/db2help/.](http://publib.boulder.ibm.com/infocenter/db2luw/v9)

Némelyik lecke mintaadatokat vagy kódokat használ. A feladatokra vonatkozó előfeltételek megismeréséhez tekintse meg az ismertetőt.

#### **DB2 ismertetők**

Az ismertető megjelenítéséhez kattintson a címre.

**"pureXML" in** *pureXML Guide*

DB2 adatbázis beállítása XML adatok tárolására és alapművelet végrehajtására a natív XML adattárolóval.

**"Vizuális magyarázat ismertető" itt:** *Visual Explain Tutorial*

A jobb teljesítmény elérése érdekében elemzi, optimalizálja az SQL utasításokat és elvégzi azok finomhangolását a Vizuális magyarázat segítségével.

#### **DB2 hibaelhárítási információk**

A hibaelhárítási és -felderítési információk széles választéka áll rendelkezésre, hogy segítse a DB2 adatbázis-termékek használatát.

#### **DB2 dokumentáció**

Hibaelhárítási információk *DB2 hibaelhárítási útmutató* vagy a *DB2 információs központ* Adatbázis-kezelési alapismeretek szakasza tartalmaz. A hibaelhárítási információk bemutatják, hogy a DB2 diagnosztikai eszközei és segédprogramjai használatával miként különítheti el és ismerheti fel a problémákat, valamint a

leggyakoribb problémák megoldásának áttekintése mellett számos tanáccsal járulnak hozzá a DB2 adatbázis-termékekkel kapcsolatban felmerülő problémák megoldásához.

#### <span id="page-113-0"></span>**DB2 műszaki támogatás webhely**

Amennyiben probléma merül fel és segítségre van szüksége a probléma okainak feltárásában vagy megoldásában, látogasson el a DB2 Technikai támogatás weboldalra. A technikai támogatás webhelyéről elérhetők a legfrissebb DB2 kiadványok, technikai feljegyzések, APAR hibajelentések, javítócsomagok és egyéb források. Ebben az tudásbázisban megkeresheti a problémára vonatkozó lehetséges megoldásokat.

A DB2 technikai támogatásának webhelye a következő címen érhető el: [http://www.ibm.com/software/data/db2/support/db2\\_9/](http://www.ibm.com/software/data/db2/support/db2_9/)

#### **Feltételek és kikötések**

Ezen kiadványok használatával kapcsolatos jogosultságok az alábbi feltételekhez kötöttek.

**Egyéni felhasználás:** Ezen kiadványok másolhatók egyéni, nem kereskedelmi célú használatra az összes szabadalmi megjegyzés feltüntetésével. Ezen kiadványok részének vagy egészének terjesztése, megjelenítése, más munkákban való felhasználása az IBM kifejezett hozzájárulása nélkül tilos.

**Kereskedelmi felhasználás:** Ezen kiadványok kizárólag vállalaton belül másolhatók, terjeszthetők és megjeleníthetők minden szabadalmi megjegyzés feltüntetésével. Ezen kiadványok részének vagy egészének terjesztése, megjelenítése, más munkákban való felhasználása vállalaton kívül az IBM kifejezett hozzájárulása nélkül tilos.

A kiadványokhoz vagy az azokban lévő bármely információkhoz, adathoz, szoftverhez vagy egyéb szellemi termékhez nem járnak egyéb engedélyek, használati engedélyek vagy jogok sem közvetve, sem közvetlenül, hacsak nincs ebben az engedélyben ez kifejezetten megadva.

Az IBM fenntartja az itt adott engedélyek bármikori visszavonásának jogát, ha úgy látja, hogy a kiadványok használata sérti az érdekeit, vagy ha az IBM szerint a fenti utasításokat nem tartották be megfelelően.

Ezen információk csak minden megfelelő törvény és előírás betartásával tölthetők le, exportálhatók, reexportálhatók, beleértve az Egyesült Államok összes exportra vonatkozó törvényét és szabályozását.

AZ IBM EZEN KIADVÁNYOK TARTALMÁRA VONATKOZÓAN SEMMI GARANCIÁT NEM VÁLLAL. A KIADVÁNYOK SEMMILYEN KÖZVETLEN VAGY KÖZVETETT GARANCIÁT NEM TARTALMAZNAK, NEM KIZÁRÓLAGOSAN BELEÉRTVE AZ ELADHATÓSÁG, EGYEDISÉG, KONKRÉT CÉLRA VALÓ FELHASZNÁLHATÓSÁG KÖZVETLEN GARANCIÁIT.

### <span id="page-114-0"></span>**B. függelék Nyilatkozatok**

Ezek az információk az Egyesült Államokban forgalmazott termékekre és szolgáltatásokra vonatkoznak. A nem IBM termékekre vonatkozó információk alapját a dokumentum első kiadásakor rendelkezésre álló adatok jelentik, amelyek bármikor megváltozhatnak.

Elképzelhető, hogy a dokumentumban tárgyalt termékeket, szolgáltatásokat vagy lehetőségeket az IBM más országokban nem forgalmazza. Az adott országokban rendelkezésre álló termékekről és szolgáltatásokról az IBM helyi képviseletei szolgálnak felvilágosítással. Az IBM termékeire, programjaira vagy szolgáltatásaira vonatkozó utalások sem állítani, sem sugallni nem kívánják, hogy az adott helyzetben csak az adott IBM termék, program vagy szolgáltatás alkalmazható. Minden olyan működésében azonos termék, program vagy szolgáltatás alkalmazható, amely nem sérti az IBM szellemi tulajdonjogát. Az ilyen termékek, programok és szolgáltatások működésének megítélése és ellenőrzése természetesen a felhasználó felelőssége.

A dokumentum tartalmával kapcsolatban az IBM bejegyzett vagy bejegyzés alatt álló szabadalmakkal rendelkezhet. Jelen dokumentum nem ad semmiféle jogos licencet e szabadalmakhoz. A licenckérelmeket írásban a következő címre küldheti:

IBM Director of Licensing IBM Corporation North Castle Drive Armonk, NY 10504-1785 U.S.A.

Ha duplabyte-os (DBCS) információkkal kapcsolatban van szüksége licencre, akkor lépjen kapcsolatban az országában az IBM szellemi tulajdon osztállyal, vagy írjon a következő címre:

Intellectual Property Licensing Legal and Intellectual Property Law IBM Japan, Ltd. 3-2-12, Roppongi, Minato-ku, Tokyo 106-8711 Japan

**A következő bekezdés nem vonatkozik az Egyesült Királyságra, valamint azokra az országokra sem, amelyeknek jogi szabályozása ellentétes a bekezdés tartalmával:** AZ INTERNATIONAL BUSINESS MACHINES CORPORATION AZ INFORMÁCIÓKAT "JELENLEGI FORMÁJUKBAN", BÁRMIFÉLE KIFEJEZETT VAGY VÉLELMEZETT GARANCIA NÉLKÜL ADJA KÖZRE, IDEÉRTVE, DE NEM KIZÁRÓLAG A JOGSÉRTÉS KIZÁRÁSÁRA, A KERESKEDELMI ÉRTÉKESÍTHETŐSÉGRE ÉS BIZONYOS CÉLRA VALÓ ALKALMASSÁGRA VONATKOZÓ VÉLELMEZETT GARANCIÁT. Bizonyos államok nem engedélyezik egyes tranzakciók kifejezett vagy vélelmezett garanciáinak kizárását, így elképzelhető, hogy az előző bekezdés Önre nem vonatkozik.

Jelen dokumentum tartalmazhat technikai, illetve szerkesztési hibákat. A kiadványban leírt információk bizonyos időnként módosításra kerülnek; a módosításokat a kiadvány új kiadásai tartalmazzák. Az IBM mindennemű értesítés nélkül fejlesztheti és/vagy módosíthatja a kiadványban tárgyalt termékeket és/vagy programokat.

A kiadványban a nem az IBM által üzemeltetett webhelyek megjelenése csak kényelmi célokat szolgál, és semmilyen módon nem jelenti ezen webhelyek előnyben részesítését másokhoz képest. Az ilyen webhelyeken található anyagok nem képezik az IBM termék dokumentációjának részét, így ezek felhasználása csak saját felelősségre történhet.

Az IBM belátása szerint bármilyen formában felhasználhatja és továbbadhatja a felhasználóktól származó információkat anélkül, hogy a felhasználó felé ebből bármilyen kötelezettsége származna.

A programlicenc azon birtokosai, akik (i) a függetlenül létrehozott programok vagy más programok (beleértve ezt a programot is) közti információcsere, illetve (ii) a kicserélt információk kölcsönös használata céljából szeretnének információkhoz jutni, a következő címre írjanak:

IBM Canada Limited Office of the Lab Director 8200 Warden Avenue Markham, Ontario L6G 1C7 CANADA

Az ilyen információk bizonyos feltételek és kikötések mellett állnak rendelkezésre, ideértve azokat az eseteket is, amikor ez díjfizetéssel jár.

Az IBM a dokumentumban tárgyalt licencprogramokat és a hozzájuk tartozó licenc anyagokat IBM Vásárlói megállapodás, IBM Nemzetközi programlicenc szerződés vagy a felek azonos tartalmú megállapodása alapján biztosítja.

A dokumentumban található teljesítményadatok ellenőrzött környezetben kerültek meghatározásra. Ennek következtében a más működési körülmények között kapott adatok jelentősen különbözhetnek a dokumentumban megadottaktól. Egyes mérések fejlesztői szintű rendszereken kerültek végrehajtásra, így nincs garancia arra, hogy ezek a mérések azonosak az általánosan hozzáférhető rendszerek esetében is. Továbbá bizonyos mérések következtetés útján kerültek becslésre. A tényleges értékek eltérhetnek. A dokumentum felhasználóinak ellenőrizni kell az adatok alkalmazhatóságát az adott környezetben.

A nem IBM termékekre vonatkozó információk a termékek szállítóitól, illetve azok publikált dokumentációiból, valamint egyéb nyilvánosan hozzáférhető forrásokból származnak. Az IBM nem tesztelte ezeket a termékeket, így a más gyártótól származó termékek esetében nem tudja megerősíteni a teljesítményre és kompatibilitásra vonatkozó, valamint az egyéb állítások pontosságát. A nem IBM termékekkel kapcsolatos kérdéseivel forduljon az adott termék szállítóihoz.

Az IBM jövőbeli tevékenységére vagy szándékaira vonatkozó állításokat az IBM mindennemű értesítés nélkül módosíthatja, azok csak célokat jelentenek.

Az információk között példaként napi üzleti tevékenységekhez kapcsolódó jelentések és adatok lehetnek. A valóságot a lehető legjobban megközelítő illusztráláshoz a példákban egyének, vállalatok, márkák és termékek nevei szerepelnek. Minden ilyen név a képzelet szüleménye, és valódi üzleti vállalkozások neveivel és címeivel való bármilyen hasonlóságuk teljes egészében a véletlen műve.

#### SZERZŐI JOGI LICENC:

A kiadvány forrásnyelvi alkalmazásokat tartalmaz, amelyek a programozási technikák bemutatására szolgálnak a különböző működési környezetekben. A példaprogramokat tetszőleges formában, az IBM-nek való díjfizetés nélkül másolhatja, módosíthatja és terjesztheti fejlesztés, használat, eladás vagy a példaprogram operációs rendszer

alkalmazásprogram illesztőjének megfelelő alkalmazásprogram terjesztésének céljából. Ezek a példák nem kerültek minden körülmények között tesztelésre. Az IBM így nem tudja garantálni a megbízhatóságukat, javíthatóságukat vagy a program funkcióit. A példaprogramok a ″jelenlegi formájukban″, bármilyen garancia vállalása nélkül kerülnek közreadásra. Az IBM a példaprogramok használatából adódó semmiféle káreseményért nem vállal felelősséget.

A példaprogramok minden másolatának, bármely részletének, illetve az ezek felhasználásával készült minden származtatott munkának tartalmaznia kell az alábbi szerzői jogi feljegyzést:

© (*cégnév*) (*évszám*). A kód egyes részei az IBM Corp. példaprogramjaiból származnak. © Copyright IBM Corp. (*évszám vagy évszámok*). Minden jog fenntartva.

#### **Védjegyek**

Az IBM, az IBM logó és az ibm.com International Business Machines Corp. számos országban regisztrált védjegye vagy bejegyzett védjegye. Más termékek és szolgáltatások neve is lehet az IBM vagy más vállalatok védjegye. A jelenlegi IBM védjegyek felsorolása megtekinthető a ["Copyright and trademark information"](http://www.ibm.com/legal/copytrade.html) oldalon, a www.ibm.com/legal/ copytrade.shtml címen.

Az alábbi kifejezések más cégek védjegyei vagy bejegyzett védjegyei.

- v A Linux Linus Torvalds bejegyzett védjegye az Egyesült Államokban és/vagy más országokban.
- v A Java, illetve minden Java alapú védjegy és logó a Sun Microsystems Inc. védjegye az Egyesült Államokban és/vagy más országokban.
- v A UNIX a The Open Group bejegyzett védjegye az Egyesült Államokban és más országokban.
- Az Intel, az Intel logó, az Intel Inside®, az Intel Inside logó, az Intel® Centrino®, az Intel Centrino logó, a Celeron®, az Intel® Xeon®, az Intel SpeedStep®, az Itanium és a Pentium az Intel Corporation vagy valamely leányvállalatának védjegye vagy bejegyzett védjegye az Egyesült Államokban és/vagy más országokban.
- A Microsoft, a Windows, a Windows  $NT^{\mathcal{B}}$  és a Windows logó a Microsoft Corporation védjegye az Egyesült Államokban és/vagy más országokban.

Más cégek, termékek és szolgáltatások neve mások védjegye vagy szolgáltatás védjegye lehet.

# **Tárgymutató**

# **A, Á**

[A konfigurációs fájl létrehozására szolgáló parancs 42](#page-49-0) adatbázisok kapcsolatok [beállítás 57](#page-64-0)[, 58](#page-65-0) [tesztelés 61](#page-68-0) katalógusba vétel [parancssori feldolgozó \(CLP\) 67](#page-74-0) adatbázisok manuális hozzáadása [Konfigurációsegéd \(CA\) 57](#page-64-0) AIX [telepítési követelmények 16](#page-23-0)

## **B**

beállítás TCP/IP [ügyfél 64](#page-71-0) ügyfél - kiszolgáló kapcsolat [Konfigurációsegéd \(CA\) 57](#page-64-0) [parancssori feldolgozó \(CLP\) 61](#page-68-0) ügyfél-kiszolgáló kapcsolat [TCP/IP munkalap 63](#page-70-0)

# **D**

DB2 Connect Personal Edition [telepítés \(Windows\) 75](#page-82-0) telepítés [előfeltételek 26](#page-33-0) vékony ügyfél [beállítás 73](#page-80-0) [hálózati meghajtó leképezése kódkiszolgálóra 76](#page-83-0) [kódkönyvtár 75](#page-82-0) [telepítés 74](#page-81-0) [topológia áttekintés 73](#page-80-0) [válaszfájlok 76](#page-83-0) DB2 Információs központ [frissítés 102](#page-109-0)[, 103](#page-110-0) [megjelenítés különböző nyelveken 101](#page-108-0) [nyelvek 101](#page-108-0) [változatok 101](#page-108-0) [DB2 könyvek rendelése 100](#page-107-0) [db2dsdcfgfill parancs 43](#page-50-0) [leírás 42](#page-49-0) [db2dsdpreg parancs 47](#page-54-0) db2osconf parancs [kernelkonfigurációs paraméterek értékeinek meghatározása 17](#page-24-0) db2rfe parancs [root szolgáltatások engedélyezése 32](#page-39-0)[, 36](#page-43-0) dokumentáció [áttekintés 97](#page-104-0) [használati feltételek és kikötések 106](#page-113-0) [nyomtatott 97](#page-104-0) [PDF 97](#page-104-0)

# **E, É**

Egyszerűsített címtárhozzáférési protokoll (LDAP) [címtár támogatási szempontok 61](#page-68-0) eltávolítás [IBM Data Server ügyfelek 93](#page-100-0) [nem root 38](#page-45-0) [nem root példányok 38](#page-45-0)

## **F**

felhasználói fiókok [IBM Data Server ügyfelek 27](#page-34-0) feltérképezési szolgáltatás [adatbázis-kapcsolat beállítása 58](#page-65-0) feltételek és kikötések [kiadvány használata 106](#page-113-0) frissítések [DB2 Információs központ 102](#page-109-0)[, 103](#page-110-0)

# **G**

gazdaadatbázisok [ügyfél összeköttetések 26](#page-33-0)

#### **H**

Hálózati fájlrendszer (NFS) telepítés [AIX rendszeren 16](#page-23-0) [HP-UX rendszeren 17](#page-24-0) [Linux rendszeren 18](#page-25-0) [Solaris működési környezetben 23](#page-30-0) hálózati meghajtók [leképezés 76](#page-83-0) [leképezése a kódkiszolgálóra 46](#page-53-0) hálózati meghajtók leképezése [vékony ügyfelek 76](#page-83-0) hálózati megosztás IBM Data Server illesztőprogram-csomag [elérhetővé tétele az ügyfelek számára 45](#page-52-0) hardver követelmények [AIX 16](#page-23-0) [HP-UX 17](#page-24-0) [Linux 18](#page-25-0) [Solaris működési környezet 23](#page-30-0) [Windows 25](#page-32-0) hibaelhárítás [ismertetők 105](#page-112-0) [online információk 105](#page-112-0) hibafelderítés [elérhető információk 105](#page-112-0) [ismertetők 105](#page-112-0) hozzáadás [adatbázisok manuálisan 57](#page-64-0) HP-UX kernelkonfigurációs paraméterek [javasolt értékek 17](#page-24-0) [módosítás 18](#page-25-0)

HP-UX *(Folytatás)* telepítés [DB2 kiszolgálók 17](#page-24-0) [IBM Data Server ügyfelek 17](#page-24-0)

# **I, Í**

IBM Data Server futási ügyfél telepítés [parancssori lehetőségek 87](#page-94-0) IBM Data Server illesztőprogram-csomag [hálózati megosztás elérhetővé tétele az ügyfelek számára 45](#page-52-0) [hálózati telepítés 45](#page-52-0) [konfigurációs fájl 43](#page-50-0) [korlátozások 39](#page-46-0) távoli ügyfél [beállítás 44](#page-51-0) [topológia áttekintés 44](#page-51-0) telepítés [Linux és UNIX 48](#page-55-0) [parancssori lehetőségek 88](#page-95-0) [Windows 43](#page-50-0) IBM Data Server illesztőprogramok [típusok 4](#page-11-0) IBM Data Server ügyfelek [áttekintés 3](#page-10-0) [felhasználói fiókok 27](#page-34-0) [IBM Data Server futási ügyfél 3](#page-10-0)[, 4](#page-11-0) [IBM Data Server illesztőprogram-csomag 3](#page-10-0) [IBM Data Server ügyfél 3](#page-10-0)[, 4](#page-11-0) kapcsolódás [gazdaadatbázisok 26](#page-33-0) katalógusba vétel [named pipes csomópont 63](#page-70-0) [TCP/IP csomópont 66](#page-73-0) telepítés [áttekintés 7](#page-14-0)[, 8](#page-15-0) [kódkiszolgálón 75](#page-82-0) [UNIX 30](#page-37-0) [Windows 27](#page-34-0)[, 40](#page-47-0) [típusok 4](#page-11-0) importálási funkció [ügyfélprofilok beállítása 60](#page-67-0) ismertetők [hibaelhárítás 105](#page-112-0) [hibafelderítés 105](#page-112-0) [Vizuális magyarázat 105](#page-112-0)

#### **J**

javítócsomagok [nem root telepítések 37](#page-44-0)

### **K**

katalógusba vétel [adatbázis paraméterértékek munkalap 68](#page-75-0) [adatbázisok 67](#page-74-0) gazdaadatbázisok [DB2 Connect 67](#page-74-0) [Named Pipes 63](#page-70-0) [TCP/IP csomópont 66](#page-73-0) kernelkonfigurációs paraméterek [db2osconf parancs \(HP-UX\) 17](#page-24-0) [javasolt \(HP-UX\) 17](#page-24-0) [módosítás HP-UX rendszeren 18](#page-25-0)

kernelkonfigurációs paraméterek *(Folytatás)* [módosítás Linux rendszeren 22](#page-29-0) [módosítás Solaris operációs rendszeren 24](#page-31-0) kernelparaméterek módosítása [HP-UX 18](#page-25-0) [Linux 22](#page-29-0) [Solaris operációs rendszer 24](#page-31-0) kiszolgálók [ügyfél összeköttetések 57](#page-64-0)[, 61](#page-68-0) kódkiszolgálók [DB2 Connect Personal Edition telepítése 75](#page-82-0) [IBM Data Server ügyfél telepítése 75](#page-82-0) távoli ügyfél [hálózati meghajtók leképezése 46](#page-53-0) vékony ügyfél [hálózati meghajtók leképezése 76](#page-83-0) kódkönyvtár [vékony ügyfelek 75](#page-82-0) kommunikációs protokollok [Named Pipes 56](#page-63-0) [SSL 56](#page-63-0) [TCP/IP 56](#page-63-0) [konfigurációs fájl feltöltése 43](#page-50-0) Konfigurációsegéd (CA) [adatbázis katalógusba vétele 53](#page-60-0) beállítás [adatbázis-kapcsolat 57](#page-64-0) [ügyfél - kiszolgáló kapcsolat 57](#page-64-0) [ügyfél-kiszolgáló kommunikáció 53](#page-60-0) [ügyfélprofilok 60](#page-67-0) [feltérképezési szolgáltatás 58](#page-65-0) [LDAP szempontok 61](#page-68-0) tesztelés [adatbázis-kapcsolatok 61](#page-68-0) [ügyfélprofilok létrehozása 59](#page-66-0) korlátozások [nem root telepítések 32](#page-39-0) könyvek nyomtatott [rendelés 100](#page-107-0) könyvtár struktúrák [root és nem root telepítések összehasonlítása 31](#page-38-0) követelmények [lemez 15](#page-22-0) [memória 15](#page-22-0)

#### **L**

LDAP (Egyszerűsített címtárhozzáférési protokoll) [címtár támogatási szempontok 61](#page-68-0) [lemezterület követelmények 15](#page-22-0) Linux eltávolítás [DB2 nem root példányok 38](#page-45-0) [kernelparaméterek módosítása 22](#page-29-0) [telepítési követelmények 18](#page-25-0) Linux függvénytár [libaio.so.1 18](#page-25-0) [libstdc++so.5 18](#page-25-0) Linux operációs rendszerek telepítés [IBM Data Server illesztőprogram-csomag \(eljárás\) 48](#page-55-0)

# **M**

megszüntetés [nem root példányok 38](#page-45-0) [memóriakövetelmény 15](#page-22-0) módosítás [kernelparaméterek \(HP-UX\) 18](#page-25-0)

## **N**

Named Pipes [paraméterérték munkalap 62](#page-69-0) [támogatott protokoll 56](#page-63-0) nem root példányok [eltávolítás 38](#page-45-0) [megszüntetés 38](#page-45-0) nem root telepítések [áttekintés 31](#page-38-0) [eltávolítás 38](#page-45-0) [javítócsomagok 37](#page-44-0) [korlátozások 32](#page-39-0) [könyvtárszerkezet 31](#page-38-0) [különbségek 31](#page-38-0) [root alapú szolgáltatások engedélyezése 36](#page-43-0) [telepítés 34](#page-41-0)

## **NY**

[nyilatkozatok 107](#page-114-0)

# **O, Ó**

operációs rendszer követelmények [AIX 16](#page-23-0) [HP-UX 17](#page-24-0) [Linux 18](#page-25-0) [Solaris működési környezet 23](#page-30-0) [Windows 25](#page-32-0)

# **Ö, Ő**

összevonási modulok [DB2 példány 82](#page-89-0) [nem DB2 példány 81](#page-88-0)

### **P**

paraméterek érték munkalapok [adatbázisok katalogizálása 68](#page-75-0) [named pipes 62](#page-69-0) [ügyfél-kiszolgáló kapcsolatok beállítása 63](#page-70-0) parancsok [catalog database 67](#page-74-0) [catalog npipe 63](#page-70-0) [catalog tcpip 66](#page-73-0) [db2dsdcfgfill 42](#page-49-0) [db2dsdpreg 47](#page-54-0) [db2osconf 17](#page-24-0) [db2rfe - root szolgáltatások engedélyezése 32](#page-39-0)[, 36](#page-43-0) [db2setup 30](#page-37-0) [db2start 69](#page-76-0) [thnsetup 77](#page-84-0) parancssori feldolgozó (CLP) [adatbázis katalógusba vétele 67](#page-74-0)

parancssori feldolgozó (CLP) *(Folytatás)* [csomópont katalógusba vétele 66](#page-73-0) TCP/IP konfigurálása [ügyfél 64](#page-71-0) [ügyfél-kiszolgáló kapcsolat beállítása 61](#page-68-0) parancssori lehetőségek [IBM Data Server futási ügyfél telepítés 87](#page-94-0) [IBM Data Server illesztőprogram csomag telepítés 88](#page-95-0) példák [csatlakozás távoli adatbázishoz 69](#page-76-0) példányok [nem root eltávolítása 38](#page-45-0)

# **R**

root alapú szolgáltatások [nem root telepítés 36](#page-43-0) root telepítések [könyvtárszerkezet 31](#page-38-0) [különbségek 31](#page-38-0)

# **S**

Solaris működési környezet [telepítési követelmények 23](#page-30-0) Solaris operációs rendszer [kernelparaméterek módosítása 24](#page-31-0) SQL utasítások [súgó megjelenítése 101](#page-108-0) **SSL** [támogatott protokoll 56](#page-63-0) súgó [nyelv beállítása 101](#page-108-0) [SQL utasítások 101](#page-108-0)

### **SZ**

szoftver követelmények [AIX 16](#page-23-0) [HP-UX 17](#page-24-0) [Linux 18](#page-25-0) [Solaris működési környezet 23](#page-30-0) [Windows 25](#page-32-0)

### **T**

[támogatott ügyfélkonfigurációk 55](#page-62-0) távoli ügyfelek [engedélyezés 47](#page-54-0) [hálózati meghajtó leképezése kódkiszolgálóra 46](#page-53-0) [megfontolások 44](#page-51-0) [tipikus beállítás 44](#page-51-0) TCP/IP beállítás [ügyfél 64](#page-71-0) [támogatott platformok 56](#page-63-0) [TCP/IPv6 támogatás 56](#page-63-0) telepítés [DB2 termékek nem root felhasználóként 34](#page-41-0) követelmények [AIX 16](#page-23-0) [HP-UX 17](#page-24-0) [Linux 18](#page-25-0) [Solaris működési környezet 23](#page-30-0) [Windows 25](#page-32-0)

tesztelés [adatbázis-kapcsolatok 61](#page-68-0) [ügyfél-kiszolgáló kapcsolatok 69](#page-76-0) [thnsetup parancs 77](#page-84-0)

# **U, Ú**

UNIX eltávolítás [DB2 nem root példányok 38](#page-45-0) telepítés [IBM Data Server ügyfelek 30](#page-37-0) UNIX operációs rendszerek telepítés [IBM Data Server illesztőprogram-csomag \(eljárás\) 48](#page-55-0)

# **Ü, Ű**

ügyfél-kiszolgáló kommunikáció [kapcsolatok beállítása 53](#page-60-0) [kapcsolatok tesztelése a CLP segítségével 69](#page-76-0) [TCP/IP paraméterértékek munkalap 63](#page-70-0) ügyfelek [kiszolgáló kapcsolatok 57](#page-64-0)[, 61](#page-68-0) ügyfélkonfigurációk [nem támogatott ügyfélkonfigurációk 55](#page-62-0) [támogatott ügyfélkonfigurációk 55](#page-62-0) ügyfélprofilok [beállítás az importálási funkcióval 60](#page-67-0) [létrehozás az exportálás funkcióval 59](#page-66-0)

### **V**

válaszfájlok létrehozás [vékony ügyfél 76](#page-83-0) vékony ügyfelek [engedélyezés 77](#page-84-0) kódkiszolgáló [hálózati meghajtók leképezése 76](#page-83-0) [kódkönyvtár 75](#page-82-0) [megfontolások 73](#page-80-0) [telepítés 74](#page-81-0) [tipikus beállítás 73](#page-80-0) [válaszfájlok 76](#page-83-0) Vizuális magyarázat [ismertető 105](#page-112-0)

## **W**

Windows operációs rendszer telepítés [DB2 kiszolgálók \(követelmények\) 25](#page-32-0) [IBM Data Server illesztőprogram-csomag \(eljárás\) 43](#page-50-0) [IBM Data Server ügyfelek \(eljárás\) 27](#page-34-0)[, 40](#page-47-0) [IBM Data Server ügyfelek \(követelmények\) 25](#page-32-0)

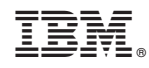

Nyomtatva Dániában

GC22-1092-00

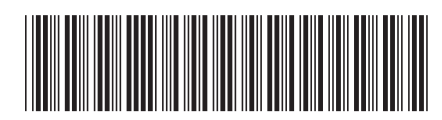

Spine information: Spine information:

1  $\text{IBM DB2 9.7 for Linux, UNIX, Windows}$   $\text{MINX, Windows}$ IBM Data Server ügyfelek telepítése

IBM DB2 9.7 for Linux, UNIX, Windows